IBM SPSS Collaboration and Deployment Services Repository Guide d'installation et de configuration 5

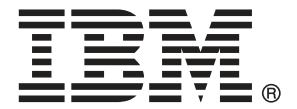

*Remarque* : Avant d'utiliser ces informations et le produit associé, lisez les informations générales sous Remarques sur p. [101.](#page-108-0)

Cette version concerne IBM SPSS Collaboration and Deployment Services 5 et toutes les publications et modifications suivantes jusqu'à mention contraire dans les nouvelles versions.

Les captures d'écran des produits Adobe sont réimprimées avec l'autorisation d'Adobe Systems Incorporated.

Les captures d'écran des produits Microsoft sont réimprimées avec l'autorisation de Microsoft Corporation.

Matériel sous licence – Propriété d'IBM

#### **© Copyright IBM Corporation 2000, 2012.**

Restriction des droits des utilisateurs du gouvernement des États-Unis : Utilisation, duplication et divulgation sujettes à restriction de la part de GSA ADP Schedule Contract avec IBM Corp.

# *Préface*

IBM® SPSS® Collaboration and Deployment Services active une utilisation et un déploiement généralisés des analyses prédictives. IBM® SPSS® Collaboration and Deployment Services Repository est un composant essentiel du système. Ses fonctions comprennent un stockage centralisé, sûr et vérifiable des ressources analytiques, des capacités avancées de gestion et de contrôle des processus d'analyse prédictive, ainsi que des mécanismes perfectionnés de présentation des résultats du traitement analytique aux utilisateurs finaux.

Ce manuel décrit les configurations logicielles et matérielles requises pour le référentiel ainsi que son installation et sa configuration. Des tâches telles que la configuration du serveur de référentiel de contenu, la gestion des utilisateurs, l'audit du référentiel, etc., sont décrites dans le *Guide de l'administrateur IBM SPSS Collaboration and Deployment Services 5*. Les tâches associées à l'utilisation quotidienne des fonctions analytiques de IBM SPSS Collaboration and Deployment Services sont décrites dans le *guide de l'utilisateur de IBM® SPSS® Collaboration and Deployment Services Deployment Manager 5*.

### *À propos d'IBM Business Analytics*

Le logiciel IBM Business Analytics offre des informations complètes, cohérentes et précises permettant aux preneurs de décision d'améliorer leurs performances professionnelles. Un portefeuille complet de solutions [de business intelligence](http://www-01.ibm.com/software/data/businessintelligence/), [d'analyses prédictives](http://www-01.ibm.com/software/analytics/spss/), [de performance](http://www-01.ibm.com/software/data/cognos/financial-performance-management.html) [financière et de gestion de la stratégie,](http://www-01.ibm.com/software/data/cognos/financial-performance-management.html) et [d'applications analytiques](http://www-01.ibm.com/software/data/cognos/products/cognos-analytic-applications/) permet une connaissance claire et immédiate et offre des possibilités d'actions sur les performances actuelles et la capacité de prédire les résultats futurs. En combinant des solutions du secteur, des pratiques prouvées et des services professionnels, les entreprises de toute taille peuvent générer la plus grande productivité, automatiser les décisions en toute confiance et apporter de meilleurs résultats.

Dans le cadre de ce portefeuille, le logiciel IBM SPSS Predictive Analytics aide les entreprises à prédire des événements futurs et à agir de manière proactive en fonction de ces prédictions pour apporter de meilleurs résultats. Des clients dans les domaines commerciaux, gouvernementaux et académiques se servent de la technologie IBM SPSS comme d'un avantage concurrentiel pour attirer ou retenir des clients, tout en réduisant les risques liés à l'incertitude et à la fraude. En intégrant le logiciel IBM SPSS à leurs opérations quotidiennes, les entreprises peuvent effectuer des prévisions, et sont capables de diriger et d'automatiser leurs décisions afin d'atteindre leurs objectifs commerciaux et d'obtenir des avantages concurrentiels mesurables. Pour plus d'informations ou pour contacter un représentant, visitez le site *<http://www.ibm.com/spss>*.

### *Assistance technique*

Un support technique est disponible pour les clients du service de maintenance. Les clients peuvent contacter l'assistance technique pour obtenir de l'aide concernant l'utilisation des produits IBM Corp. ou l'installation dans l'un des environnements matériels pris en charge. Pour contacter l'assistance technique, visitez le site IBM Corp. à l'adresse *<http://www.ibm.com/support>*. Votre nom, celui de votre société, ainsi que votre contrat d'assistance vous seront demandés.

# *Contenu*

## *1 Présentation [1](#page-8-0)*

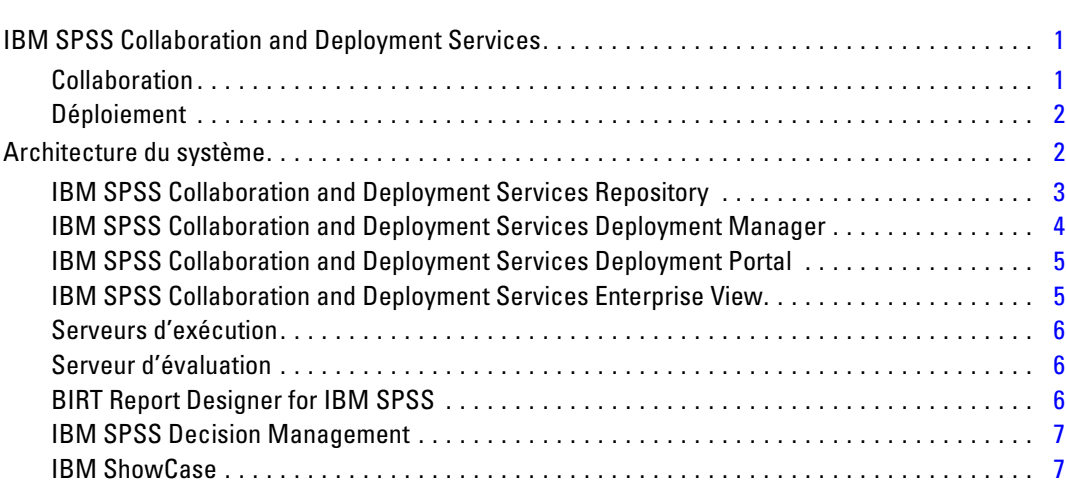

## *2 Nouveautés des programmes d'installation [8](#page-15-0)*

Nouveautés de cette version . . . . . . . . . . . . . . . . . . . . . . . . . . . . . . . . . . . . . . . . . . . . . . . . . . . . [9](#page-16-0)

## *3 Installation [10](#page-17-0)*

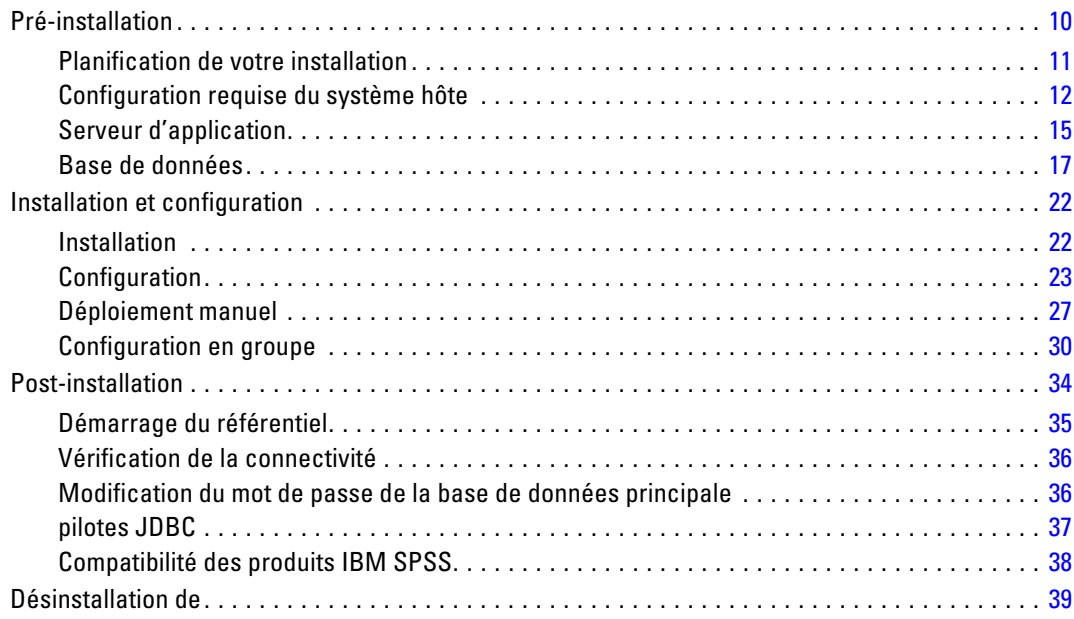

## *4 Migration [41](#page-48-0)*

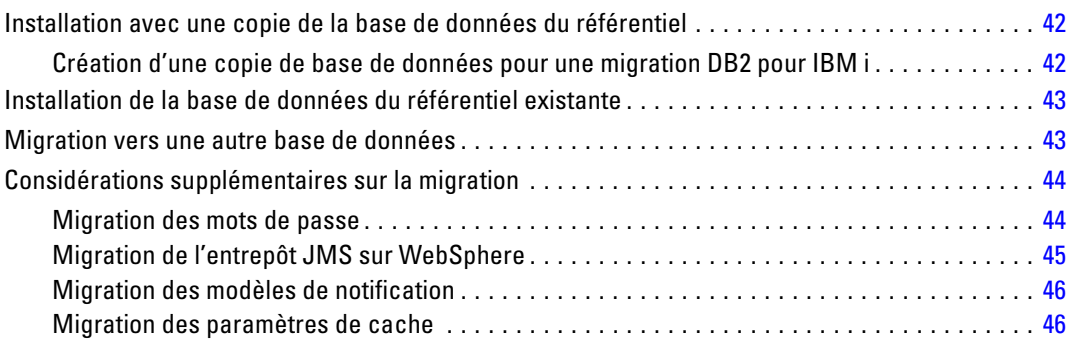

## *5 Gestion des packages [47](#page-54-0)*

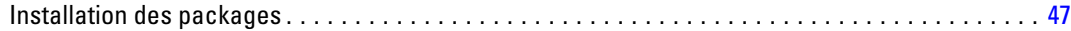

## *6 Composants facultatifs [49](#page-56-0)*

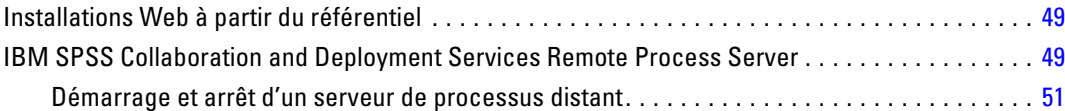

## *7 Authentification unique [52](#page-59-0)*

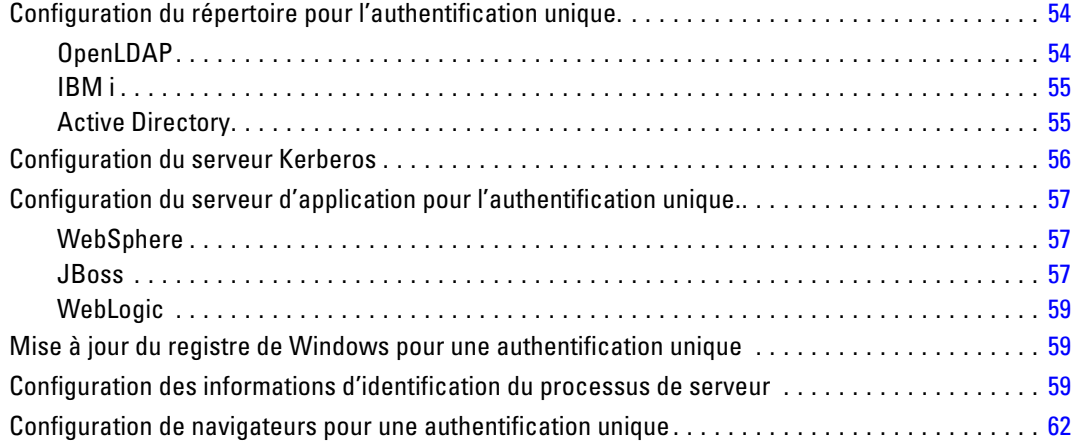

## *8 Conformité à la norme FIPS 140–2 [63](#page-70-0)*

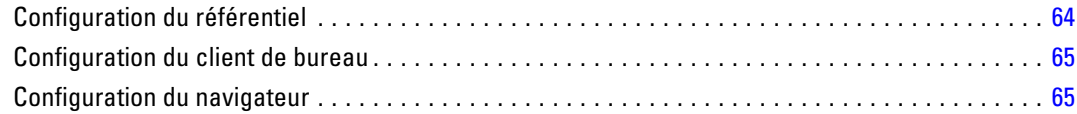

## *9 Utilisation du protocole SSL pour sécuriser le transfert de données [66](#page-73-0)*

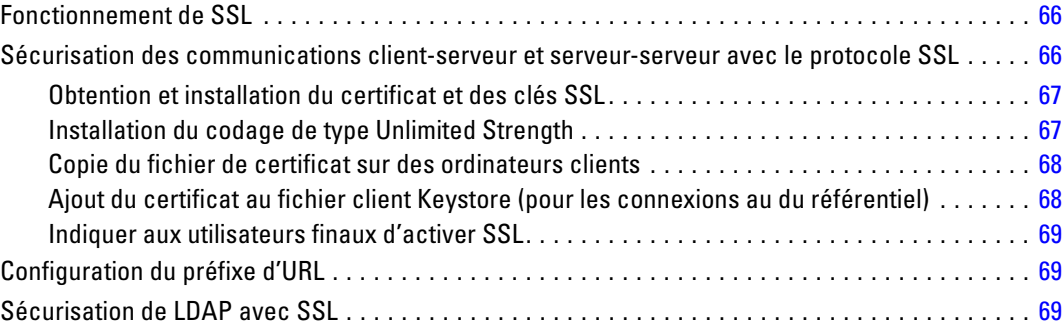

## *10 Consignation [71](#page-78-0)*

## *Annexes*

## *A Déploiement et configuration du serveur d'évaluation [73](#page-80-0)*

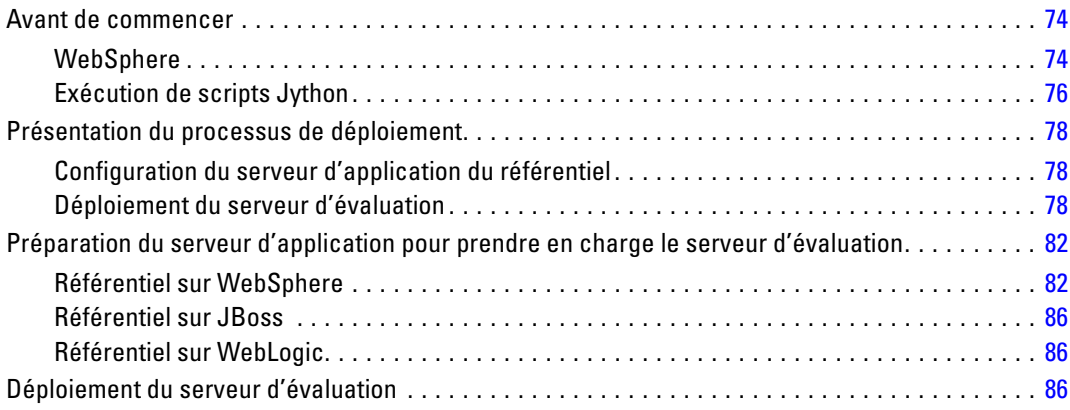

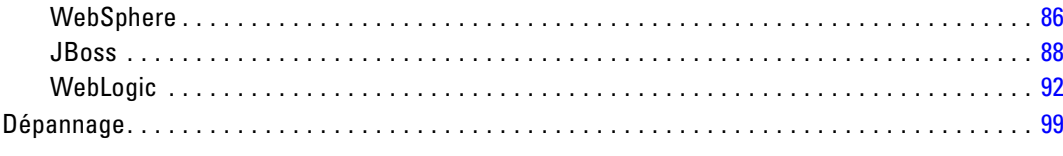

## **B** Remarques

Index

101

104

# <span id="page-8-0"></span>*Présentation*

## *IBM SPSS Collaboration and Deployment Services*

IBM® SPSS® Collaboration and Deployment Services est une application conçue pour l'entreprise, qui permet l'utilisation et le déploiement généralisés de l'analyse prédictive. IBM SPSS Collaboration and Deployment Services offre un stockage centralisé, sûr et vérifiable, des ressources analytiques, des capacités avancées de gestion et de contrôle des processus d'analyse prédictive, ainsi que des mécanismes perfectionnés de présentation des résultats du traitement analytique aux utilisateurs finaux. Les avantages de IBM SPSS Collaboration and Deployment Services comprennent :

- la protection de la valeur des ressources analytiques
- l'assurance de conformité avec les exigences réglementaires
- l'amélioration de la productivité des analystes
- la réduction des coûts informatiques pour la gestion des analyses

IBM SPSS Collaboration and Deployment Services vous permet de gérer en toute sécurité les ressources analytiques et de favoriser une plus grande collaboration entre les personnes qui les développent et les utilisateurs. En outre, les fonctions de déploiement assurent que les bonnes personnes obtiennent les informations nécessaires pour prendre à temps les mesures appropriées.

### *Collaboration*

La collaboration désigne la capacité à partager et à réutiliser les ressources analytiques de manière efficace. Elle est la clé du développement et de l'implémentation des analyses dans une entreprise. Les analystes ont besoin d'un emplacement dans lequel placer les fichiers qui seront accessibles aux autres analystes ou aux autres utilisateurs. Cet emplacement a besoin d'une implémentation du contrôle de la version pour que les fichiers gèrent l'évolution de l'analyse. Des dispositifs de sécurité sont nécessaires pour contrôler l'accès aux fichiers et leurs modifications. Et pour finir, un mécanisme de restauration et de sauvegarde est nécessaire pour protéger l'entreprise et éviter la perte de ces ressources essentielles.

Pour répondre à ces besoins, IBM® SPSS® Collaboration and Deployment Services fournit un référentiel de stockage des ressources qui utilise une hiérarchie de dossiers similaires à celle de la plupart des systèmes de gestion de fichiers. Les fichiers stockés dans le IBM® SPSS® Collaboration and Deployment Services Repository sont disponibles aux utilisateurs de l'entreprise, si tant est que ces utilisateurs possèdent les droits d'accès appropriés. Afin d'aider les utilisateurs dans la recherche des ressources, le référentiel offre des fonctions de recherche.

Les analystes peuvent utiliser les fichiers du référentiel à partir des applications clientes qui exploitent l'interface de service de IBM SPSS Collaboration and Deployment Services. Les produits tels que IBM® SPSS® Statistics et IBM® SPSS® Modeler permettent une interaction directe avec les fichiers du référentiel. Un analyste peut stocker la version d'un fichier en développement, récupérer cette version à un moment ultérieur et continuer à le modifier jusqu'à sa

<span id="page-9-0"></span>finalisation et son transfert dans un processus de production. Ces fichiers peuvent inclure des interfaces personnalisées qui exécutent des processus analytiques permettant aux utilisateurs de profiter du travail d'un analyste.

L'utilisation du référentiel protège l'entreprise en fournissant un emplacement central pour les ressources analytiques qui peuvent ainsi être facilement sauvegardées et restaurées. De plus, les autorisations au niveau de l'utilisateur, des fichiers et des étiquettes de version permettent le contrôle de l'accès aux ressources individuelles. Le contrôle de la version et les étiquettes de version des objets assurent que les versions appropriées des ressources sont utilisées dans les processus de production. Enfin, les fonctions de consignation offrent la capacité d'effectuer le suivi des modifications apportées aux fichiers et au système.

#### *Déploiement*

Pour comprendre pleinement les avantages des analyses prédictives, les ressources analytiques doivent fournir des informations destinées aux décisions d'ordre économique. Le déploiement comble le fossé entre les analyses et les actions prises en fournissant des résultats aux personnes et aux processus selon une planification ou en temps réel.

Dans IBM® SPSS® Collaboration and Deployment Services,les fichiers individuels stockés dans le référentiel peuvent être inclus dans les **tâches** d'exécution. Les tâches sont une séquence d'exécution des artefacts analytiques et peuvent être créées avec IBM® SPSS® Collaboration and Deployment Services Deployment Manager. Les résultats de l'exécution peuvent être stockés dans le référentiel, ou dans un système de gestion de fichiers ou être envoyés à des destinataires spécifiques. Les résultats stockés dans le référentiel sont accessibles à tout utilisateur disposant des autorisations nécessaires à l'aide de l'interface IBM® SPSS® Collaboration and Deployment Services Deployment Portal. Les tâches elles-mêmes peuvent être déclenchées selon une planification définie ou en réponse à des événements du système.

En outre, le service d'évaluation de IBM SPSS Collaboration and Deployment Services permet aux résultats analytiques provenant de modèles déployés d'être livrés en temps réel lors d'une interaction avec un client. Un modèle analytique configuré pour effectuer une évaluation peut combiner des données collectées à partir d'une interaction en cours avec un client et des données historiques pour produire une évaluation qui détermine le cours de l'interaction. Le service lui-même peut être exploité par toute application cliente, permettant la création d'interfaces personnalisées pour la définition du processus.

Les fonctions de déploiement de IBM SPSS Collaboration and Deployment Services sont conçues pour s'intégrer facilement à l'infrastructure de votre entreprise. L'authentification unique réduit le besoin de fournir manuellement des informations d'identification aux différents stades du processus. De plus, le système peut être configuré pour être conforme à la norme FIPS PUB 140-2 (Federal Information Processing Standard Publication 140-2).

## *Architecture du système*

De manière générale, IBM® SPSS® Collaboration and Deployment Services consiste en un IBM® SPSS® Collaboration and Deployment Services Repository unique et centralisé qui sert une variété de clients, et utilisent des serveurs d'exécution pour traiter les ressources analytiques.

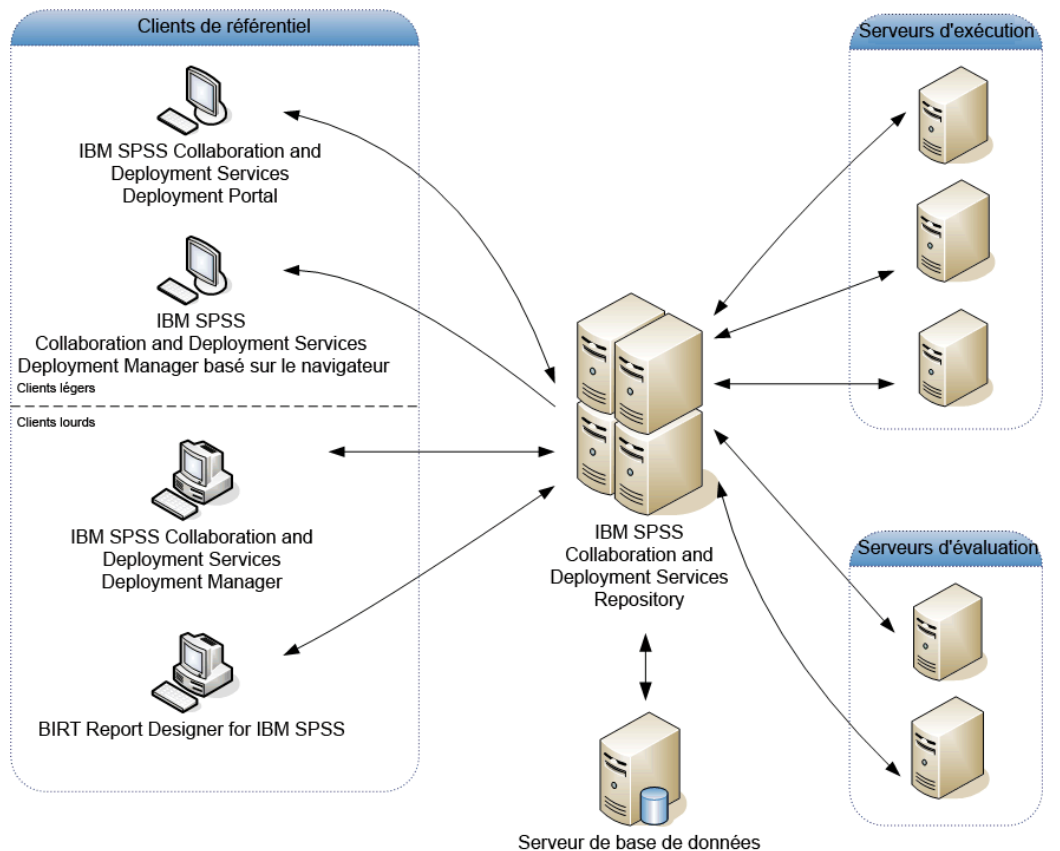

<span id="page-10-0"></span>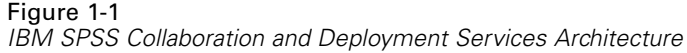

IBM SPSS Collaboration and Deployment Services comprend les composants suivants :

- IBM SPSS Collaboration and Deployment Services Repository pour les artefacts analytiques
- IBM® SPSS® Collaboration and Deployment Services Deployment Manager
- IBM® SPSS® Collaboration and Deployment Services Deployment Portal
- IBM® SPSS® Collaboration and Deployment Services Deployment Manager basé sur le navigateur
- IBM® SPSS® Collaboration and Deployment Services Enterprise View
- BIRT Report Designer for IBM® SPSS®

### *IBM SPSS Collaboration and Deployment Services Repository*

Le référentiel offre un emplacement centralisé de stockage des ressources analytiques, telles que les modèles et les données. Le référentiel comprend des fonctions destinées à :

- Sécurité
- le contrôle de la version

- <span id="page-11-0"></span>la recherche
- l'audit

Le référentiel nécessite l'installation d'une base de données relationnelle, telle que IBM DB2, ou Microsoft SQL Server ou Oracle.

Les options de configuration du référentiel sont définies à l'aide du IBM® SPSS® Collaboration and Deployment Services Deployment Manager ou du IBM® SPSS® Collaboration and Deployment Services Deployment Manager basé sur un navigateur. La gestion du contenu du référentiel s'effectue avec Deployment Manager, et l'accès au référentiel s'effectue avec IBM® SPSS® Collaboration and Deployment Services Deployment Portal.

#### *IBM SPSS Collaboration and Deployment Services Deployment Manager*

IBM® SPSS® Collaboration and Deployment Services Deployment Manager est une application client pour IBM® SPSS® Collaboration and Deployment Services Repository qui permet aux utilisateurs de planifier, d'automatiser et d'exécuter des tâches analytiques telles que la mise à jour de modèles ou la génération de scores. L'application client permet à l'utilisateur de :

- Visualiser tous les fichiers existants du système, y compris les rapports, les fichiers de syntaxe SAS, et les fichiers de données
- $\blacksquare$  Importer des fichiers dans le référentiel ;
- Planifier l'exécution répétée de tâches à l'aide d'une périodicité spécifiée, par exemple tous les trimestres ou toutes les heures ;
- Modifier les propriétés des tâches existantes dans une interface conviviale ;
- Déterminer l'état d'une tâche ;
- Envoyer des notifications par e-mail sur l'état de la tâche ;

En outre, l'application client permet aux utilisateurs d'effectuer des tâches administratives pour IBM® SPSS® Collaboration and Deployment Services, dont :

- Gérer les utilisateurs
- Configurer des fournisseurs de sécurité
- Attribuer des rôles et des actions

#### *IBM SPSS Collaboration and Deployment Services Deployment Manager basé sur le navigateur*

IBM® SPSS® Collaboration and Deployment Services Deployment Manager est une interface pour client léger permettant d'effectuer des tâches de configuration et de gestion du système, notamment :

- La définition des options de configuration du système
- La configuration des fournisseurs de sécurité
- La gestion des types MIME

Les utilisateurs n'ayant pas de privilège administratif peuvent exécuter toutes ces tâches s'ils disposent des actions appropriées associées à leurs informations d'identification de connexion. Les actions sont attribuées par un administrateur.

#### <span id="page-12-0"></span>*IBM SPSS Collaboration and Deployment Services Deployment Portal*

IBM® SPSS® Collaboration and Deployment Services Deployment Portal est une interface pour client léger permettant d'accéder au référentiel. À la différence du IBM® SPSS® Collaboration and Deployment Services Deployment Manager basé sur un navigateur, lequel est destiné aux administrateurs, Deployment Portal est un portail Web utile à une large gamme d'utilisateurs. Le portail Web comprend les fonctionnalités suivantes :

- Navigation par dossier dans le référentiel de contenu
- Ouverture du contenu publié
- Exécution des tâches et des rapports
- Génération de scores à l'aide de modèles stockés dans le référentiel
- Recherche dans le contenu du référentiel
- Affichage des propriétés du contenu
- Accès aux préférences des utilisateurs individuels, par exemple l'adresse e-mail et le mot de passe, les options générales, les abonnements et les options des formats des fichiers de sortie

#### *IBM SPSS Collaboration and Deployment Services Enterprise View*

IBM® SPSS® Collaboration and Deployment Services Enterprise View affiche les données d'entreprise dans une seule vue logique. Il permet aux utilisateurs de définir et de gérer une vue commune des données entreposées et de transaction nécessaires à l'analyse, à l'optimisation, au déploiement et à la création de rapports. Les données sous-jacentes peuvent provenir de plusieurs sources différentes, comme un entrepôt de données, un magasin de données opérationnelles ou une base de données de transactions en ligne. Enterprise View garantit une utilisation cohérente des données d'entreprise sans laisser transparaître auprès de l'utilisateur final la complexité des structures des données stockées. Enterprise View constitue l'architecture des données pour l'entreprise prédictive.

La découverte des données exige un investissement de ressources important de la part des organisations déployant des analyses prédictives. Ce processus exige un travail intensif. Il peut impliquer des représentants des départements de toute l'organisation et nécessite souvent la résolution des différences de structures de données et de sémantiques au travers des différentes frontières de l'organisation. Enterprise View offre un mécanisme permettant d'enregistrer les résultats du processus de découverte des données, de versionner et sécuriser le schéma obtenu, et de suivre les modifications dans le temps.

Enterprise View contient le composant IBM® SPSS® Collaboration and Deployment Services Enterprise View Driver conçu pour offrir aux autres applications un accès aux objets Enterprise View stockés dans le référentiel. Le pilote fonctionne comme les pilotes JDBC et ODBC sauf qu'il n'envoie pas directement de requête aux sources de données physiques mais virtualise les sources de données physiques en fonction des définitions des fournisseurs de données. Veuillez noter qu'alors que Enterprise View est installé comme composant de IBM® SPSS® Collaboration and Deployment Services Deployment Manager, le pilote IBM SPSS Collaboration and Deployment Services Enterprise View Driver doit être installé séparément. Pour plus d'informations, reportez-vous à la documentation de IBM SPSS Collaboration and Deployment Services Enterprise View Driver.

### <span id="page-13-0"></span>*Serveurs d'exécution*

Les serveurs d'exécution offrent la capacité d'exécuter des ressources stockées dans le référentiel. Lorsqu'une ressource est incluse dans une tâche pour être exécutée, la définition de l'étape de la tâche comprend la spécification du serveur d'exécution utilisé pour le traitement de l'étape. Le type du serveur d'exécution dépend du type de la ressource.

Les serveurs d'exécution que IBM® SPSS® Collaboration and Deployment Services prend actuellement en charge comprennent :

- **SAS**. Le serveur d'exécution SAS est le fichier exécutable SAS *sas.exe*, inclus dans le logiciel Base SAS®. Utilisez ce serveur d'exécution pour exécuter les fichiers de syntaxe SAS.
- **Processus à distance**. Un serveur d'exécution de processus distant permet d'initialiser des processus et de les contrôler sur des serveurs distants. Lorsque le processus se termine, il renvoie un message de succès ou d'échec. Toute machine se comportant comme un serveur de processus distant doit disposer de l'infrastructure nécessaire installée pour communiquer avec le référentiel.

Les serveurs d'exécution qui traitent les autres types de ressources peuvent être ajoutés au système en installant les adaptateurs appropriés. Pour plus d'informations, reportez-vous à la documentation concernant ces types de ressources.

Au cours de la création d'une tâche, attribuez un serveur d'exécution à chaque étape de la tâche. Pendant l'exécution de la tâche, le référentiel utilise les serveurs d'exécution spécifiés pour effectuer les analyses correspondantes.

### *Serveur d'évaluation*

Le service d'évaluation de IBM® SPSS® Collaboration and Deployment Services est également disponible en tant qu'application pouvant être déployée séparément, le serveur d'évaluation. Le serveur d'évaluation améliore la flexibilité de déploiement dans plusieurs domaines clés :

- La performance de l'évaluation peut être calibrée indépendamment d'autres services
- Le ou les serveurs d'évaluation peuvent être configurés indépendamment pour dédier les ressources informatiques à une ou plusieurs configurations d'évaluation de IBM SPSS Collaboration and Deployment Services.
- Le système d'exploitation et l'architecture de processeur du serveur d'évaluation n'ont pas besoin de correspondre au IBM® SPSS® Collaboration and Deployment Services Repository ou à d'autres serveurs d'évaluation
- Le serveur d'application du serveur d'évaluation n'a pas besoin de correspondre au serveur d'application utilisé pour le IBM SPSS Collaboration and Deployment Services Repository ou d'autres serveurs d'évaluation

#### *BIRT Report Designer for IBM SPSS*

La fonction d'édition de rapports de IBM® SPSS® Collaboration and Deployment Services est activée par BIRT (Business Intelligence and Reporting Tools), progiciel open source distribué par Eclipse Foundation sous licence EPL (Eclipse Public License). BIRT offre des fonctionnalités clés d'édition de rapports, telles que la mise en page, l'accès aux données et l'écriture de

<span id="page-14-0"></span>scripts. Pour plus d'informations à propos de BIRT, reportez-vous à la [page de projet BIRT](http://www.eclipse.org/birt) (*<http://www.eclipse.org/birt>*).

Les composants du serveur du moteur de génération de rapports BIRT sont installés en même temps que l'installation de IBM SPSS Collaboration and Deployment Services ; ils permettent l'intégration de l'exécution des fichiers de syntaxe de rapport BIRT aux étapes de tâches de génération de rapport de IBM SPSS Collaboration and Deployment Services. BIRT Report Designer for IBM® SPSS® est une application autonome, qu'il est possible d'utiliser avec IBM SPSS Collaboration and Deployment Services. Dotée d'une interface utilisateur riche et d'un certain nombre de fonctions avancées de création de rapports, elle doit être installée séparément.

Si un rapport BIRT Report Designer for IBM SPSS nécessite une connexion à la base de données basée sur une source JDBC, un pilote JDBC correspondant doit être installé avec le IBM® SPSS® Collaboration and Deployment Services Repository. Pour obtenir des informations spécifiques au serveur d'application sur l'emplacement des pilotes JDBC, consultez la section correspondante des instructions d'installation du référentiel.

Pour démarrer BIRT Report Designer for IBM SPSS, exécutez le fichier *BIRT.exe* dans le répertoire d'installation. Pour des informations sur l'utilisation de BIRT Report Designer for IBM SPSS, consultez la documentation installée avec l'application.

#### *IBM SPSS Decision Management*

IBM® SPSS® Collaboration and Deployment Services constitue un préalable à l'installation de IBM® SPSS® Decision Management, qui est une suite d'applications d'intégration d'analyse prédictive à la prise de décisions opérationnelles. SPSS Decision Management utilise l'évaluation à grande vitesse, la gestion de données et les fonctions d'automatisation des processus de IBM SPSS Collaboration and Deployment Services pour optimiser et automatiser un grand nombre de décisions, et ainsi obtenir de meilleurs résultats dans un certain nombre de situations spécifiques aux entreprises.

#### *IBM ShowCase*

IBM® SPSS® Collaboration and Deployment Services peut être déployé sur IBM i de manière à permettre l'intégration avec la suite d'intelligence d'affaires IBM® ShowCase®, pour obtenir une plateforme de rapports de niveau de l'entreprise qui peut être utilisée pour fournir des informations à tout ensemble de personnes ou de groupes de personnes, de manière efficace, sûre et rentable. A l'intérieur de cet environnement de rapports, vous pouvez mettre en place un référentiel central, sûr et consultable pour vos contenus IBM® ShowCase® Query et IBM® ShowCase® Report Writer ; vous pouvez proposer aux utilisateurs un accès simple aux contenus et aux résultats des rapports via une interface basée sur un navigateur Web ; vous pouvez partager des définitions de requêtes et de rapports sur le web, aussi bien dans le cadre d'une exécution planifiée que d'une exécution dynamique ; vous pouvez publier des feuilles de style Excel qui peuvent être actualisées de manière planifiée ou dynamique par l'intermédiaire d'un navigateur ; vous pouvez enfin créer des rapports comportant des graphiques, des images et des liens vers d'autres rapports.

*Important !* Les fonctionnalités d'évaluation à grande vitesse de IBM SPSS Collaboration and Deployment Services ne sont pas disponibles sur IBM i.

# <span id="page-15-0"></span>*Nouveautés des programmes d'installation*

IBM® SPSS® Collaboration and Deployment Services Repository 5 offre de nouvelles capacités qui peuvent vous aider à simplifier le déploiement du système d'analyses prédictives et à gérer les coûts.

#### *Prise en charge de plateformes d'exploitation supplémentaires*

IBM SPSS Collaboration and Deployment Services Repository 5 prend en charge de nouvelles versions de systèmes d'exploitation, de serveurs d'application, de bases de données, d'environnements de virtualisation et de navigateurs Web.

#### *Installation et migration*

Les nouvelles fonctionnalités suivantes simplifient l'installation, la migration et la maintenance de IBM SPSS Collaboration and Deployment Services Repository :

- **Nouvel utilitaire d'installation :** utilisant IBM Installation Manager, l'utilitaire permet une gestion simplifiée des composants d'application et améliore l'intégration à l'entreprise.
- **Utilitaire de configuration :** l'utilitaire qui permet de simplifier le déploiement de IBM SPSS Collaboration and Deployment Services Repository dans l'environnement de votre entreprise.
- **Processus de migration du référentiel repensé :** s'inspirant des outils de fournisseur de base de données natif, le nouveau processus permet une migration plus rapide du référentiel.
- **Déploiement en tant que fichier d'archive d'entreprise (EAR) unique :** afin de simplifier l'administration et la maintenance, IBM SPSS Collaboration and Deployment Services Repository est désormais déployé sur le serveur d'application sous la forme d'un fichier EAR unique.

#### *Informations d'identification du processus de serveur*

Dans les environnements avec authentification unique, les informations d'identification (de niveau intermédiaire) du processus de serveur permettent un accès simplifié aux données pour l'établissement de rapports d'entreprise, une planification de tâches améliorée et un accès au répertoire pour l'authentification.

#### *Serveur d'évaluation*

Le serveur d'évaluation permet l'exécution d'évaluations à haut débit de IBM® SPSS® Collaboration and Deployment Services sur les systèmes à distance. Les composants d'évaluation de IBM SPSS Collaboration and Deployment Services peuvent être déployés sur des hôtes et

<span id="page-16-0"></span>serveurs dédiés permettant ainsi d'améliorer les performances et de bénéficier de fonctions de basculement pour les fonctions critiques de l'entreprise.

#### *Documentation*

Vous pouvez désormais accéder à toute la documentation de IBM SPSS Collaboration and Deployment Services à travers le Centre d'informations IBM en ligne : *<http://publib.boulder.ibm.com/infocenter/spsscads/v5r0m0/index.jsp>*. Les guides suivants ont été ajoutés à la documentation :

- Guide de dépannage
- Guide de démarrage rapide

### *Nouveautés de cette version*

Les systèmes suivants ne sont plus pris en charge :

- $\blacksquare$  Java 1.5
- $\blacksquare$  AIX 5.3
- Solaris  $9.x$
- Red Hat Enterprise Linux Enterprise Advanced Platform 4.x
- Windows Server Standard 2003
- $IBM$  i v5r4
- WebSphere 6.1
- $\blacksquare$  JBoss 5.1.x
- $\blacksquare$  JBoss 4,2.x
- **IDOSS Enterprise Application Platform 5.0**
- Citrix Presentation Server 4.5
- $\blacksquare$  Citrix XenApp 5.0
- Microsoft Windows Terminal Services Windows 2003 Server
- VMWare VSphere 4.0

# <span id="page-17-0"></span>*Installation*

Ce chapitre fournit des informations sur l'installation du IBM® SPSS® Collaboration and Deployment Services Repository. La procédure consiste en un certain nombre d'étapes de pré-installation, installation et configuration, et post-installation.

- Les étapes de **pré-installation** servant à la configuration de l'environnement d'application incluent la détermination de la configuration système requise en fonction du type d'installation et du système que vous prévoyez d'utiliser, l'approvisionnement en ordinateurs hébergeant le serveur J2EE ou le groupe de serveurs, la vérification de la conformité des serveurs avec les configurations logicielle et matérielle requises, la configuration du serveur d'application ou du groupe de serveurs J2EE et la configuration de la base de données. Il peut aussi être nécessaire d'effectuer une migration du contenu de l'installation précédente vers la nouvelle base de données à l'aide d'outils de copie de base de données.
- Les étapes d'installation et de configuration incluent l'installation des fichiers d'application sur le système hôte à l'aide d'IBM Installation Manager et la configuration du IBM SPSS Collaboration and Deployment Services Repository afin d'exécuter le serveur d'application ou le groupe de serveurs désigné et la base de données du référentiel.
- Les étapes de **post-installation** incluent le démarrage du IBM SPSS Collaboration and Deployment Services Repository, la vérification de la connectivité, la configuration du démarrage automatique, l'installation des pilotes de base de données supplémentaires, des composants optionnels et des adaptateurs de contenu pour les autres produits IBM SPSS.

Remarque : dans certains environnements, le déploiement du IBM SPSS Collaboration and Deployment Services Repository peut aussi nécessiter un certain nombre d'étapes de configurations d'entreprise supplémentaires liées à la sécurité de l'application, au contrôle de l'accès et aux capacités de notification.

- Notification par e-mail et RSS. Pour plus d'informations, consultez le chapitre correspondant dans le Guide de l'administrateur.
- Connexion sécurisée au référentiel. [Pour plus d'informations, reportez-vous à la section](#page-73-0) [Utilisation du protocole SSL pour sécuriser le transfert de données dans le chapitre 9 sur p. 66.](#page-73-0)
- Sécurité FIPS 140-2 et connexion sécurisée à la base de données du référentiel. [Pour plus](#page-70-0) [d'informations, reportez-vous à la section Conformité à la norme FIPS 140–2 dans le](#page-70-0) [chapitre 8 sur p. 63.](#page-70-0)
- Authentification unique. [Pour plus d'informations, reportez-vous à la section Authentification](#page-59-0) [unique dans le chapitre 7 sur p. 52.](#page-59-0)

## *Pré-installation*

Avant d'installer IBM® SPSS® Collaboration and Deployment Services, vous devez configurer les ressources dans votre environnement de sorte que les composants puissent fonctionner. Par exemple, vous devez créer une base de données pour le référentiel de contenu et configurer un serveur d'application J2EE.

<span id="page-18-0"></span>Utilisez la liste de vérification suivante pour procéder à la pré-installation :

- Déterminez le type d'installation en fonction de l'utilisation du système prévu et de la configuration système requise correspondante.
- Approvisionnez les ordinateurs pour qu'ils exécutent le serveur J2EE ou un groupe de serveurs. Vérifiez que les serveurs respectent la configuration matérielle et logicielle requise.
- Vérifiez les permissions d'installation de l'utilisateur et les permissions au niveau du système de fichiers hôte.
- Configurez le serveur ou groupe de serveurs d'application J2EE.
- Configurez la base de données. Si nécessaire, effectuez une migration du contenu de l'installation précédente vers la nouvelle base de données à l'aide d'outils de copie de la base de données. [Pour plus d'informations, reportez-vous à la section Migration dans le](#page-48-0) [chapitre 4 sur p. 41.](#page-48-0)

### *Planification de votre installation*

Avant d'installer le IBM® SPSS® Collaboration and Deployment Services Repository, vous devez déterminer le type d'installation afin de pouvoir configurer l'environnement d'application. Le IBM SPSS Collaboration and Deployment Services Repository est un système de niveau d'entreprise qui requiert une intégration avec plusieurs composants tiers et technologies IBM Corp.. Dans sa configuration la plus basique, il requiert l'installation préalable d'un serveur d'application J2EE pour exécuter les services Web qui permettent la fonctionnalité de l'application, et une base de données relationnelles, telle qu'IBM DB2 UDB, Oracle, ou Microsoft SQL Server pour stocker les artefacts analytiques et les paramètres d'application.

Suivez les instructions suivantes au cours de la planification de votre installation :

- Dans les environnements opérationnels, le référentiel doit être installé sur un système de niveau serveur. [Pour plus d'informations, reportez-vous à la section Configuration requise](#page-19-0) [du système hôte sur p. 12.](#page-19-0)Le fait d'exécuter la base de données du référentiel sur un serveur dédié distinct peut améliorer les performances générales du système.
- Dans les environnements d'entreprise avec des charges de traitement importantes (par exemple, la production de scores en temps réel) et un grand nombre d'utilisateurs, le déploiement avec un groupe de serveurs d'application plutôt qu'avec un serveur d'application unique est recommandé.
- Bien que le référentiel puisse être installé et exécuté sur une station de travail de bureau ou sur un ordinateur portable pour la démonstration et à des fins de formation, il ne peut pas être exécuté sur ce genre de systèmes dans un environnement de production

Lors de la planification du déploiement de votre IBM SPSS Collaboration and Deployment Services Repository, vous devez aussi prendre en compte les exigences supplémentaires d'un environnement de production. Par exemple, pour permettre le traitement des artefacts analytiques et l'évaluation, il peut être nécessaire de configurer des serveurs d'exécution, tels que des serveurs IBM® SPSS® Statistics et IBM® SPSS® Modeler, qui peuvent également nécessiter des ressources réseau et matérielles dédiées. Pour activer la fonctionnalité de notifications par e-mail, un serveur SMTP doit être disponible. Il peut également être nécessaire de configurer

<span id="page-19-0"></span>l'authentification du référentiel à l'aide d'un système de répertoire externe et de l'authentification unique avec un serveur Kerberos.

### *Configuration requise du système hôte*

Avant d'installer IBM® SPSS® Collaboration and Deployment Services Repository, vérifiez que vous disposez de la configuration matérielle et logicielle suivante. Si vous procédez à l'installation en utilisant un groupe de serveurs d'application, la configuration requise doit être satisfaite sur tous les noeuds. Le déploiement requiert des ressources dédiées sur un système de niveau serveur présentant les spécifications suivantes :

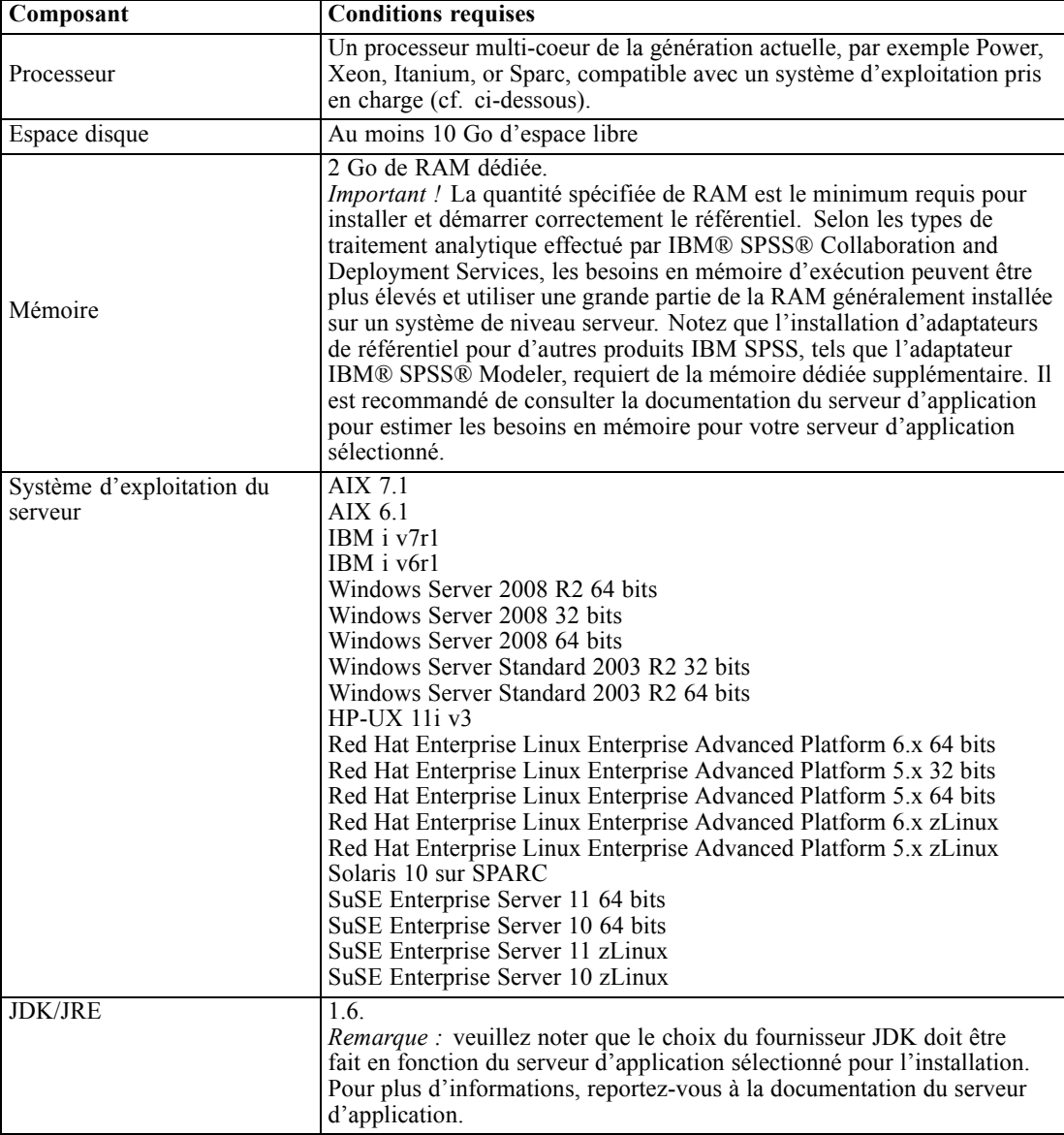

#### <span id="page-20-0"></span>*Autres éléments requis*

#### *IBM i*

Vérifiez que toutes les conditions préalables à l'installation IBM i pour le serveur d'application WebSphere et la base de données DB2 sont remplies et que tous les packs de correctifs requis ont été appliqués.

#### *UNIX et Linux*

- Le logiciel X-Windows Terminal est nécessaire pour l'installation du IBM® SPSS® Collaboration and Deployment Services Repository à l'aide de l'interface graphique et la fonctionnalité de rendu de graphiques BIRT (Business Intelligence Reporting Tools). Il est également possible d'exécuter le serveur en mode sans écran (option ligne de commande Java -Djava.awt.headless=true) ou d'utiliser PJA (Pure Java AWT) Toolkit.
- Sur Solaris, le Sun JRE 32 bits doit être installé avant d'installer le JRE 64 bits. Pour plus d'informations, reportez-vous à la documentation du fournisseur.

#### *Windows*

■ Microsoft Visual C++ 2008 Redistributable Package. Vous pouvez télécharger le package sur le portail d'assistance de Microsoft.

#### *IBM Installation Manager*

IBM Installation Manager 1.5 doit être installé et configuré pour utiliser un référentiel qui contient les fichiers d'installation IBM® SPSS® Collaboration and Deployment Services.

Si IBM Installation Manager n'est pas déjà présent sur le système, il sera automatiquement installé lors du lancement de l'installation de IBM SPSS Collaboration and Deployment Services à partir du disque de distribution. Si vous possédez une version plus ancienne d'IBM Installation Manager, vous devrez la mettre à jour dans le cadre de l'installation.

Si vous ne possédez pas le disque et qu'IBM Installation Manager n'est pas présent sur le système, téléchargez et installez IBM Installation Manager 1.5 à partir du site d'assistance IBM Corp. (*<http://www.ibm.com/support>*). Pour connaître l'emplacement de téléchargement et les informations d'utilisateur, consultez la documentation d'IBM Installation Manager : *<http://publib.boulder.ibm.com/infocenter/install/v1r5/index.jsp>*.

#### *Droits d'accès utilisateur et au système de fichiers*

En règle générale, vous devez installer et configurer le référentiel avec les mêmes autorisations utilisateur utilisées pour installer et configurer le serveur d'application. Consultez la documentation du fournisseur de votre serveur d'application pour plus d'informations sur la prise en charge d'installations en tant qu'utilisateur non-racine/non-administrateur.

L'utilisateur qui installe le référentiel doit disposer des autorisations suivantes sur le système hôte :

Droits d'accès en écriture sur le répertoire d'installation et les sous-répertoires.

- Droits d'accès en écriture sur les dossiers de déploiement et de configuration et droits d'accès en lecture et d'exécution sur les autres répertoires du serveur d'application.
- Si le référentiel est installé avec un groupe de serveurs d'application, le répertoire d'installation du référentiel sur l'ordinateur hébergeant le profil de gestion (WebSphere) ou adminServer (WebLogic) doit être partagé pour être accessible à tous les noeuds du groupe de serveurs.
- Lorsque le référentiel est installé sur un système Solaris, l'utilisateur qui exécute l'installation doit également posséder un accès en écriture à */etc/.java*. Si l'installation est exécutée par un utilisateur ne disposant pas d'accès en écriture à /etc/.java, connectez-vous en tant qu'utilisateur ayant un accès en écriture et exécutez de nouveau l'installation. Une fois l'installation terminée, vérifiez que le fichier */etc/.java/.systemPrefs/com/spss/setup/component/services/prefs.xml* existe.
- Lors d'une installation sur IBM i, il est recommandé d'utiliser un profil d'installation disposant des droits *QSECOFR* ou de droits équivalents. Le profil doit au moins disposer des droits spéciaux suivants : *\*ALLOBJ*, *\*IOSYSCFG*, *\*SAVSYS*, *\*JOBCTL*, et *\*SECADM*.

*Remarque :* lors de l'installation des adaptateurs de contenu IBM SPSS, vous devez utiliser le même utilisateur que pour l'installation du IBM® SPSS® Collaboration and Deployment Services Repository.

#### *Virtualisation*

Le IBM® SPSS® Collaboration and Deployment Services Repository ou des composants client peuvent être déployés dans des environnements virtualisés fournis pas un logiciel tiers. Par exemple, afin de simplifier le déploiement d'un environnement de développement ou de test, un administrateur système peut configurer un serveur virtuel sur lequel installer IBM® SPSS® Collaboration and Deployment Services. Les ordinateurs virtuels hébergeant les composants IBM SPSS Collaboration and Deployment Services doivent respecter la configuration système minimum requise. [Pour plus d'informations, reportez-vous à la section Configuration requise](#page-19-0) [du système hôte sur p. 12.](#page-19-0)

Si l'environnement virtualisé configuré respecte la configuration système minimum requise, aucune dégradation des performances du IBM SPSS Collaboration and Deployment Services Repository ou des installations clients n'est attendue. Toutefois, Il est important de noter que les systèmes virtualisés peuvent partager des ressources physiques disponibles, et que la contention de ressources sur les systèmes avec une charge de traitement lourde peut provoquer une dégradation des performances des installations IBM SPSS Collaboration and Deployment Services hébergées.

Table 3-1

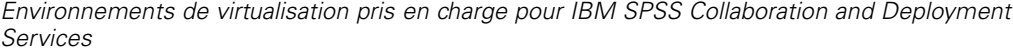

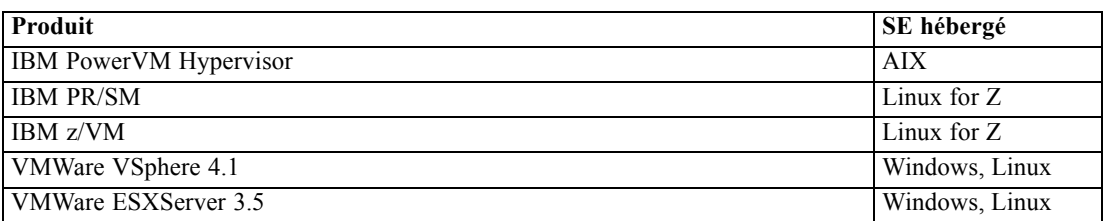

<span id="page-22-0"></span>Veuillez noter que des restrictions supplémentaires de déploiement dans des environnements virtualisés peuvent s'appliquer si les serveurs d'application J2EE utilisés pour exécuter le référentiel ne peuvent pas être déployés dans ces environnements.

### *Serveur d'application*

Avant l'installation IBM® SPSS® Collaboration and Deployment Services Repository, un serveur d'application ou un groupe de serveurs pris en charge doivent être installés et accessibles. En cas de réinstallation du référentiel, nous vous recommandons fortement de recréer le serveur d'application, par exemple en déployant un nouveau profil WebSphere. Il est aussi très important de s'assurer que les versions les plus récentes des correctifs du fournisseur sont appliquées aux installations sur le serveur d'application. Le serveur d'application doit être configuré à l'aide d'un JRE approprié. Notez que lors de l'installation du IBM SPSS Collaboration and Deployment Services Repository avec un groupe de serveurs d'application, tous les noeuds du groupe doivent avoir la même version du serveur d'application et être exécutés sur le même système d'exploitation.

#### *WebSphere*

Le IBM® SPSS® Collaboration and Deployment Services Repository peut être exécuté sur un serveur autonome WebSphere, un serveur géré ou un groupe de serveurs.

**Serveur d'application**

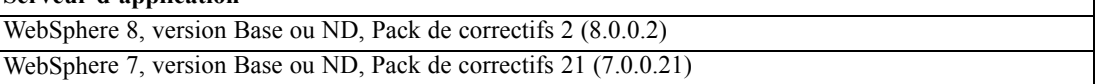

#### *Avant de procéder à l'installation sur un serveur WebSphere autonome*

 Créez un nouveau profil pour chaque installation à l'aide du modèle de profil d'application par défaut.

#### *Avant de procéder à l'installation sur un serveur WebSphere géré*

- Créez le profil de gestion du déploiement.
- Démarrez le profil de gestion.
- Créez le profil géré.
- Ajoutez un noeud géré au profil de gestion.
- A l'aide de la console WebSphere, créez le serveur géré basé sur le noeud géré.

#### *Avant de procéder à l'installation avec un groupe de serveurs WebSphere*

 $\blacksquare$  Créez le groupe de serveurs et vérifiez qu'il est accessible via l'équilibreur de charge.

#### *JBoss*

Le IBM® SPSS® Collaboration and Deployment Services Repository peut être exécuté uniquement sur un serveur JBoss autonome.

**Serveur d'application** JBoss 6.0

#### *Avant de procéder à l'installation sur un serveur JBoss*

- Créez un nouveau serveur pour l'installation de chaque référentiel. *Remarques :*
- Le serveur d'application JBoss n'est pas pris en charge sur HP-UX.
- Il est recommandé d'exécuter une seule instance du serveur. S'il est nécessaire de configurer plusieurs instances du référentiel sur un seul ordinateur exécutant JBoss, consultez la documentation JBoss.
- Pour éviter les erreurs au démarrage du référentiel, il est préférable que le chemin d'accès de l'installation du serveur de l'application JBoss ne contienne pas d'espaces, comme dans *C:\jboss6.0.0.Final* par exemple.

#### *WebLogic*

Le IBM® SPSS® Collaboration and Deployment Services Repository peut être exécuté sur un serveur autonome ou un groupe de serveurs WebLogic.

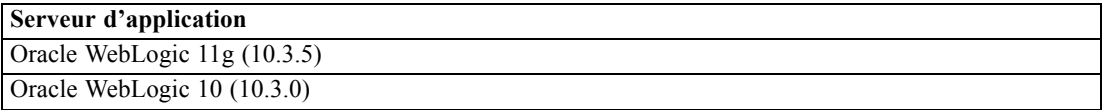

#### *Avant de procéder à l'installation sur un serveur WebLogic autonome*

■ Créez un nouveau serveur pour l'installation de chaque référentiel.

#### *Avant de procéder à l'installation sur un serveur WebLogic géré*

■ Créez un nouveau serveur géré pour l'installation de chaque référentiel.

#### *Avant de procéder à l'installation avec un groupe de serveurs WebLogic*

Créez le groupe de serveurs et vérifiez qu'il est accessible via l'équilibreur de charge.

*Remarque :* si WebLogic s'exécute avec JRockit JRE, le serveur doit être démarré avec le paramètre -XstrictFP (pour permettre à toutes les méthodes, dans toutes les classes, de fonctionner globalement avec des calculs en virgule flottante stricte).

### <span id="page-24-0"></span>*Base de données*

Avant d'installer le IBM® SPSS® Collaboration and Deployment Services Repository, une base de données doit être en cours d'exécution et accessible. Une connexion à la base de données est nécessaire pour établir l'infrastructure et les tables de contrôle requises. Le tableau suivant répertorie les bases de données prises en charge.

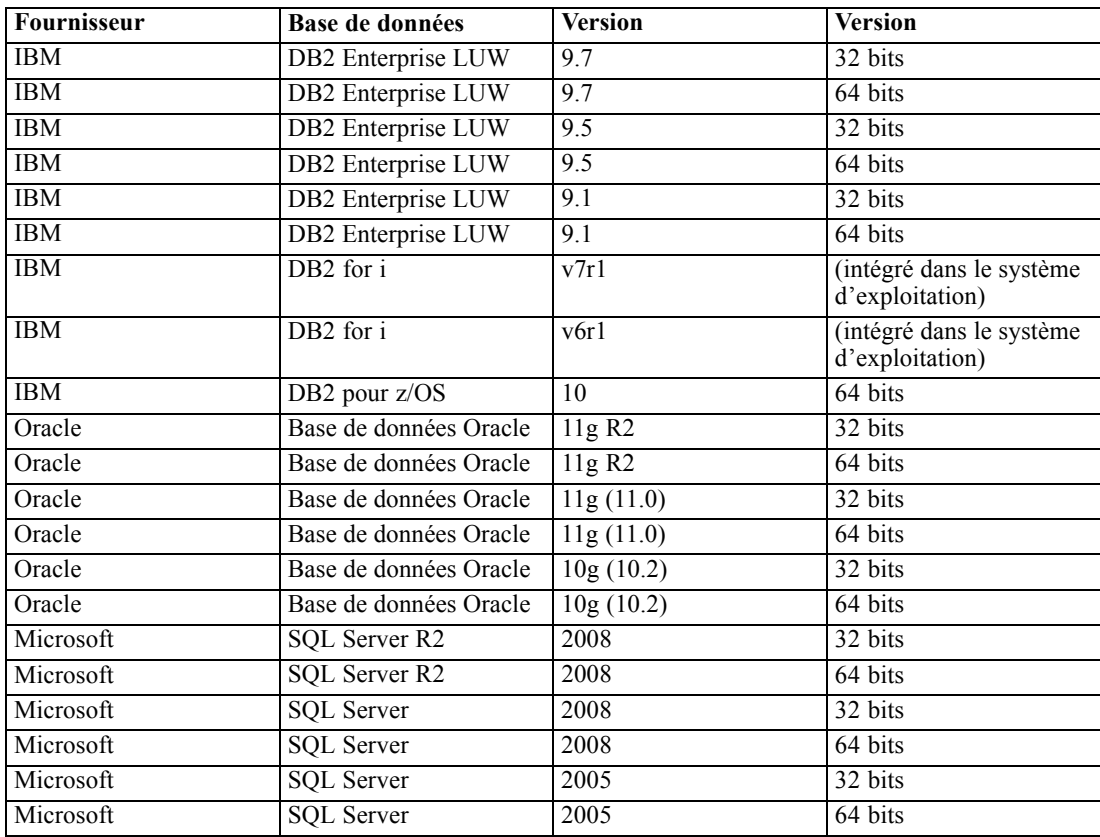

Il n'est pas nécessaire d'installer la base de données et le IBM SPSS Collaboration and Deployment Services Repository sur le même serveur, mais certaines informations de configuration sont nécessaires afin d'assurer la connectivité. Au cours de l'installation, vous serez invité à entrer le nom de serveur de la base de données, le numéro de port, le nom d'utilisateur et le mot de passe ainsi que le nom de la base de données à utiliser pour le stockage des informations et leur récupération.

DB2 for i est pris en charge en tant que base de données de référentiel uniquement lorsque le IBM SPSS Collaboration and Deployment Services Repository est exécuté sur IBM i.

*Important !* Vous devez créer manuellement la base de données avant l'installation. Il est possible d'utiliser tout nom de base de données valide, mais s'il n'y a pas de base de données créée auparavant, l'installation ne se poursuivra pas.

#### *Droits d'accès à la base de données*

L'utilisateur dispose aussi des droits d'accès généraux suivants à la base de données pour effectuer l'installation et le démarrage initial de IBM® SPSS® Collaboration and Deployment Services Repository:

- Créer une session
- Créer une table
- Supprimer une table
- Créer une vue
- Supprimer des vues
- Créer une fonction
- Créer une procédure
- Sélectionner
- **Insérer**
- **Mettre à jour**
- Supprimer
- Exécuter une procédure

Les noms exacts de ces droits d'accès varient selon le type de base de données. Par exemple, les autorisations pour Microsoft SQL Server 2005 sont comme suit :

- Modifier tous les schémas
- Connecter
- Créer une fonction
- Créer une procédure
- Créer une table
- Créer une vue
- Créer une collection de schémas XML
- Supprimer
- Exécuter
- **Insérer**
- Références
- Sélectionner
- **Mettre à jour**

En fonction de la base de données, des droits d'accès supplémentaires peuvent s'avérer nécessaires. Par exemple, Oracle nécessite également les autorisations explicites suivantes :

- Connecter
- Créer un index
- **Modifier la session**
- Créer un type

- **Modifier le type**
- $\blacksquare$  Supprimer le type
- Créer un répertoire
- Supprimer les répertoires

Lorsque le IBM SPSS Collaboration and Deployment Services Repository est installé avec WebSphere en tant que serveur d'application et DB2 en tant que base de données, une autorisation *créer des schémas* explicite est requise.

#### *DB2*

#### *DB2 LUW*

Lors de l'utilisation d'une base de données DB2 UDB LUW, les paramètres de création de bases de données par défaut ne sont pas suffisants. Vous devez spécifier les paramètres supplémentaires suivants :

- jeu de caractères UTF-8
- Groupe de mémoire tampon de page de 8 Ko (dans le script ci-dessous *CDS8K*) pour les tables dont le volume dépasse 4 Ko
- Espace de table de 8 Ko utilisant le groupe de tampons de 8 Ko
- Groupe de tampon de 32 Ko (*CDSTEMP* dans l'exemple de script)
- Espace de table temporaire de 32 Ko pour tout résultat de large volume à l'aide du groupe de tampons de 32 Ko

Voici un exemple de script pour la création d'une base de données nommée *SPSSCDS*. Si vous copiez et collez le script, vérifiez qu'il correspond exactement au SQL comme indiqué. Veuillez noter que le script fait référence à un chemin d'accès du fichier de base de données de style UNIX qui doit être modifié si le script est exécuté sous Windows. Pour les supports physiques, le script est inclus sur le disque. Pour les téléchargements logiciels, le script est inclus dans le package de documentation.

CREATE DATABASE SPSSCDS ON /home/cdsuser USING CODESET UTF-8 TERRITORY US COLLATE USING SYSTEM; CONNECT TO SPSSCDS; CREATE Bufferpool CDS8K IMMEDIATE SIZE 250 AUTOMATIC PAGESIZE 8 K; CREATE REGULAR TABLESPACE CDS8K PAGESIZE 8 K MANAGED BY AUTOMATIC STORAGE EXTENTSIZE 8 OVERHEAD 10.5 PREFETCHSIZE 8 TRANSFERRATE 0.14 BUFFERPOOL CDS8K DROPPED TABLE RECOVERY ON; COMMENT ON TABLESPACE CDS8K IS ''; CREATE Bufferpool CDSTEMP IMMEDIATE SIZE 250 PAGESIZE 32 K; CREATE SYSTEM TEMPORARY TABLESPACE CDSTEMP PAGESIZE 32 K MANAGED BY AUTOMATIC STORAGE EXTENTSIZE 16 OVERHEAD 10.5 PREFETCHSIZE 16 TRANSFERRATE 0.14 BUFFERPOOL "CDSTEMP";

COMMENT ON TABLESPACE CDSTEMP IS ''; CONNECT RESET;

Lorsque vous utilisez DB2 LUW 9.1, vous devez augmenter la valeur des paramètres suivants :

- *APPLHEAPSZ* doit être au moins 1024
- *APP\_CTL\_HEAP\_SZ* doit être au moins 512

UPDATE DATABASE CONFIGURATION FOR db\_name USING APPLHEAPSZ 1024 UPDATE DATABASE CONFIGURATION FOR db\_name USING APP\_CTL\_HEAP\_SZ 512

#### *DB2 sur IBM i*

Lorsque vous utilisez une base de données DB2 intégrée dans IBM i, vous devez créer la collection de bases de données avant l'installation.

#### *DB2 sur z/OS*

- Lors de l'utilisation d'une base de données DB2 z/OS, vous devez veiller à ce que le sous-système DB2 z/OS soit activé pour Java, Stored Procedure, Function et XML.
- Pour activer la prise en charge XQuery, PTF UK73139 ou une version ultérieure doit être appliqué.

#### *Configuration de la table du magasin de messages JMS*

Lorsque le IBM® SPSS® Collaboration and Deployment Services Repository est installé avec un serveur d'application WebSphere, le fournisseur WebSphere JMS par défaut, le bus d'intégration système, est configuré pour utiliser la base de données du référentiel en tant que magasin de messages JMS. Lorsque le référentiel est démarré, il crée automatiquement les tables JMS requises dans la base de données si elles n'existent pas encore.

Lors de l'utilisation de WebSphere sur z/OS avec DB2, vous devez créer manuellement les tables du magasin de messages JMS. Pour créer les tables du magasin de messages JMS WebSphere sur s/OS avec DB2, utilisez la commande WebSphere *sibDDLGenerator* pour générer le DDL puis appliquez le DDL à la base de données pour créer les tables. Pour plus d'informations sur *sibDDLGenerator*, reportez-vous à la documentation de WebSphere.

#### *Remarques supplémentaires*

Lors de l'exécution de DB2 sur un matériel dédié, il est recommandé que DB2 Configuration Advisor soit utilisé pour gérer les performances de la base de données. L'augmentation des valeurs des paramètres suivants peut améliorer les performances :

- **IBMDEFAULTBP**. La taille du groupe de tampons doit être définie en fonction de la mémoire disponible et des autres applications s'exécutant sur le système.
- **NUM\_IOCLEANERS**. Le nombre de nettoyeurs de pages asynchrones doit être au moins égal au nombre de processeurs sur le système.
- **NUM\_IOSERVERS**. L'augmentation du nombre de serveurs E/S optimise la pré-extraction.
- **LOCKLIST**. L'augmentation du volume de stockage de la liste de verrouillage aide à éviter les expirations et les interblocages lors des opérations d'écriture.
- **MAXLOCKS**. Le pourcentage de la *LOCKLIST* qui doit être rempli avant que le gestionnaire de base de données procède à une escalade.

Si DB2 s'exécute sur un système partagé, la modification de ces valeurs doit être effectuée en prenant les ressources systèmes disponibles en compte, et la fonction d'ajustement automatique de DB2 doit être considérée comme une alternative à la gestion des performances de la base de données.

#### *Microsoft SQL Server*

Lors de l'utilisation d'une base de données Microsoft SQL Server :

- Le schéma *DBO* doit être utilisé.
- Un serveur SQL est nécessaire pour la configuration de l'accès à la base de données. L'authentification Windows n'est pas prise en charge.
- Les adresses IP doivent être activées pour le protocole réseau TCP/IP.
- Les options appropriées doivent être utilisées pour traiter les jeux de caractères non latins. Par exemple, il est recommandé d'utiliser l'option sensible aux kana (\_KS) pour faire la distinction entre les caractères japonais hiragana et katakana. Pour plus d'informations sur la collecte de la base de données, reportez-vous à la documentation de Microsoft SQL Server.

#### *Oracle*

#### *Paramètres d'initialisation*

Lors de l'utilisation de la base de données Oracle 10g ou 11g en association avec IBM® SPSS® Collaboration and Deployment Services, les paramètres et configurations suivants doivent être respectés. Les modifications sont apportées aux fichiers de paramètres *init.ora* et *spfile.ora*.

Paramètre **Définition** OPEN CURSORS 300 NLS CHARACTERSET AL32UTF8 NLS NCHAR CHARACTERSET AL16UTF16

*Remarque : Les paramètres NLS\_CHARACTERSET et NLS\_NCHAR\_CHARACTERSET doivent être définis lors de la création de l'instance Oracle.*

#### *Oracle XDB*

Une base de données Oracle nécessite l'installation d'Oracle XDB (fonction XML de la base de données). Vous pouvez vérifier son installation en effectuant une requête de schéma (compte utilisateur) *XDB* (SELECT \* FROM ALL\_USERS), ou en vérifiant que *RESOURCE\_VIEW* existe

Table 3-2 *Paramètres des bases de données Oracle*

<span id="page-29-0"></span>(DESCRIBE RESOURCE\_VIEW). Veuillez noter que l'entité Oracle utilisée avec IBM® SPSS® Collaboration and Deployment Services Repository doit avoir le rôle *XDBADMIN*.

#### *Maintenance de la base de données du référentiel*

Il est fortement recommandé d'effectuer les tâches de maintenance de la base de données IBM® SPSS® Collaboration and Deployment Services Repository à intervalles réguliers.

Table 3-3

*Planification de maintenance de la base de données du référentiel*

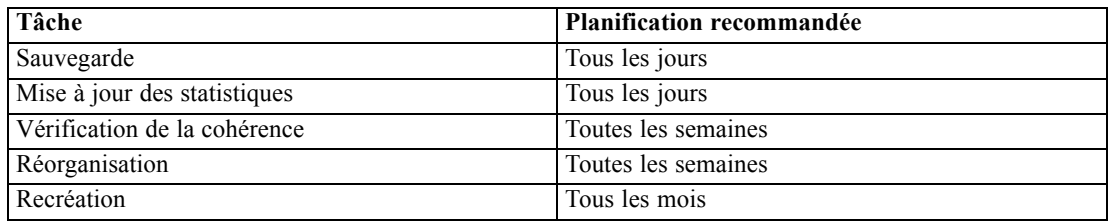

### *Installation et configuration*

Utilisez la liste de vérification suivante comme aide durant l'installation d'un serveur d'application autonome :

- Installez les fichiers d'application sur le système hôte à l'aide d'IBM Installation Manager.
- Configurez le IBM® SPSS® Collaboration and Deployment Services Repository pour l'utiliser avec le serveur d'application et la base de données.

Bien que les étapes décrites pour le serveur autonome s'appliquent aussi à une application en groupe de serveurs, celui-ci requiert néanmoins quelques étapes supplémentaires. [Pour plus](#page-37-0) [d'informations, reportez-vous à la section Configuration en groupe sur p. 30.](#page-37-0)

### *Installation*

Les fichiers d'application du IBM® SPSS® Collaboration and Deployment Services Repository sont installés sur le système hôte à l'aide d'IBM Installation Manager. Les fichiers d'installation sont disponibles sur le support physique fourni ou ils peuvent être téléchargés à partir d'IBM Passport Advantage.

- 1. Ouvrez une session sur le système d'exploitation en tant qu'utilisateur disposant des autorisations appropriées. [Pour plus d'informations, reportez-vous à la section Droits d'accès utilisateur et au](#page-20-0) [système de fichiers sur p. 13.](#page-20-0)
- 2. Lancez IBM Installation Manager :

Mode IUG :

<IBM Installation Manager installation directory>/eclipse/IBMIM

<span id="page-30-0"></span>Mode ligne de commande :

<IBM Installation Manager installation directory>/eclipse/tools/imcl -c

Toutes les tâches d'installation sur IBM i doivent être réalisées dans l'environnement QShell.

- 3. Si le référentiel d'installation n'est pas configuré, spécifiez son chemin d'accès, par exemple, en tant que disque d'installation monté ou emplacement sur le système de fichiers, sur le réseau ou encore comme adresse HTTP.
- 4. Dans le menu principal, sélectionnez Installer.
- 5. Sélectionnez IBM® SPSS® Collaboration and Deployment Services Server comme package à installer.
- 6. Lisez les termes du contrat de licence et acceptez-les.
- 7. Spécifiez le groupe de package et le répertoire d'installation.
	- Un nouveau groupe de package est requis pour chaque installation de IBM SPSS Collaboration and Deployment Services Repository.
	- Spécifiez le répertoire d'installation des ressources partagées. Vous pouvez spécifier le répertoire des ressources partagées uniquement lorsque vous installez un package pour la première fois.
- 8. Sélectionnez les fonctionnalités à installer.
- 9. Consultez le récapitulatif des informations et procédez à l'installation. Les fichiers d'application seront installés dans le répertoire indiqué. Une configuration supplémentaire est nécessaire. Pour plus d'informations, reportez-vous à la section Configuration sur p. 23. Si vous exécutez IBM Installation Manager en mode IUG, l'option de démarrer l'utilitaire de configuration apparaît sur le dernier volet.

Si des problèmes surviennent au cours de l'installation, vous pouvez les résoudre à l'aide des fichiers journaux d'IBM Installation Manager. Les fichiers journaux sont accessibles depuis le menu principal d'IBM Installation Manager.

Pour automatiser l'installation de IBM SPSS Collaboration and Deployment Services, IBM Installation Manager peut être exécuté en mode silencieux. Pour plus d'informations, reportez-vous à la documentation d'IBM Installation Manager : *<http://publib.boulder.ibm.com/infocenter/install/v1r5/index.jsp>*.

### *Configuration*

L'utilitaire de configuration du IBM® SPSS® Collaboration and Deployment Services Repository effectue les tâches suivantes :

- Crée les objets de la base de données du référentiel de contenu
- Crée les ressources du serveur d'application, par exemple, les files JMS et déploie les fichiers exécutables J2EE sur le serveur d'application
- Configure le codage et les paramètres de sécurité

Alors que la configuration représente la dernière étape d'installation pour un serveur d'application autonome, quelques étapes supplémentaires sont nécessaires dans un environnement de groupe de serveurs. [Pour plus d'informations, reportez-vous à la section Configuration en groupe sur p. 30.](#page-37-0)

#### *Avant la configuration*

- E Vérifiez que le serveur d'application est installé et fonctionne. Si vous effectuez une configuration automatique (configuration qui crée les artefacts et les déploie sur le serveur d'application), le serveur d'application doit se trouver dans l'état suivant :
	- **WebSphere autonome :** le serveur doit être arrêté.
	- **WebSphere géré :** le serveur géré doit être arrêté, le serveur Deployment Manager doit fonctionner.
	- **Groupe de serveurs WebSphere :** les membres du groupe doivent être arrêtés, le serveur Deployment Manager doit fonctionner.
	- **JBoss :** le serveur doit être arrêté.
	- **WebLogic autonome :** le serveur doit être arrêté.
	- **WebLogic géré :** le serveur géré doit être arrêté, le serveur d'administration WebLogic doit fonctionner.
	- **Groupe de serveurs WebLogic :** les membres du groupe doivent être arrêtés, le serveur d'administration WebLogic doit fonctionner.
- E Vérifiez que la base de données est accessible.

#### *Pour exécuter l'utilitaire de configuration*

- 1. Ouvrez une session sur le système d'exploitation avec le même identifiant utilisateur que celui ayant installé le IBM SPSS Collaboration and Deployment Services Repository.
- 2. Lancez l'utilitaire de configuration :

#### **Mode IUG : Windows**

<repository installation directory>\bin\configTool.bat

#### **Mode IUG : UNIX et Linux**

<répertoire d'installation du référentiel>/bin/configTool.sh

#### **Mode ligne de commande : Windows**

<répertoire d'installation du référentiel>\bin\cliConfigTool.bat

#### **Mode ligne de commande : UNIX, Linux, et IBM i dans QShell**

<répertoire d'installation du référentiel>/bin/cliConfigTool.sh

*Remarque :* l'utilitaire peut également être lancé automatiquement. Cette option est proposée à la fin de l'étape d'installation. [Pour plus d'informations, reportez-vous à la section Installation](#page-29-0) [sur p. 22.](#page-29-0)

- 3. Sélectionnez le type de serveur d'application.
- 4. Spécifiez les paramètres du serveur d'application :

#### **WebSphere**

- **Racine du profil WebSphere** L'emplacement du répertoire du profil de serveur WebSphere. Remarque : pour un serveur ou groupe de serveurs WebSphere géré, il s'agit du chemin d'accès du profil du gestionnaire de déploiement. Les autres paramètres WebSphere, tels que la racine d'installation WebSphere, la topologie de profil (pour un serveur autonome), le serveur et le noeud, seront automatiquement renseignés en fonction des informations de profil. Si les valeurs ne peuvent pas être renseignées automatiquement, vous devez les spécifier manuellement.
- **Racine d'installation WebSphere** L'emplacement du répertoire d'installation du serveur WebSphere.
- **Topologie du serveur** La topologie de profil WebSphere : autonome, géré ou en groupe de serveurs. Vous devez sélectionner une topologie si le profil du gestionnaire de déploiement contient à la fois des groupes de serveurs et des serveurs gérés.
- **Préfixe d'URL** Pour les installations groupées, l'URL de l'équilibreur de charge ou le serveur de proxy pour l'acheminement des requêtes initiées par le serveur.
- **Serveur ou groupe de serveurs WebSphere** le nom du serveur ou groupe de serveurs WebSphere.
- **Noeud WebSphere** Pour les serveurs WebSphere gérés, le nom du noeud dans lequel se trouve le serveur cible.
- **Nom d'utilisateur et mot de passe WebSphere** Uniquement si la sécurité administrative est activée

#### **JBoss**

- **Chemin du répertoire du serveur** L'emplacement du répertoire d'installation de JBoss.
- **Serveur JBoss** Nom du serveur JBoss, par exemple, *default*.
- **JVM** Emplacement du répertoire de la JVM JBoss.
- **Préfixe d'URL** L'URL pour acheminer les requêtes initiées par le serveur. Le préfixe d'URL par défaut pour JBoss est *http://127.1.1.1:8080*, sauf si les propriétés du serveur, telles que le port ou l'adresse de liaison, ont été modifiées. Notez que *localhost* n'est pas autorisé dans le préfixe d'URL.

#### **WebLogic**

- **Répertoire racine du domaine WebLogic** L'emplacement du répertoire du domaine WebLogic. Les autres paramètres WebLogic, tels que le chemin d'accès au répertoire du serveur, la topologie de domaine (autonome ou en groupe de serveurs), le nom du serveur ou du groupe de serveurs et le chemin d'accès à WebLogic JVM, seront automatiquement renseignés en fonction des informations du domaine. Si les valeurs ne peuvent pas être renseignées automatiquement, vous devez les spécifier manuellement.
- **Chemin du répertoire du serveur** L'emplacement du répertoire d'installation du serveur WebLogic.
- **Topologie du domaine** Topologie du domaine WebLogic : serveur unique ou groupe de serveurs.

- **Préfixe d'URL** Pour les installations groupées, l'URL de l'équilibreur de charge ou le serveur de proxy pour l'acheminement des requêtes initiées par le serveur.
- **Serveur ou groupe de serveurs WebLogic** Le nom du serveur ou groupe de serveurs WebLogic.
- **Chemin d'accès à WebLogic JVM** Emplacement du répertoire WebLogic JVM.
- **Nom d'utilisateur et mot de passe WebLogic**.
- 5. Spécifiez les informations de connexion à la base de données :
	- **Type de base de données** IBM DB2, SOL Server, ou Oracle.
	- **Hôte** Nom ou adresse de l'hôte du serveur de la base de données.
	- **Port** Port d'accès du serveur de la base de données.
	- **Nom de la base de données** Nom de la base de données à utiliser pour le référentiel de contenu.
	- **Nom de service/SID** Pour Oracle, nom de service ou SID
	- **Exécuter en tant que service** Pour Oracle, indique que la connexion se fait à un service de base de données plutôt que par SID.
	- **Nom d'utilisateur** Nom d'utilisateur de la base de données.
	- **Mot de passe** Mot de passe utilisateur de la base de données.
- 6. Si vous réutilisez une base de données provenant d'une installation précédente, indiquez si les données existantes doivent être conservées ou supprimées.
- 7. Spécifier les options du magasin de clés de cryptage. Le magasin des clés est un fichier chiffré qui contient la clé destinée au déchiffrage des mots de passe utilisés par le référentiel, tels que le mot de passe d'administration du référentiel, le mot de passe d'accès à la base de données, etc.
	- Pour réutiliser un magasin de clés provenant d'une installation de référentiel existante, spécifiez le chemin d'accès et le mot de passe vers le magasin de clés. La clé de l'ancien magasin de clés sera extraite et utilisée dans le nouveau magasin de clés. Remarque : le JRE utilisé pour exécuter le serveur d'application doit être compatible avec le JRE qui a été utilisé pour créer les clés de codage.
	- Si vous ne réutilisez pas un magasin de clés existant, spécifiez et confirmez le mot de passe pour l'accès au nouveau magasin de clés. Le magasin de clés sera créé dans *<répertoire d'installation du référentiel>/keystore*.

*Important !* Si le fichier de magasin de clés est perdu, l'application ne sera plus en mesure de décoder les mots de passe et deviendra inutilisable. Il faudra par conséquent la réinstaller. C'est pourquoi, il est recommandé de conserver des copies de sauvegarde du fichier du magasin des clés.

- 8. Spécifiez la valeur du mot de passe à utiliser pour le compte utilisateur administrateur du référentiel intégré (*admin*). Le mot de passe sera utilisé lors de la première connexion au référentiel.
- 9. Sélectionnez le mode de déploiement (automatique ou manuel) :
	- Le déploiement automatique crée les ressources du serveur d'application et déploie les exécutables des applications.
	- Le déploiement manuel génèrera les exécutables J2EE et les scripts d'installation dans le répertoire de sortie *toDeploy/<timestamp>*. Ces artefacts pourront être utilisés ultérieurement pour le déploiement manuel du référentiel. La configuration manuelle est destinée aux

utilisateurs expérimentés, qui ont besoin de mieux contrôler l'environnement du serveur d'application.

- <span id="page-34-0"></span>10. Consultez le récapitulatif des informations et procédez à la configuration.
	- Si la configuration est réussie, vous pouvez passer aux étapes de post-installation, par exemple le démarrage du référentiel et la vérification de la connectivité. [Pour plus d'informations,](#page-41-0) [reportez-vous à la section Post-installation sur p. 34.](#page-41-0)
	- Si vous avez choisi le mode déploiement manuel, vous pouvez passer aux étapes manuelles. Pour plus d'informations, reportez-vous à la section Déploiement manuel sur p. 27.
	- Si vous procédez à l'installation du référentiel en utilisant un groupe de serveurs d'application, la configuration doit être effectuée sur tous les autres noeuds du groupe de serveurs. [Pour plus](#page-37-0) [d'informations, reportez-vous à la section Configuration en groupe sur p. 30.](#page-37-0)

*Remarque :* l'opération de configuration peut prendre entre 15 et 30 minutes ou plus, selon votre matériel, la vitesse de votre réseau, la complexité de la topologie de votre serveur d'application, etc. Si le processus de configuration ne répond pas ou en cas d'échec, examinez les fichiers journaux dans *<répertoire d'installation du IBM SPSS Collaboration and Deployment Services Repository>/log*.

#### *Configuration silencieuse*

La configuration du IBM SPSS Collaboration and Deployment Services Repository peut être automatisée en exécutant l'utilitaire en mode silencieux avec une entrée depuis un fichier de propriétés. Le modèle pour le fichier de propriétés est disponible dans *<repository home>/setup/resources/properties/config.properties*. Lorsque l'utilitaire de configuration est exécuté en mode interactif, il crée *<repository home>/platform/engineConfig.properties*.

Pour exécuter l'utilitaire de configuration en mode silencieux :

<repository installation home>/bin/engine.bat|.sh -config <config properties file path>

Pour rééxécuter l'utilitaire de configuration en mode silencieux avec des fichiers de propriétés par défaut précédemment créés, par exemple, après avoir corrigé les problèmes ayant provoqué l'échec de la configuration initiale :

<repository installation home>/bin/engine.bat|.sh -rerun

Vous pouvez modifier le niveau de consignation pour la configuration silencieuse en utilisant le paramètre -antLogLevel <VERBOSE|DEBUG|INFO|WARN|ERROR>.

#### *Déploiement manuel*

La configuration manuelle est destinée aux utilisateurs expérimentés, qui ont besoin de mieux contrôler l'environnement du serveur d'application. Lorsque l'utilitaire de configuration est exécuté en mode de déploiement manuel, il effectue les modifications nécessaires à la base de données, mais votre serveur d'application n'est pas modifié. Les éléments déployables J2EE, les scripts d'installation et les fichiers propriétés sont générés dans le répertoire *<repository*

*installation directory>/toDeploy/<timestamp>*. Ces éléments peuvent servir au déploiement de IBM® SPSS® Collaboration and Deployment Services Repository.

#### *Pour un déploiement manuel sur WebSphere*

- 1. Effectuez l'installation de IBM SPSS Collaboration and Deployment Services Repository. Lors de l'étape de configuration, sélectionnez l'option manuelle sur le volet d'informations du serveur d'application. [Pour plus d'informations, reportez-vous à la section Configuration sur p. 23.](#page-30-0)
	- Le répertoire *<repository installation directory>/toDeploy/<timestamp>* contiendra les fichiers nécessaires à la configuration du serveur WebSphere et au déploiement des applications. Le script *CrtCDSresources.py* crée les ressources du serveur d'application, telles que les fournisseurs JDBC, les sources de données, le moteur de messagerie, etc. *DeployCDS.py* déploie les exécutables des applications.
- 2. Vérifiez que le serveur d'application est dans l'état suivant :
	- **WebSphere autonome :** arrêté.
	- **WebSphere géré/groupe de serveurs :** les membres du groupe de serveurs/serveur géré doivent être arrêtés, le serveur Deployment Manager doit fonctionner.
- 3. Exécutez les scripts dans le répertoire *<repository installation directory>/toDeploy/<time stamp>*.

Si vous effectuez un déploiement manuel d'un serveur WebSphere autonome, l'option -connType NONE doit être utilisée :

<WAS profile root>/bin/wsadmin -lang jython -connType NONE -f CrtCDSResources.py <WAS profile root>/bin/wsadmin -lang jython -connType NONE -f DeployCDS.py

Si la sécurité d'administration est activée pour le serveur WebSphere, vous devez également inclure les paramètres ID utilisateur et mot de passe de l'administrateur :

<WAS profile root>/bin/wsadmin -lang jython -user <admin\_user> -password <admin\_password> -f CrtCDSresources.py <WAS profile root>/bin/wsadmin -lang jython -user <admin\_user> -password <admin\_password> -f DeployCDS.py

- 4. Démarrez le serveur.
	- Pour un groupe de serveurs, effectuez toutes les étapes nécessaires pour tous les membres du groupe[.Pour plus d'informations, reportez-vous à la section Classe WebSphere sur p. 31.](#page-38-0)

#### *Pour déployer manuellement le référentiel sur JBoss*

- 1. Effectuez l'installation de IBM SPSS Collaboration and Deployment Services Repository. Lors de l'étape de configuration, sélectionnez l'option manuelle sur le volet d'informations du serveur d'application. [Pour plus d'informations, reportez-vous à la section Configuration sur p. 23.](#page-30-0)
	- Le répertoire *<repository installation directory>/toDeploy/<timestamp>* contiendra les fichiers nécessaires à la configuration du serveur JBoss et au déploiement des applications. Le script *CrtCDSresources.bat* ou le script *CrtCDSresources.sh* crée les ressources du serveur d'application, telles que les fournisseurs JDBC, les sources de données, le moteur de messagerie, etc. *DeployCDS.bat* ou *DeployCDS.sh* déploie les exécutables des applications.
- 2. Vérifiez que le serveur d'application est arrêté.
*Installation*

3. Exécutez les scripts dans le répertoire *<repository installation directory>/toDeploy/<timestamp>*.

Windows

CrtCDSresources.bat DeployCDS.bat

UNIX

CrtCDSresources.sh DeployCDS.sh

4. Démarrez le serveur.

#### *Pour déployer manuellement le référentiel sur WebLogic*

- 1. Effectuez l'installation de IBM SPSS Collaboration and Deployment Services Repository. Lors de l'étape de configuration, sélectionnez l'option manuelle sur le volet d'informations du serveur d'application. [Pour plus d'informations, reportez-vous à la section Configuration sur p. 23.](#page-30-0)
	- Le répertoire *<répertoire d'installation du référentiel>/toDeploy/current* contiendra les fichiers nécessaires à la configuration du serveur WebLogic et au déploiement des applications. *DeployCDS.bat* ou *DeployCDS.sh* crée les ressources du serveur d'application, telles que les fournisseurs JDBC, les sources de données, le moteur de messagerie, etc., et déploie les exécutables des applications.
- 5. Vérifiez que le serveur d'application est dans l'état suivant :
	- **WebLogic autonome :** arrêté.
	- **WebLogic géré/groupe de serveurs :** les membres du groupe de serveurs/serveur géré doivent être arrêtés, le serveur d'administration doit fonctionner.
- 2. Exécutez les commandes suivantes à partir du répertoire *<répertoire d'installation du référentiel>/toDeploy/current* :

Windows

deploy.bat -user <weblogic\_user> -password <weblogic\_password> -resources -deploy

UNIX

deploy.sh user <weblogic\_user> -password <weblogic\_password> -resources -deploy

3. Mettez à jour le script de démarrage du serveur WebLogic pour inclure un appel à un script permettant de définir les variables d'environnement. Ces fichiers se trouvent dans le répertoire *<répertoire d'installation du référentiel>/toDeploy/current* et également dans le répertoire *<domaine WebLogic>/bin*.

Windows setCDSEnv.cmd UNIX

setCDSEnv.sh

- 4. Démarrez le serveur.
	- Pour un groupe de serveurs, effectuez toutes les étapes nécessaires pour tous les membres du groupe[.Pour plus d'informations, reportez-vous à la section Groupe de serveurs WebLogic](#page-38-0) [sur p. 31.](#page-38-0)

## *Configuration en groupe*

Le IBM® SPSS® Collaboration and Deployment Services Repository peut être déployé dans un environnement de serveurs d'application J2EE groupés. Chaque serveur d'application du groupe doit posséder une configuration identique pour les composants d'application hébergés et avoir accès au référentiel grâce à un équilibreur de charge matériel ou logiciel. Cette architecture permet une distribution du traitement sur plusieurs serveurs d'application et offre aussi une redondance en cas de dysfonctionnement d'un unique serveur.

Figure 3-1 *Architecture de déploiement groupée*

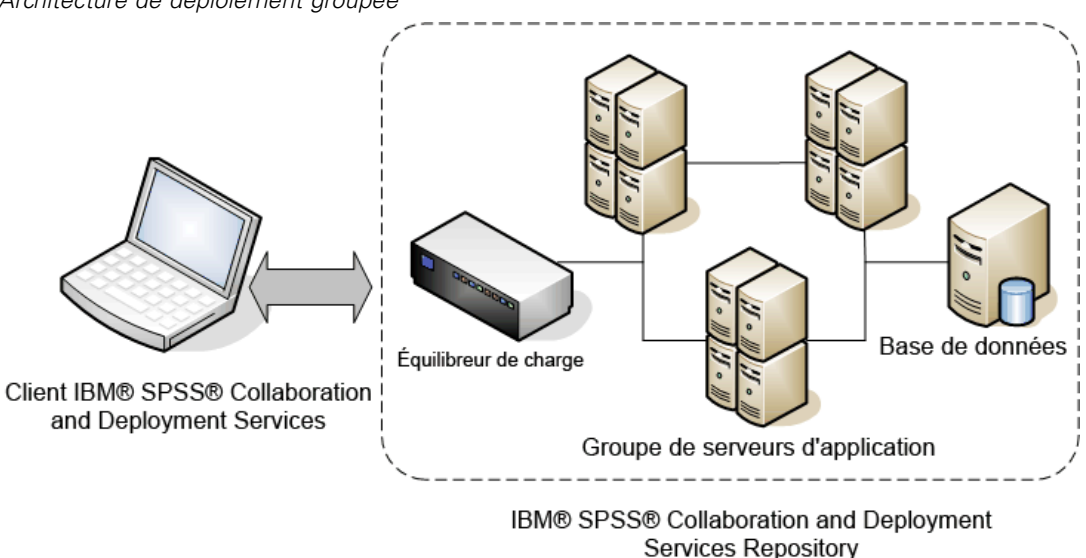

La procédure d'installation du référentiel dans le groupe nécessite les étapes suivantes :

- Installation initiale et configuration des composants d'application sur le noeud gestion du groupe.
- Configuration ultérieure des noeuds du groupe.

IBM SPSS Collaboration and Deployment Services Repository prend actuellement en charge les groupes de serveurs d'application WebSphere et WebLogic. Suivez les instructions spécifiques au serveur d'application pour terminer le déploiement.

#### *Conditions préalables à l'installation*

■ La configuration requise du système hôte doit être respectée sur tous les noeuds du groupe de serveurs.

- <span id="page-38-0"></span>■ Tous les membres du groupe IBM SPSS Collaboration and Deployment Services Repository doivent fonctionner sur le même système d'exploitation que le noeud principal (gestion).
- La base de données du référentiel doit déjà exister et être accessible.
- La topologie du serveur d'application doit exister avant l'installation du IBM SPSS Collaboration and Deployment Services Repository Nous vous recommandons de vérifier que le groupe est accessible et fonctionne correctement à l'adresse de l'équilibreur de charge.
- Le répertoire d'installation de IBM SPSS Collaboration and Deployment Services Repository doit être partagé sur tous les noeuds du groupe.

#### *Classe WebSphere*

- 1. Assurez-vous que toutes les conditions préalables sont satisfaites.
- 2. Effectuez l'installation et la configuration. Vous pouvez décider de déployer l'application automatiquement ou bien manuellement. [Pour plus d'informations, reportez-vous à la section](#page-29-0) [Installation et configuration sur p. 22.](#page-29-0)
- 3. Configurez le répertoire de l'installation pour qu'il soit partagé, de manière à ce qu'il soit accessible à tous les membres du groupe.
- 4. Définissez la valeur de la variable *CDS\_HOME* pour chaque noeud.
	- Ouvrez la console administrative WebSphere
	- Ouvrez la section variables *Environment* —> WebSphere.
	- Pour chaque noeud du groupe, une variable *CDS\_HOME* sera définie. Vérifiez que la valeur contient le chemin d'accès approprié au répertoire d'installation partagé.
- 5. Enregistrez et synchronisez vos modifications.
- 6. Vérifiez que la valeur de la propriété de configuration du préfixe URL de IBM® SPSS® Collaboration and Deployment Services Repository est correctement définie sur l'URL de l'équilibreur de charge. [Pour plus d'informations, reportez-vous à la section Configuration de](#page-40-0) [l'équilibreur de charge sur p. 33.](#page-40-0)
- 7. Démarrez le groupe de serveurs.

#### *Groupe de serveurs WebLogic*

- 1. Assurez-vous que toutes les conditions préalables sont satisfaites.
- 2. Effectuez l'installation et la configuration. Vous pouvez décider de déployer l'application automatiquement ou bien manuellement. [Pour plus d'informations, reportez-vous à la section](#page-29-0) [Installation et configuration sur p. 22.](#page-29-0)
- 3. Configurez le répertoire de l'installation pour qu'il soit partagé, de manière à ce qu'il soit accessible à tous les membres du groupe.

- 4. Pour garantir le basculement JMS, configurez le serveur JMS vers une cible pouvant faire l'objet d'une migration :
	- **Pour une migration automatique, WebLogic nécessite une source de données avec une table** spécifique. La base de données IBM® SPSS® Collaboration and Deployment Services Repository peut être utilisée dans ce but, mais la table doit être créée manuellement. Rendez-vous dans *<répertoire du serveur WebLogic>/server/db* et sélectionnez le sous-dossier qui correspond au fournisseur de la base de données que vous utilisez avec le référentiel. Le SQL spécifique à la base de données permettant de créer la table WebLogic doit être recherché dans le fichier *leasing.ddl*, par exemple, *<répertoire du serveur WebLogic>/server/db/db2/leasing.ddl*. Veuillez noter que le nom de la table par défaut est *ACTIVE*. Utilisez les outils de fournisseur de base de données pour créer la table dans la base de données du référentiel.
	- $\blacksquare$  À l'aide de la console d'administration WebLogic, sous Environnement > Groupe de serveurs > Configuration > Migration, définissez Base de migration sur *Base de données* et Source de données pour la migration automatique sur *CDS\_DataSource*. Il s'agit de la source de données du référentiel qui devrait déjà avoir été créée et devrait cibler le groupe de serveurs.
	- Sous Environnement > Cibles pouvant faire l'objet d'une migration, définissez Politique de migration du service sur *Effectuer une migration automatique des services exactement une fois*. Cela permet de déplacer automatiquement les services JMS vers un autre serveur en cas d'échec d'un de ces services. Les modifications de la cible pouvant faire l'objet d'une migration peuvent nécessiter le redémarrage des serveurs.
	- Sous Services > Magasins persistants > PlatformStore > Configuration, modifiez le paramètre Cible pour qu'il fasse référence à la cible pouvant faire l'objet d'une migration configurée à l'étape précédente. Si vous recevez un message d'erreur signalant que PlatformJMSServer ne cible pas la même cible, celui-ci peut être ignoré.
	- Sous Services > Messagerie > Serveurs JMS > PlatformJMSServer, modifiez le paramètre Cible pour qu'il fasse référence à la cible pouvant faire l'objet d'une migration configurée à l'étape précédente.
- 5. Mettez à jour le script de démarrage du serveur WebLogic pour inclure un appel à un script *setCDSEnv.sh* ou *setCDSEnv.cmd* afin de configurer les variables d'environnement. Veuillez noter que lorsque les adaptateurs de référentiel sont installés, le fichier de script est mis à jour avec les nouveaux paramètres. La façon la plus simple de garantir que tous les serveurs possèdent les derniers paramètres est de faire directement référence au fichier de script dans le répertoire *<répertoire d'installation du référentiel>/toDeploy/current* à l'aide du chemin d'accès du réseau partagé.
- 6. Vérifiez que la valeur de la propriété de configuration du préfixe URL de IBM SPSS Collaboration and Deployment Services Repository est correctement définie sur l'URL de l'équilibreur de charge. [Pour plus d'informations, reportez-vous à la section Configuration de l'équilibreur](#page-40-0) [de charge sur p. 33.](#page-40-0)
- 7. Démarrez le groupe de serveurs.

#### <span id="page-40-0"></span>*Configuration de l'équilibreur de charge*

Un équilibreur de charge logiciel ou matériel doit être configuré pour accéder au référentiel dans un environnement en groupes. Les serveurs d'application WebLogic et WebSphere fournissent tous deux des utilitaires d'équilibrage de charge logiciels intégrés, par exemple : le plugin WebLogic Apache et le serveur IBM HTTP.

*Important !* L'affinité de session doit être activée pour tous les équilibreurs de charge utilisés avec le groupe de serveurs IBM® SPSS® Collaboration and Deployment Services. Pour plus d'informations, reportez-vous à la documentation du fournisseur de l'équilibreur de charge.

#### *Définition de la propriété de préfixe d'URL.*

Dans un environnement de groupe de serveurs, la valeur de la propriété de configuration du référentiel *URL\_Prefix*, utilisée pour acheminer les requêtes HTTP initiées par le serveur, doit être définie sur l'URL de l'équilibreur de charge. Notez que cette propriété peut être initialement définie lorsque l'utilitaire de configuration du IBM® SPSS® Collaboration and Deployment Services Repository est exécuté. [Pour plus d'informations, reportez-vous à la section](#page-30-0) [Configuration sur p. 23.](#page-30-0)

Pour définir/mettre à jour la valeur de la propriété de préfixe d'URL après la configuration du référentiel :

- Démarrez un membre du groupe de serveurs seulement.
- Ouvrez IBM® SPSS® Collaboration and Deployment Services Deployment Manager (basé sur navigateur) en vous rendant à l'adresse *http://<repository host>:<port number>/security/login*.
- Mettez à jour la propriété de configuration *URL Prefix* avec l'URL de l'équilibreur de charge pour le groupe de serveur, puis enregistrez vos modifications.
- Arrêtez le membre du groupe en cours de fonctionnement.
- Démarrez le groupe de serveurs.

#### *Développement du groupe*

Dans les environnements d'entreprise où les charges de traitement sont importantes, il peut s'avérer nécessaire de développer le IBM® SPSS® Collaboration and Deployment Services Repository du groupe en cours d'exécution en ajoutant des noeuds après l'installation initiale.

#### *WebSphere*

- 1. Créez des profils gérés WebSphere supplémentaires et fédérez-les à la cellule. Créez des serveurs et ajoutez-les au groupe grâce à la console WebSphere.
- 2. Exécutez le script *CrtCDSresources.py* dans le répertoire */toDeploy/* pour mettre à jour le(s) nouveau(x) noeud(s) défini(s) pour la cellule.

/bin/wsadmin -lang jython -f CrtCDSresources.py -update

- 3. Définissez la valeur de la variable *CDS\_HOME* pour chaque noeud. [Pour plus d'informations,](#page-38-0) [reportez-vous à la section Classe WebSphere sur p. 31.](#page-38-0)
- 4. Redémarrez le groupe.

#### *WebLogic*

- 1. Créez des serveurs WebLogic supplémentaires et ajoutez-les au groupe grâce à la console WebLogic.
- 2. Mettez à jour le script de démarrage du serveur WebLogic pour inclure un appel à un script *setCDSEnv.sh* ou *setCDSEnv.cmd* afin de configurer les variables d'environnement. Veuillez noter que lorsque les adaptateurs de référentiel sont installés, le fichier de script est mis à jour avec les nouveaux paramètres. La façon la plus simple de garantir que tous les serveurs possèdent les derniers paramètres est de faire directement référence au fichier de script dans le répertoire *<répertoire d'installation du référentiel>/toDeploy/current* à l'aide du chemin d'accès du réseau partagé.
- 3. Redémarrez le serveur qui a été ajouté au groupe.

## *Post-installation*

Utilisez la liste de vérification suivante pour procéder aux étapes de post-installation :

- Démarrez le serveur et vérifiez la connectivité. Au besoin, configurez le démarrage automatique du serveur.
- Installez un adaptateur de contenu permettant d'utiliser le IBM® SPSS® Collaboration and Deployment Services Repository avec d'autres produits IBM SPSS tels que IBM® SPSS® Statistics et IBM® SPSS® Modeler.
- Installez les composants en option : IBM® SPSS® Collaboration and Deployment Services Remote Process Server, IBM® SPSS® Collaboration and Deployment Services - Essentials for Python, et IBM® SPSS® Collaboration and Deployment Services Enterprise View Driver. Pour plus d'informations, consultez le guide *[Composants facultatifs](#page-56-0)* sur p. [49,](#page-56-0) *IBM SPSS Collaboration and Deployment Services Enterprise View Driver 5*, *et la référence IBM SPSS Collaboration and Deployment Services - Essentials for Python 5*.
- Au besoin, modifiez le mot de passe de la base de données principale.
- Si nécessaire, installez des pilotes JDBC supplémentaires.
- Installez les clients IBM® SPSS® Collaboration and Deployment Services, IBM® SPSS® Collaboration and Deployment Services Deployment Manager et BIRT Report Designer for IBM® SPSS®. Pour plus d'informations, reportez-vous aux instructions d'installation de l'application client.
- A l'aide de Deployment Manager, créez des utilisateurs et des groupes pour le référentiel et attribuez-leur des autorisations d'application à l'aide des rôles. Pour plus d'informations, reportez-vous au *Guide de l'administrateur IBM SPSS Collaboration and Deployment Services 5*.

Si des problèmes surviennent au cours des étapes de post-installation, reportez-vous au *Guide de dépannage IBM SPSS Collaboration and Deployment Services 5*.

## *Démarrage du référentiel*

Le référentiel peut être exécuté soit sur une console, soit en arrière-plan. L'exécution sur une console permet d'afficher les messages de traitement et peut s'avérer pratique pour établir le diagnostic d'un comportement inattendu. Cependant, le référentiel s'exécute en général en arrière-plan, en gérant les requêtes des clients telles que IBM® SPSS® Modeler ou IBM® SPSS® Collaboration and Deployment Services Deployment Manager.

*Remarque :* L'exécution d'autres applications simultanément peut réduire les performances du système et la vitesse de démarrage.

Sur une plateforme Windows, l'exécution sur une console correspond à l'exécution dans une invite de commande. L'exécution en arrière-plan correspond à l'exécution d'un service Windows. Par contre, sur une plateforme UNIX, l'exécution sur une console correspond à l'exécution dans un shell et l'exécution en arrière-plan correspond à l'exécution en tant que daemon.

*Remarque :* Afin d'éviter des conflits d'autorisation sur des systèmes UNIX, le référentiel doit toujours être démarré avec les mêmes informations d'identification, de préférence *root*.

Le référentiel est démarré en démarrant le serveur d'application. Ceci peut être effectué grâce aux scripts fournis lors de l'installation du référentiel ou à l'aide des outils d'administration du serveur d'application natif. Pour plus d'informations, reportez-vous à la documentation du fournisseur du serveur d'application.

#### *WebSphere*

Utilisez les outils d'administration de WebSphere. Pour plus d'informations, reportez-vous à la documentation de WebSphere.

#### *JBoss*

Utilisez les scripts suivants avec l'installation du référentiel :

<repository installation directory>/bin/startserver.cmd

<repository installation directory>/bin/startserver.sh

Vous pouvez également utiliser les outils d'administration de JBoss pour démarrer le serveur. Pour plus d'informations, reportez-vous à la documentation de JBoss.

#### *WebLogic*

Pour les configurations de serveur WebLogic unique, utilisez les scripts suivants avec l'installation du référentiel :

<repository installation directory>/bin/startserver.cmd

<repository installation directory>/bin/startserver.sh

Le serveur d'application WebLogic peut également être démarré par la méthode de votre choix, mais vous devez vous assurer que les variables d'environnement et les propriétés Java sont correctement définies. Pour vous assister dans ce processus, le processus de configuration crée les scripts suivants dans le répertoire *toDeploy/current* :

- *setCDSEnv.cmd* ou *setCDSEnv.sh*
- *startCDSWebLogic.cmd* ou *startCDSWebLogic.sh*
- *startManagedCDSWebLogic.cmd* ou *startManagedCDSWebLogic.sh*

Si vous avez sélectionné le déploiement automatique lors de la configuration, les fichiers sont également copiés dans le domaine et dans le répertoire *<domain>/bin*. Examinez ces fichiers pour déterminer les propriétés d'environnement et les propriétés Java à définir. Les propriétés en question dépendront des adaptateurs IBM SPSS installés. Si vous démarrez votre serveur à l'aide d'un script de démarrage, vous pouvez appeler *setCDSEnv.cmd/setCDSEnv.sh* à partir de ce script. Si vous utilisez le gestionnaire de noeuds, ou tout autre méthode, pour démarrer le serveur, assurez-vous de définir les paramètres équivalents.

## *Vérification de la connectivité*

Vous pouvez vérifier que le IBM® SPSS® Collaboration and Deployment Services Repository est en cours d'exécution en accédant à IBM® SPSS® Collaboration and Deployment Services Deployment Manager (basé sur navigateur) à l'aide d'un des navigateurs Web suivants pris en charge :

- Internet Explorer 9
- Internet Explorer 8
- $\blacksquare$  Firefox 10 ESR
- $Safari 5$
- Safari 4

#### *Pour accéder à IBM SPSS Collaboration and Deployment Services Deployment Manager (basé sur navigateur)*

- 1. Rendez-vous sur la page de connexion à l'adresse *http://<repository host>:<port number>/security/login*.
- 2. Spécifiez les informations de connexion de l'administrateur. Ces informations sont définies lors de la configuration du référentiel.

## *Modification du mot de passe de la base de données principale*

Pour des raisons de sécurité, il peut s'avérer nécessaire de modifier le mot de passe de la base de données principale après l'installation du référentiel. Dans ce cas, le mot de passe utilisé par le référentiel pour la base de données doit aussi être modifié. IBM® SPSS® Collaboration and Deployment Services Password Utility peut être utilisé.

*Remarques :*

- Si un serveur d'application WebLogic est utilisé avec le référentiel, le mot de passe doit être modifié dans IBM® SPSS® Collaboration and Deployment Services avant de l'être dans la base de données.
- Sur IBM i, WebSphere AdminServer doit être en cours d'exécution pour que l'IBM SPSS Collaboration and Deployment Services Password Utility fonctionne correctement.

Pour exécuter l'utilitaire de mot de passe :

1. Exécuter

Windows :

<repository installation directory>/bin/clidbpassword.bat

UNIX :

<repository installation directory>/bin/clidbpassword.sh

System i :

<repository installation directory>/bin/clidbpassword.qsh

2. Spécifiez et confirmez le nouveau mot de passe à l'aide de l'invite de commande.

Le mot de passe peut aussi être modifié en changeant les paramètres du serveur d'application. Notez que le mot de passe est stocké sous forme cryptée, et que, par conséquent, le nouveau mot de passe peut être converti en une chaîne cryptée en exécutant *encrypt.bat*/*encrypt.sh* avec le mot de passe comme argument de la ligne de commande. Lorsque vous utilisez la console WebLogic pour modifier le mot de passe, WebLogic le cryptera automatiquement.

## *pilotes JDBC*

IBM® SPSS® Collaboration and Deployment Services comporte un ensemble de pilotes JDBC IBM Corp. pour tous les principaux systèmes de bases de données : IBM DB2, Microsoft SQL Server, et Oracle. Ces pilotes JDBC sont installés par défaut avec le référentiel.

Si IBM SPSS Collaboration and Deployment Services n'inclut pas de pilote pour une base de données requise, vous pouvez mettre à jour votre environnement pour inclure un pilote tiers pour la base de données. Par exemple, si l'accès à une base de données Netezza ou Teradata est nécessaire pour IBM® SPSS® Collaboration and Deployment Services Enterprise View, les tâches planifiées, ou les rapports, demandez le pilote approprié au fournisseur et mettez à jour votre système. Les pilotes tiers peuvent être utilisés en ajoutant les fichiers des pilotes à votre installation du référentiel.

Selon le serveur d'application, l'emplacement du répertoire des pilotes JDBC est le suivant :

**WebSphere.** *<Répertoire d'installation de WebSphere>/lib/ext* **JBoss.** *<Répertoire d'installation de JBoss>/server/<server name>/lib* <span id="page-45-0"></span>**Oracle WebLogic.** *<répertoire d'installation du référentiel>/<domain name>/lib*

Pour Netezza, le pilote en version 5.0 doit être utilisé pour accéder aux bases de données des versions 4.5 et 5.0.

Pour ajouter un pilote JDBC aux clients IBM® SPSS® Collaboration and Deployment Services Deployment Manager et BIRT Report Designer for IBM® SPSS® :

- 1. Quittez l'application cliente si elle est en cours d'exécution.
- 2. Créez un dossier nommé JDBC au niveau racine du répertoire d'installation du client.
- 3. Placez les fichiers de pilote dans le dossier JDBC.

Une fois les fichiers de pilote ajoutés à votre environnement, le pilote peut être utilisé dans une définition de source de données. Dans la boîte de dialogue Nom JDBC et URL, saisissez le nom et l'URL du pilote. Consultez la documentation du fournisseur du pilote pour obtenir le nom de la classe et le format de l'URL corrects.

### *Compatibilité des produits IBM SPSS*

Le système est compatible avec les versions suivantes des applications IBM SPSS.

Table 3-4

*Versions prises en charge des applications IBM SPSS.*

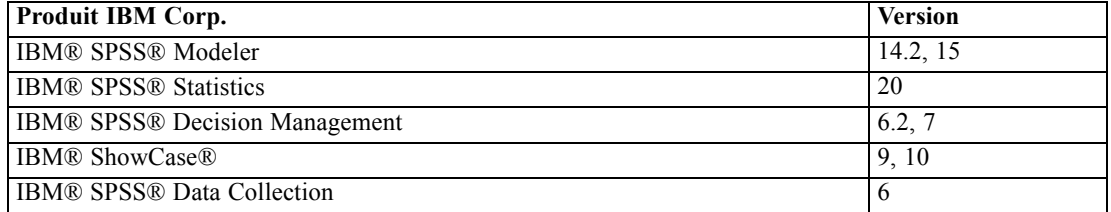

*Remarque :*

- Pour certains produits, il peut s'avérer nécessaire d'appliquer un correctif. Consultez le support technique IBM Corp. pour déterminer le niveau du correctif approprié.
- Vous devez vérifier que les conditions requises d'installation et d'exécution pour les applications IBM SPSS (par exemple, les serveurs d'application et les bases de données) sont compatibles avec les conditions requises pour le IBM® SPSS® Collaboration and Deployment Services Repository. Pour plus d'informations, consultez les [Rapports sur la compatibilité des](http://publib.boulder.ibm.com/infocenter/prodguid/v1r0/clarity/index.jsp) produits logiciels (*<http://publib.boulder.ibm.com/infocenter/prodguid/v1r0/clarity/index.jsp>*) et la documentation de chaque produit IBM SPSS.

Le client SPSS Statistics, le client SPSS Modeler et les clients ShowCase ne sont pas nécessaires à l'utilisation de IBM® SPSS® Collaboration and Deployment Services. Mais ces applications offrent des interfaces permettant d'utiliser le IBM SPSS Collaboration and Deployment Services Repository pour stocker et récupérer des objets. Les versions de serveur de ces produits sont nécessaires pour les tâches contenant les objets SPSS Statistics, SPSS Modeler ouShowCase à exécuter.

Par défaut, le référentiel est installé sans adaptateurs pour les produits IBM SPSS et les utilisateurs doivent installer les packages des adaptateurs correspondant à leur version de produit. Les packages sont inclus sur le support de distribution des produits.

Veuillez noter que vous devriez éviter le stockage des objets de produits IBM SPSS dans le référentiel jusqu'à la première installation des packages d'adaptateur requis. Si vous ne respectez pas cette consigne, le type de l'objet ne sera pas reconnu même après l'installation des packages d'adaptateur et vous devrez supprimer les objets puis les ajouter de nouveau au référentiel. Par exemple, si un flux SPSS Modeler est stocké dans le référentiel avant que l'adaptateur SPSS Modeler ne soit installé, le type MIME ne sera pas reconnu et sera défini sur un type générique. Par conséquent, le fichier de flux sera inutilisable.

## *Désinstallation de*

Si une installation n'est plus nécessaire, la version actuelle peut être désinstallée.

Pour désinstaller le référentiel :

- 1. Arrêtez le référentiel.
- 2. Si l'option manuelle a été utilisée lors de la configuration du référentiel, supprimez le déploiement des ressources du référentiel du serveur d'application :
	- Serveur WebSphere autonome

<WAS profile root>/bin/wsadmin -lang jython -connType none -f <repository installation directory>/toDeploy/<time stamp>/delCDS.py

■ Serveur WebSphere géré ou en groupe de serveurs

<WAS profile root>/bin/wsadmin -lang jython -f <repository installation directory>/toDeploy/<time stamp>/delCDS.py

■ JBoss

<repository installation directory>/setup/ant/bin/ant -lib "<repository installation directory>/setup/lib" -Dinstall.dir="<repository installation directory>" -Doutput.dir="." -f <repository installation directory>/setup/resources/scripts/JBoss/delete-resources.xml

**WebLogic** 

<repository installation directory>/toDeploy/current/deploy[.sh] -user <user ID> -password <password> -undeploy

3. Pour supprimer toutes les données dans la base de données du référentiel, ouvrez le fichier de configuration *<répertoire d'installation du référentiel>/uninstall/uninstall.properties* et définissez la propriété cds.uninstall.remove.user.data property sur true. Notez que certaines données peuvent rester présentes dans la base de données après la désinstallation d'IBM Installation Manager et doivent être supprimées manuellement.

*Important !* N'effectuez pas cette étape si vous prévoyez d'utiliser de nouveau le référentiel pour de nouvelles installations, ou si vous voulez conserver les données d'audit ou de consignation. Vous pouvez également utiliser les outils du fournisseur de la base de données pour créer une sauvegarde de la base de données avant d'utiliser cette option.

- 4. Exécutez IBM Installation Manager (IUG ou ligne de commande), sélectionnez l'option pour désinstaller IBM® SPSS® Collaboration and Deployment Services et suivez les instructions. IBM Installation Manager peut également être exécuté en mode silencieux. Pour plus d'informations, reportez-vous à la documentation d'IBM Installation Manager : *<http://publib.boulder.ibm.com/infocenter/install/v1r5/index.jsp>*.
- 5. Supprimez manuellement le répertoire d'installation racine du référentiel.

*Important !* Si vous prévoyez de réutiliser les données du référentiel, nous vous recommandons d'enregistrer le fichier keystore, qui se trouve dans *<répertoire d'installation du référentiel>/keystore*.

# *Migration*

La migration du IBM® SPSS® Collaboration and Deployment Services Repository conserve les paramètres de configuration de contenu d'un référentiel existant, notamment :

- la structure des fichiers et des dossiers du référentiel
- les composants de planification et de notification
- les modèles de notification
- $\blacksquare$  les utilisateurs locaux
- les remplacements définis localement des listes et groupes d'utilisateurs distants du référentiel
- $\blacksquare$  les définitions des rôles et les affectations
- les préférences utilisateur
- Icônes

Les scénarios de migration suivants sont pris en charge :

- Migration depuis une version plus ancienne du référentiel.
- Migration vers un autre hôte, un autre serveur d'applications ou une autre base de données.

Les chemins d'accès suivants peuvent être utilisés pour la migration :

- installation avec une copie de la base de données du référentiel. Il s'agit de la méthode de migration recommandée.
- Installation du référentiel avec une base de données de référentiel existante.

Avant de sélectionner le chemin de migration, consultez ce chapitre en entier, y compris les informations sur les considérations de migration supplémentaires.

Quel que soit le chemin de migration sélectionné, suivez ces instructions :

- **EXECUTE:** Les fichiers d'application de IBM SPSS Collaboration and Deployment Services Repository doivent être installés dans un emplacement différent de l'installation d'origine. Ne remplacez pas les fichiers dans l'emplacement d'origine.
- Une nouvelle instance de serveur J2EE doit être créée. Ne réutilisez pas le profil (WebSphere), le serveur (JBoss) ou le domaine (WebLogic) déjà utilisé pour exécuter l'ancienne instance du référentiel.
- Le processus de migration ne conserve pas la configuration du package de référentiel, par conséquent tous les packages supplémentaires pour les produits IBM SPSS tels que IBM® SPSS® Modeler et IBM® SPSS® Statistics doivent être réinstallés. Les packages doivent être à un niveau compatible avec la version donnée de IBM® SPSS® Collaboration and Deployment Services. [Pour plus d'informations, reportez-vous à la section Compatibilité des](#page-45-0) [produits IBM SPSS dans le](#page-45-0) chapitre 3 sur p. [38.](#page-45-0)

Pour IBM SPSS Collaboration and Deployment Services 5, la migration depuis la version 4.0, 4.1, 4.2, 4.2.1 et 5 est prise en charge.

## *Installation avec une copie de la base de données du référentiel*

L'utilisation d'une copie d'une base de données de référentiel existante permet à l'instance existante de rester en ligne jusqu'à ce que la nouvelle installation soit prête. Cette procédure concerne la migration avec une copie de la base de données du référentiel où les bases de données source et cible sont les mêmes, par exemple, DB2 LUW et DB2 LUW. Pour des informations sur le changement des systèmes de base de données, consultez [Migration vers une autre base de données](#page-50-0)

- Effectuez une copie de la base de données du référentiel existante. La copie de la base de données peut être exécutée avec l'aide du fournisseur de la base de données ou avec des outils tiers.
- Exécuter l'utilitaire de configuration de IBM® SPSS® Collaboration and Deployment Services et l'orienter sur la nouvelle copie de la base de données du référentiel. Vérifiez que l'option Conserver les données existantes est sélectionnée afin de conserver toutes les données existantes.
- Réinstallez les packages supplémentaires.

### *Création d'une copie de base de données pour une migration DB2 pour IBM i*

Pour créer une copie de base de données pour une migration de IBM® SPSS® Collaboration and Deployment Services Repository sur IBM i :

- 1. Créez le schéma cible à l'aide de la commande SQL CREATE SCHEMA.
- 2. Enregistrez la bibliothèque source à l'aide de la commande SAVLIB. Spécifiez que :
	- les chemins d'accès doivent être inclus
	- Les types suivants n'ont pas besoin d'être inclus : \*LOCALE, \*USRSPC, \*JRNRCV, \*JRN.
- 3. Créez une zone de données dans la bibliothèque cible appelée QDFTJRN. Elle contiendra des valeurs permettant d'activer la journalisation automatique à l'aide de la commande de restauration.
	- Les 10 premiers caractères sont le nom du schéma cible :
	- Les 10 caractères suivants sont QSQJRN
	- Les 10 caractères suivants sont l'option \*ALL
	- Les 10 derniers caractères sont l'option \*RSTOVRJRN

CRTDTAARA DTAARA(target/QDFTJRN) TYPE(\*CHAR) LEN(40) VALUE('target QSQJRN') CHGDTAARA DTAARA(target/QDFTJRN (21 20)) VALUE('\*ALL \*RSTOVRJRN')

- 4. Restaurez la source dans le schéma cible à l'aide de la commande RSTLIB
	- Utilisez l'option OPTION(\*NEW) afin que seuls les nouveaux objets soient restaurés.

# <span id="page-50-0"></span>*Installation de la base de données du référentiel existante*

Vous pouvez aussi mettre à niveau vers IBM® SPSS® Collaboration and Deployment Services Repository en installant le système avec une base de données de référentiel existante.

- Arrêtez le référentiel.
- Sauvegardez la base de données de référentiel existante.
- Installez IBM® SPSS® Collaboration and Deployment Services et exécutez l'utilitaire de configuration. Vérifiez que l'option Conserver les données existantes est sélectionnée afin de conserver toutes les données existantes.
- Réinstallez les packages supplémentaires.

# *Migration vers une autre base de données*

Une migration vers une base de données différente peut comporter : le passage d'un fournisseur de base de données à un autre, par exemple de SQL Server à IBM DB2, ou d'Oracle à DB2 ; une migration d'une base de données à une autre fonctionnant sur un système d'exploitation différent, par exemple de Windows à Linux IBM DB2 LUW, ou de DB2 for i à DB2 LUW.

Le transfert des objets du référentiel vers une base de données de fournisseur différent peut être réalisé à l'aide de diverses méthodes. Si la quantité des données à déplacer est peu importante, les clients peuvent utiliser la fonction d'exportation/importation depuis une instance de IBM® SPSS® Collaboration and Deployment Services Repository existante. L'exportation/importation ne conserve ni la configuration du référentiel ni les paramètres de sécurité, mais elle est efficace pour déplacer des sous-ensembles d'objets, par exemple, depuis une installation de validation de principe à un environnement de production. Autrement, la fonction de promotion d'objet peut être utilisée pour le transfert d'objets, par exemple, depuis un environnement de développement à un environnement de production. Pour plus d'informations, consultez le chapitre « Exportation, Importation et promotion » du *Guide de l'utilisateur IBM® SPSS® Collaboration and Deployment Services Deployment Manager 5*.

Si un référentiel de production à grande échelle doit être entièrement déplacé, les fonctions d'exportation/importation et de promotion peuvent ne pas convenir, et il faut copier directement les données, conformément aux instructions suivantes :

- Créez la base de données cible à l'aide des instructions fournies avec la version de IBM® SPSS® Collaboration and Deployment Services à partir de laquelle vous effectuez la migration.
- Installez une instance temporaire de la version de IBM SPSS Collaboration and Deployment Services à partir de laquelle vous effectuez la migration. Spécifiez la base de données cible créée dans l'étape précédente. Cela permettra que la base de données et tous ses objets (vues SQL, UDF, règles d'intégrité, etc.) soient correctement configurés.
- Vérifiez que l'instance de IBM SPSS Collaboration and Deployment Services Repository temporaire est arrêtée.
- Utilisez les outils du fournisseur de base de données pour déplacer les données de la base de donnés du référentiel source à la base de données du référentiel cible. La base de données doit déjà être configurée, par conséquent, il ne reste plus qu'à déplacer les données dans les

tables de IBM SPSS Collaboration and Deployment Services. Consultez la documentation du fournisseur de base de données pour plus d'informations.

- Installez IBM SPSS Collaboration and Deployment Services et exécutez l'utilitaire de configuration. Spécifiez la base de données cible comme base de données du référentiel et vérifiez que vous avez sélectionné l'option Conserver les données existantes pour conserver toutes les données existantes.
- Réinstallez tout package supplémentaire.

Remarquez que, du fait des différences existant entre les environnements de base de données et les outils de copie des fournisseurs, tels que DB2 backup, MS-SQL Server backup, Oracle RMAN, etc, vous devez vérifier, lors de la migration, que les fonctionnalités suivantes de la base de données sont pris en charge par l'outil que vous avez choisi :

- Tableaux XML (*SPSSDMRESPONSE\_LOG* et *SPSSSCORE\_LOG*)
- **Données binaires/BLOB, CLOB**
- **Formats de date spécifiques**

Par exemple, les tableaux XML ne sont pas pris en charge par Oracle 11g Data Pump. Cet outil peut donc être utilisé pour restaurer tous les tableaux du référentiel, sauf les deux tableaux XML. La migration des tableaux XML peut être assurée par Oracle Export. Examinez avec attention toutes les exigences des fournisseurs de base de données, comme l'immatriculation des schémas XML dans MS SQL Server et Oracle. Nous vous recommandons de consulter le support technique IBM Corp. avant toute migration de base de données.

## *Considérations supplémentaires sur la migration*

En fonction de votre configuration, les tâches supplémentaires suivantes peuvent être requises pour une migration correcte des éléments suivants :

- Mots de passe
- Entrepôts de données JMS
- les modèles de notification
- Paramètres du cache

Lors de la planification de la migration, veuillez noter que certaines de ces tâches peuvent nécessiter d'être exécutées avant que l'utilitaire de configuration ne soit exécuté avec une base de données existante ou une copie de base de données.

## *Migration des mots de passe*

Lorsque vous effectuez une migration vers une nouvelle instance de IBM® SPSS® Collaboration and Deployment Services, il est préférable d'utiliser un environnement Java du même fournisseur et avec la même taille de bits (32 bits ou 64 bits) que l'installation d'origine. La raison en est que les mots de passe qui sont stockés dans le référentiel sont cryptés en fonction du magasin de clés fourni avec l'environnement Java runtime. Une autre taille de bits Java ou une implémentation de fournisseur différente aura une autre clé de magasin de clés et ne pourra pas décrypter

correctement les mots de passe. Dans certains cas, il est nécessaire de modifier les fournisseurs Java ou la taille des bits (par exemple, lors du passage de WebLogic à WebSphere).

Si le codage Java utilisé pendant l'installation du référentiel sur une base de données existante est différent du codage utilisé par l'instance d'origine (par exemple, codage IBM Java et codage Sun Java), les mots de passe des données d'identification ne seront pas migrés et l'utilitaire de configuration renverra un échec. Cependant, le référentiel peut quand même être démarré, et vous pouvez utiliser IBM® SPSS® Collaboration and Deployment Services Deployment Manager pour modifier manuellement les mots de passe de connexion. L'utilitaire d'exportation/importation effectuera une migration des mots de passe mais lorsque vous réutilisez une base de données existante, l'exportation doit être effectuée à partir de l'installation source avant d'importer les ressources d'informations de connexion vers l'installation cible.

Si vous avez besoin d'un autre environnement Java, vous pouvez remplacer les mots de passe dans les définitions des ressources d'informations d'identification et les étapes de tâche de IBM® SPSS® Modeler après la configuration de IBM® SPSS® Collaboration and Deployment Services Repository :

 exportez les tâches et/ou les définitions des ressources d'informations d'identification de l'instance du référentiel source et importez-les dans le référentiel cible à l'aide de Deployment Manager.

ou

 Effectuez une mise à jour manuelle de chaque mot de passe dans les étapes de tâche et de chaque information d'identification dans le référentiel cible à l'aide de Deployment Manager.

## *Migration de l'entrepôt JMS sur WebSphere*

Lorsque le IBM® SPSS® Collaboration and Deployment Services Repository est installé avec un serveur d'application WebSphere, le fournisseur WebSphere JMS par défaut, le bus d'intégration système, est configuré pour utiliser la base de données du référentiel en tant que magasin de messages JMS. Lorsque le référentiel est démarré, il crée automatiquement les tables JMS requises dans la base de données si elles n'existent pas encore. Veuillez noter que lorsque vous utilisez WebSphere sur z/OS avec DB2, vous devez créer manuellement les tables d'entrepôts de messages JMS.

Lorsque vous utilisez une copie de base de données pour effectuer une migration du contenu d'un référentiel vers une nouvelle instance sur WebSphere, vous devez effacer les tables d'entrepôt de messages JMS (les tables avec des noms commençant par SIB\*) de la base de données avant de démarrer IBM® SPSS® Collaboration and Deployment Services. Les tables seront ensuite automatiquement créées, à l'exception de WebSphere sur z/OS.

Pour créer manuellement des tables d'entrepôt de messages JMS sur z/OS avec DB2, utilisez la commande *sibDDLGenerator* WebSphere pour générer la DDL puis appliquez la DDL à la base de données pour créer les tables. Pour plus d'informations sur *sibDDLGenerator*, reportez-vous à la documentation de WebSphere.

## *Migration des modèles de notification*

Pour conserver les personnalisations effectuées sur les modèles de notifications dans un référentiel existant, vous devez copier les modèles du *<répertoire d'installation du référentiel>/components/notification/templates* vers le même répertoire de la nouvelle installation, après que la nouvelle installation ait été configurée. Pour plus d'informations sur les modèles de notification, reportez-vous au *Guide de l'administrateur du IBM® SPSS® Collaboration and Deployment Services Repository 5*.

## *Migration des paramètres de cache*

Lorsque la migration de IBM® SPSS® Collaboration and Deployment Services Repository est effectuée, les paramètres de mise en cache des objets sont hérités par la nouvelle installation du référentiel. Par conséquent, si vous utilisez un fournisseur de cache autre que celui par défaut dans le référentiel source, tel que WebSphere eXtreme Scale ou Oracle Coherence, le serveur cible doit avoir une configuration d'infrastructure de mise en cache identique. Les étapes supplémentaires suivantes sont requises, après l'installation et la configuration de IBM SPSS Collaboration and Deployment Services Repository mais avant de démarrer le serveur d'application :

#### *WebSphere eXtreme Scale*

- Copiez *<répertoire d'installation du référentiel>/components/notification/providers/repository-server.jar* dans *<chemin d'installation WebSphere xTreme Scale>/ObjectGrid/gettingstarted*.
- Copiez *<chemin d'installation WebSphere xTreme Scale>/ObjectGrid/lib/wsogclient.jar* dans *<répertoire d'installation du référentiel>/setup/resources/websphere* (le sous-dossier *websphere* doit être créé manuellement).

#### *Oracle Coherence*

- Copiez les fichiers Coherence JAR et tous les prérequis dans *<chemin d'installation du référentiel>/components/cache-provider*.
- Installez *coherence cache provider.package* depuis *<chemin d'installation du référentiel>/packages/optional* avec IBM® SPSS® Collaboration and Deployment Services Package Manager. [Pour plus d'informations, reportez-vous à la section Gestion des packages](#page-54-0) [dans le chapitre 5 sur p. 47.](#page-54-0)

# <span id="page-54-0"></span>*Gestion des packages*

Les mises à jour et les composants facultatifs sont déployés sur le serveur du référentiel sous la forme de fichiers compressés portant l'extension *\*.package*, dans le *<répertoire d'installation du référentiel>/staging/* avec IBM® SPSS® Collaboration and Deployment Services Package Manager. Les packages facultatifs sont disponibles dans le *<répertoire d'installation du référentiel>/packages/optional*.

# *Installation des packages*

IBM® SPSS® Collaboration and Deployment Services Package Manager est une application de commande de ligne. Il peut également être appelé en mode par lots par d'autres applications pour installer leurs fichiers de package dans le référentiel.

Si IBM® SPSS® Collaboration and Deployment Services Repository a tout d'abord été déployé automatiquement, pendant l'installation du package, le serveur d'application doit être dans l'état suivant :

- **WebSphere :** pour un serveur autonome, le serveur doit être arrêté. Pour un serveur géré, le serveur doit être arrêté alors que le noeud Deployment Manager doit être en cours d'exécution. Pour un groupe de serveurs, tous les membres du groupe doivent être arrêtés avec le noeud Deployment Manager en cours d'exécution.
- **JBoss :** arrêté.
- **WebLogic :** pour un serveur autonome, le serveur doit être arrêté. Pour un server ou un groupe de serveurs géré, le serveur d'administration WebLogic doit être en cours d'exécution et le serveur/groupe de serveurs cible arrêté.

*Important !* Si le référentiel a tout d'abord été déployé manuellement, le déploiement doit être manuellement mis à jour après l'exécution de IBM SPSS Collaboration and Deployment Services Package Manager. [Pour plus d'informations, reportez-vous à la section Déploiement manuel dans](#page-34-0) [le chapitre 3 sur p. 27.](#page-34-0) Les ressources qui sont manuellement créées ne changent pas lors de l'exécution de package Manager par conséquent, il n'est pas nécessaire de les mettre à jour.

L'utilisateur doit disposer de privilèges administrateur pour pouvoir installer les packages.

Pour empêcher le remplacement de la nouvelle version d'un package par une version plus ancienne, Package Manager effectue un contrôle de version. Package Manager recherche aussi les composants prérequis pour vérifier qu'ils sont installés et que leur version est égale ou plus récente que la version requise. Il est possible d'ignorer les contrôles, par exemple, pour installer une version plus ancienne du package.

*Remarque :* les contrôles de dépendances ne peuvent pas être ignorés si Package Manager est appelé en mode par lots.

Pour installer un package :

- 1. Naviguez jusqu'au *<répertoire d'installation du référentiel>/bin/*.
- 2. En fonction du système d'exploitation, exécutez *cliPackageManager.bat* sous Windows, *cliPackageManager.sh* sous UNIX, ou *cliPackageManager* sous IBM i.
- 3. Quand vous y êtes invité, saisissez le nom d'utilisateur et le mot de passe.
- 4. Saisissez la commande d'installation et appuyez sur Entrée. La commande doit inclure l'option install et le chemin du logiciel entre guillemets, comme dans l'exemple suivant :

install 'C:\dir one\package1.package'

Pour installer plusieurs packages en même temps, saisissez plusieurs noms de packages séparés par un espace, par exemple :

install 'C:\dir one\package1.package' 'C:\dir one\package2.package'

Une autre façon d'installer plusieurs packages est d'utiliser le paramètre -dir ou -d avec le chemin d'accès d'un répertoire contenant les packages à installer

install -dir 'C:\cds\_packages'

En cas d'échec de dépendances ou de contrôles de version, vous serez redirigé vers l'invite principale de Package Manager. Pour effectuer une installation en ignorant les erreurs autres qu'irrécupérables, réexécutez la commande d'installation à l'aide du paramètre -ignore ou -i.

5. Une fois l'installation terminée, utilisez la commande exit pour quitter Package Manager.

*Remarque :*Pour afficher d'autres options d'installation de ligne de commande, saisissez help et appuyez sur la touche Entrée. Les options sont les suivantes :

**info "<chemin d'accès du package>":** Afficher les informations pour un fichier de package spécifié

**install "<chemin d'accès du package>":** Installer les fichiers de package spécifiés dans le référentiel.

**arbre :** afficher les informations sur l'arbre de package installé

## *Mode silencieux*

Pour automatiser l'installation du package, IBM SPSS Collaboration and Deployment Services Package Manager peut être exécuté en mode silencieux :

```
<repository installation directory>/bin/cliPackageManager[.sh] -silent
-user <administrator> -password <administrator password>
install <package path> [<additional_package_path>]
```
#### *Consignation*

Les fichiers journaux de IBM SPSS Collaboration and Deployment Services Package Manager (fichier journal principal et Ant) se trouvent dans *<répertoire d'installation du référentiel>/log*.

# <span id="page-56-0"></span>*Composants facultatifs*

Ce chapitre contient des informations sur l'installation et la configuration des composants IBM® SPSS® Collaboration and Deployment Services facultatifs suivants :

- Modules d'installation Web pour IBM® SPSS® Collaboration and Deployment Services Deployment Manager, BIRT Report Designer for IBM® SPSS®, et IBM® SPSS® Collaboration and Deployment Services Enterprise View Driver
- IBM® SPSS® Collaboration and Deployment Services Remote Process Server

Les packages peuvent être téléchargés sur le portail IBM Passport Advantage ; pour obtenir des informations sur le téléchargement, consultez <http://www.ibm.com/support/docview.wss?uid=swg24031011> (*<http://www.ibm.com/support/docview.wss?uid=swg24031011>*). Les packages se trouvent dans les répertoires */WebInstallers* et */RemoteProcessServer* du disque 2 de distribution IBM SPSS Collaboration and Deployment Services.

Pour plus d'informations sur l'installation d'IBM SPSS Collaboration and Deployment Services Enterprise View Driver, reportez-vous au *Guide d'IBM SPSS Collaboration and Deployment Services Enterprise View Driver 5*

# *Installations Web à partir du référentiel*

Pour activer l'installation Web de IBM® SPSS® Collaboration and Deployment Services Deployment Manager, BIRT Report Designer for IBM® SPSS®, et de IBM® SPSS® Collaboration and Deployment Services Enterprise View Driver, les fichiers EAR suivants doivent être déployés dans le IBM® SPSS® Collaboration and Deployment Services Repository – en cours de fonctionnement – du serveur d'application :

- Deployment Manager—*DeploymentManagerWebInstall.ear*
- BIRT Report Designer for IBM SPSS—*BIRTSPSSWebInstall.ear*
- **IBM SPSS Collaboration and Deployment Services Enterprise View** Driver—*EVDriverWebInstall.ear*

# *IBM SPSS Collaboration and Deployment Services Remote Process Server*

Afin d'activer l'exécution à distance de processus dans IBM® SPSS® Collaboration and Deployment Services, IBM® SPSS® Collaboration and Deployment Services Remote Process Server doit être déployé sur l'hôte distant. Les configurations matérielle et logicielle requises pour le serveur de processus distant sont les mêmes que celles de l'hôte du référentiel. Remarque : un serveur d'application J2EE n'est pas requis, mais le système doit posséder un environnement Java configuré.

L'installation comprend :

- 1. La copie des fichiers nécessaires du support de distribution à l'ordinateur cible.
- 2. Configuration du serveur de processus distant.
- 3. Démarrage du serveur de processus distant.

Cela est possible en utilisant soit l'assistant d'installation graphique soit la ligne de commande équivalente. Les environnements sans interface graphique doivent se servir de la ligne de commande.

Les fichiers exécutables de l'installation se trouvent dans le répertoire */RemoteProcessServer/<système d'exploitation>/NoVM* du disque 2. Si vous utilisez un package d'installation téléchargé sur IBM Passport Advantage, les fichiers exécutables se trouvent dans le répertoire *Remote\_Process\_Server/NoVM* une fois l'archive développée.

Lors de l'exécution des programmes d'installation fournis sur le disque, l'utilisateur qui installe l'application doit disposer des droits d'accès pour installer des logiciels sur le système d'exploitation.

#### *Assistant d'installation graphique*

- 1. Lorsque le menu du disque s'ouvre, cliquez sur Installation du serveur de processus distant ou exécutez le programme pour lancer l'assistant d'installation. Pour Windows, il s'agit de *install.exe*. Pour les systèmes basés sur Unix, le fichier de configuration se nomme *install.bin*.
- 2. Après le lancement de l'assistant d'installation, suivez les instructions à l'écran.

#### *Installation via la ligne de commande*

L'installation en ligne de commande doit être utilisée sur des systèmes ne disposant pas d'interface graphique. Après avoir vérifié qu'il existe un serveur de base de données auquel le référentiel peut se connecter, exécutez le programme d'installation à l'aide du commutateur de ligne de commande console.

Sous Windows :

install.exe -console

 $\blacksquare$  sous UNIX :

./install.bin -console

■ Sur IBM i, dans l'environnement QShell copiez le script *setupi5.sh* et les fichiers JAR d'installation dans un répertoire temporaire puis lancez la configuration à l'aide de commandes similaires à celles ci-dessous :

cp /qopt//OPT\_DVD/RPS/setupi5.sh /temp cp /qopt//OPT\_CD/RPS/\*.jar /temp cp /qopt//OPT\_CD/RPS/SETUP.JAR /temp /temp/setupi5.sh

*Remarque :* l'installation du serveur de processus distant sur IBM i nécessite l'activation de JVM 1.6 classique.

Après le lancement de l'assistant d'installation, suivez les instructions à l'écran. De nombreux éléments ont les mêmes valeurs par défaut, lesquelles sont toujours affichées entre crochets. Appuyez sur Entrée pour accepter la valeur par défaut. Bien que les mots de passe soient affichés sur l'écran avec la frappe, ils sont enregistrés sous forme cryptée.

#### *Remarques sur l'installation*

- Une fois le composant copié, les informations de connexion de la base de données du référentiel doivent être spécifiées. Sélectionnez le type de la base de données, et spécifiez l'hôte et le nom de celle-ci ainsi que le nom d'utilisateur et le mot de passe.
- Pour une configuration de serveur de processus distant, spécifiez le nom de l'instance du serveur, le port d'accès et si la connexion sécurisée doit être utilisée ou non.
- La classification peut être activée pour un serveur de processus distant. Si la classification est activée pour une instance spécifique d'un référentiel, il devient possible d'inclure le serveur distant dans un groupe de serveurs défini dans ce référentiel. Si vous choisissez de ne pas activer la classification, l'installation se poursuivra. Dans le cas contraire, spécifiez l'hôte, le port, et les informations d'identification du référentiel.

## *Démarrage et arrêt d'un serveur de processus distant*

Une fois le serveur de processus distants installé sur le système hôte cible, il doit être démarré.

E Pour démarrer le serveur, exécutez la commande suivante :

```
(Windows)
<répertoire d'installation du serveur de processus distant>/startserver
```

```
(UNIX and IBM i)
<répertoire d'installation du serveur de processus distant>/startserver.sh
```
E Pour activer le serveur de processus distant sur une connexion sécurisée, des paramètres supplémentaires doivent être spécifiés :

```
(Windows)
<remote process server installation directory>/startserver "-Djavax.net.ssl.keyStore=./keystore"
"-Djavax.net.ssl.keyStorePassword=remote"
```

```
(UNIX and IBM i)
<remote process server installation directory>/startserver.sh "-Djavax.net.ssl.keyStore=./keystore"
"-Djavax.net.ssl.keyStorePassword=remote"
```
E Pour arrêter le serveur de processus distant, exécutez la commande suivante :

```
(Windows)
<remote process server installation directory>/shutdown
```
(UNIX and IBM i) <remote process server installation directory>/shutdown.sh

# *Authentification unique*

L'authentification unique (SSO) est une méthode de contrôle d'accès qui permet à un utilisateur de se connecter une fois et d'accéder aux ressources de multiples systèmes logiciels sans être invité à s'identifier de nouveau. IBM® SPSS® Collaboration and Deployment Services propose une authentification unique en authentifiant les utilisateurs à l'aide d'un service de répertoire externe basé sur le protocole de sécurité **Kerberos** puis en utilisant les informations d'identification pour toutes les applications IBM SPSS Collaboration and Deployment Services (par exemple,IBM® SPSS® Collaboration and Deployment Services Deployment Manager, IBM® SPSS® Collaboration and Deployment Services Deployment Portal, ou un serveur de portail) ne nécessitant pas d'authentification supplémentaire.

*Remarque :* L'authentification unique n'est pas autorisée pour IBM® SPSS® Collaboration and Deployment Services Deployment Manager basé sur le navigateur.

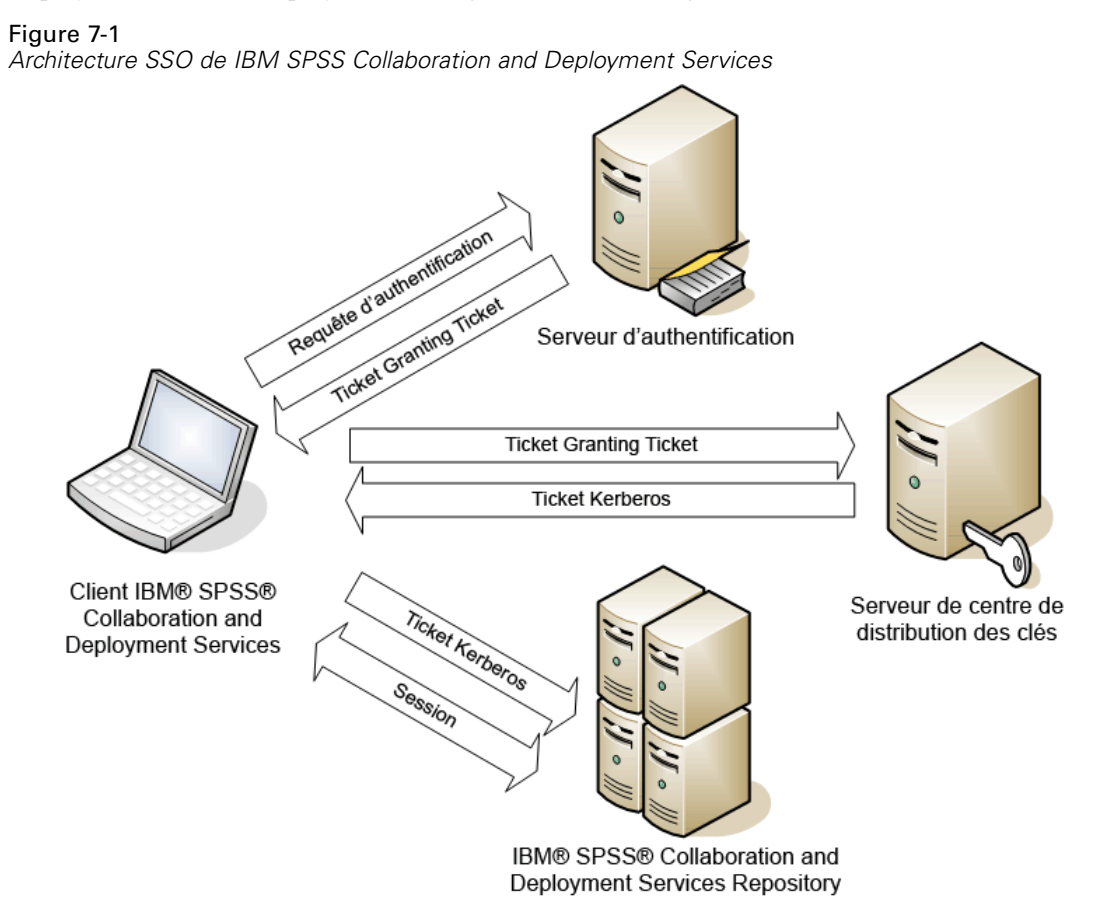

Par exemple, si IBM SPSS Collaboration and Deployment Services est utilisé en conjonction avec Windows Active directory, il est nécessaire de configurer le service du **Centre de distribution de clés Kerberos (KDC)** pour activer l'authentification unique. Le service fournit des tickets de session et des clés de sessions temporaires aux utilisateurs et aux ordinateurs au sein d'un domaine Active Directory. Le KDC doit être exécuté sur chaque contrôleur de domaine en tant que partie de Active Directory Domain Services (AD DS). Lorsque l'authentification unique est activée, les applications IBM SPSS Collaboration and Deployment Services se connectent à un domaine Kerberos et utilisent des jetons Kerberos pour une authentification par des services Web. Il est vivement recommandé que la communication SSL soit configurée pour le référentiel si l'authentification unique est activée.

Les applications clients de bureau telles que Deployment Manager et BIRT Report Designer for IBM® SPSS®, créent un sujet Java puis établissent une session GSS à l'aide du référentiel en utilisant le contexte du sujet. Le référentiel renvoie un ticket de service Kerberos au client lorsque le contexte de GSS est établi avec succès. Les applications client légères telles que Deployment Portal obtiennent aussi un ticket de service Kerberos du référentiel. Cependant, les clients légers procèdent d'abord à une authentification entre plateformes basée sur le HTTP par l'intermédiaire du protocole Negociate. Les applications client de bureau et les applications client légères nécessitent toutes les deux que vous vous connectiez d'abord à un domaine Kerberos (par exemple, à votre domaine Microsoft Active Directory/Windows).

La configuration d'authentification unique dans IBM SPSS Collaboration and Deployment Services comprend les étapes suivantes :

- Configuration du système de répertoire.
- Configuration du système de répertoire en tant que *fournisseur de sécurité* de IBM SPSS Collaboration and Deployment Services en utilisant l'onglet Administration du serveur de Deployment Manager. Pour plus d'informations, reportez-vous à la documentation de l'administrateur de IBM SPSS Collaboration and Deployment Services.
- Configuration du serveur du centre de distribution des clés Kerberos. La délégation d'informations de connexion doit être activée pour l'Entité du service Kerberos sur le serveur du Centre de distribution de clés Kerberos. La procédure d'activation de la délégation d'informations de connexion sera différente selon votre serveur de répertoire et l'environnement Kerberos.
- Configuration du serveur du centre de distribution des clés Kerberos en tant que fournisseur d'authentification unique de IBM SPSS Collaboration and Deployment Services en utilisant l'onglet Administration du serveur de Deployment Manager. Pour plus d'informations, reportez-vous à la documentation de l'administrateur de IBM SPSS Collaboration and Deployment Services.
- Configuration du serveur d'application pour l'authentification unique.
- Pour les systèmes clients Windows, le registre doit être mis à jour pour autoriser l'accès à Kerberos LSA.
- En fonction du serveur d'application utilisé avec le référentiel, il peut être nécessaire de mettre à jour la configuration du serveur d'application.

- Les systèmes clients Windows doivent avoir une valeur de registre HKEY\_LOCAL\_MACHINE\System\CurrentControlSet\Control\Lsa\Kerberos\ mise à jour. [Pour plus d'informations, reportez-vous à la section Mise à jour du registre de Windows](#page-66-0) [pour une authentification unique sur p. 59.](#page-66-0)
- Pour l'accès des clients légers au référentiel (par exemple, avec Deployment Portal), le protocole Simple and Protected GSS-API Negotiation (SPNEGO) doit être activé sur le navigateur Web.

Une étape de configuration supplémentaire est également requise pour activer les informations d'identification du processus de serveur du référentiel. [Pour plus d'informations, reportez-vous à](#page-66-0) [la section Configuration des informations d'identification du processus de serveur sur p. 59.](#page-66-0)

# *Configuration du répertoire pour l'authentification unique.*

L'authentification unique IBM® SPSS® Collaboration and Deployment Services requiert la configuration d'un répertoire externe. L'authentification du répertoire pour l'authentification unique à IBM SPSS Collaboration and Deployment Services peut se baser sur les systèmes de répertoires suivants :

- Répertoire OpenLDAP.
- Répertoire de profil IBM i
- **Microsoft Active Directory**

## *OpenLDAP*

La configuration globale comprend les étapes suivantes :

- La configuration du fournisseur de sécurité OpenLDAP. Pour plus d'informations, reportez-vous au *Guide de l'administrateur de IBM® SPSS® Collaboration and Deployment Services5*.
- Les modifications à la configuration OpenLDAP spécifiques au serveur Kerberos dépendent du serveur Kerberos utilisé.

#### *OpenLDAP avec Windows Kerberos Server*

Si le répertoire OpenLDAP est utilisé avec un serveur Windows Kerberos, dans lequel OpenLDAP est le fournisseur de sécurité de IBM SPSS Collaboration and Deployment Services et le serveur Windows Kerberos est le fournisseur d'authentification unique, vous devez vous assurer que votre schéma OpenLDAP correspond à votre schéma Active Directory. Si les schémas ne correspondent pas, vous devez modifier le mappage de l'utilisateur sur le serveur OpenLDAP.

#### *MIT Kerberos Server*

Si MIT Kerberos Server est utilisé avec OpenLDAP, il peut s'avérer nécessaire de configurer SSL sur le serveur et le client OpenLDAP pour garantir une communication sécurisée lorsque le service KDC et le serveur LDAP sont sur des hôtes différents. Pour obtenir des informations mises à jour, consultez la documentation MIT Kerberos Server spécifique à la version utilisée.

## *IBM i*

Pour utiliser IBM i comme fournisseur de sécurité avec l'authentification unique Kerberos, vous devez configurer EIM (Enterprise Identity Management) sur le système IBM i. La configuration du fournisseur de sécurité comprend les étapes suivantes :

- 1. A l'aide de System i Navigator, configurez un domaine EIM et assurez-vous que le contrôleur de domaine est en cours de fonctionnement.
- 2. Connectez-vous au domaine.
- 3. Effectuez le mappage des identités utilisateur pour chaque utilisateur IBM® SPSS® Collaboration and Deployment Services du registre du domaine EIM en associant chaque entrée EIM avec un profil IBM i cible et un utilisateur Kerberos source.
- 4. Configurez le fournisseur de sécurité IBM i pour utiliser EIM avec IBM® SPSS® Collaboration and Deployment Services Deployment Manager.
- 5. Attribuez les rôles d'utilisateur avec Deployment Manager.

## *Active Directory*

Les instructions suivantes concernent le contrôleur de domaine Windows Server 2003. Les étapes à suivre sont similaires pour les systèmes Windows Server 2008.

- E Créez un profil d'utilisateur qui sera utilisé comme entité du service Kerberos
- ► Mappez ce profil d'utilisateur au système hôte IBM® SPSS® Collaboration and Deployment **Services**
- E Configurez le type de cryptage et la délégation des informations d'identification Kerberos
- E Créez le fichier keytab Kerberos et placez-le sur le système hôte IBM SPSS Collaboration and Deployment Services.

Une fois toutes ces étapes réalisées, vous pouvez utiliser Deployment Manager pour configurer Active Directory en tant que fournisseur de sécurité, puis configurer un fournisseur d'authentification unique Kerberos.

#### *Pour créer un profil d'utilisateur pour l'entité Kerberos :*

- E A l'aide de la console de gestion des utilisateurs et ordinateurs d'Active Directory, créez un compte d'entité de service pour le domaine sélectionné, par exemple, utilisateur *krb5.principal* dans le domaine *spss*.
- E Assurez-vous de spécifier un paramètre de nom de famille pour cet utilisateur. Ce paramètre peut être exigé par certains serveurs d'application.
- E Sélectionnez l'option de non expiration pour le mot de passe.

#### *Pour mapper le profil d'utilisateur au système hôte IBM SPSS Collaboration and Deployment Services :*

Téléchargez et installez une version appropriée des Outils d'assistance de Windows, puis utilisez l'utilitaire *setspn* pour mapper le profil à l'hôte.

► Exécutez *setspn* avec le nom complet de l'hôte du serveur IBM SPSS Collaboration and Deployment Services comme argument, comme indiqué dans l'exemple suivant :

C:\Program Files\Support Tools>setspn -A HTTP/cdsserver.spss.com krb5.principal Registering ServicePrincipalNames for CN=krb5.principal,CN=Users,DC=spss,DC=com HTTP/cdsserver.spss.com Updated object

E Exécutez *setspn* avec le nom de l'hôte du serveur IBM SPSS Collaboration and Deployment Services comme argument, comme indiqué dans l'exemple suivant :

C:\Program Files\Support Tools>setspn -A HTTP/cdsserver krb5.principal Registering ServicePrincipalNames for CN=krb5.principal,CN=Users,DC=spss,DC=com HTTP/cdsserver Updated object

#### *Pour configurer le type de cryptage et la délégation des informations d'identification :*

- E Sur l'onglet Compte de la boîte de dialogue Propriétés de l'utilisateur, sélectionnez l'option permettant d'utiliser le cryptage AES.
- E Sur l'onglet Délégation de la boîte de dialogue Propriétés de l'utilisateur, sélectionnez l'option permettant d'approuver l'utilisateur pour la délégation à tous les services.

#### *Pour créer un fichier keytab Kerberos :*

E Exécutez l'utilitaire *ktpass* Support Tools comme dans l'exemple suivant :

C:\Program Files\Support Tools>ktpass -out c:\temp\krb5.prin.keytab -princ HTTP/cdsserver.spss.com@SPSS.COM -mapUser krb5.principal -mapOp set -pass Pass1234 -crypto AES256-SHA1 -ptype KRB5\_NT\_PRINCIPAL

E Placez le fichier keytab ainsi généré (dans l'exemple ci-dessus, *c:\temp\krb5.prin.keytab*) sur le système de fichiers de votre hôte IBM SPSS Collaboration and Deployment Services.

# *Configuration du serveur Kerberos*

Dans l'environnement Microsoft Windows, l'utilisation d'Active Directory Server avec Windows (intégré) Kerberos Server est recommandée. Vous devez mettre à jour le registre de toutes les machines client pour autoriser l'accès à Kerberos LSA. Vous devez également apporter des modifications spécifiques aux navigateurs pour utiliser Kerberos. Pour les serveurs Kerberos autres que Microsoft Windows, il est possible que vous deviez installer des logiciels supplémentaires à la fois sur la machine hôte de votre référentiel et sur chaque machine client. Dans tous les cas, l'entité du service Kerberos doit être configurée pour la délégation des informations d'identification. Vous devez également effectuer des modifications spécifiques à chaque machine client pour la délégation des informations d'identification.

# *Configuration du serveur d'application pour l'authentification unique.*

## *WebSphere*

La configuration de IBM® SPSS® Collaboration and Deployment Services pour l'authentification unique dans WebSphere 7 et 8 comprend les étapes suivantes :

- Définition du keytab Kerberos.
- Définition de la politique JAAS-JGSS.

#### *Définition du keytab Kerberos*

- E Dans la console d'administration de WebSphere, choisissez : Serveurs > Serveurs d'application > <Nom du serveur> > Infrastructure du serveur > Définition du processus > Java Virtual Machine > Propriétés personnalisées
- ► Ajoutez la propriété personnalisée *KRB5\_KTNAME* avec la valeur du chemin d'accès du fichier keytab.

#### *Définition de la politique JAAS-JGSS*

- E Dans la console d'administration de WebSphere, choisissez : Sécurité > Administration sécurisée, application et infrastructure > Java Authentication and Authorization Service > Connexions aux applications
- E Définissez une propriété *JGSSServer*.
- E Dans Propriétés supplémentaires pour *JGSSServer*, définissez la classe de module *com.ibm.security.auth.module.Krb5LoginModule* avec la stratégie d'authentification REQUIRED.
- E Définissez les propriétés personnalisées suivantes pour *com.ibm.security.auth.module.Krb5LoginModule*.

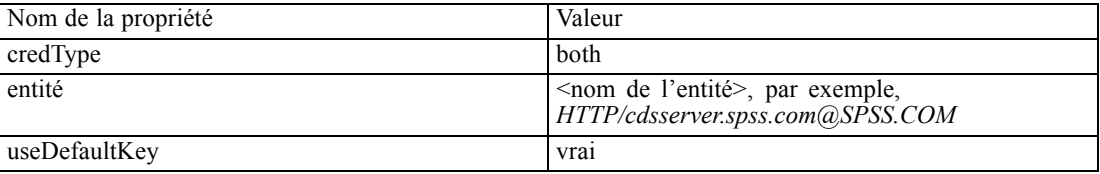

#### *JBoss*

Pour un serveur d'application JBoss, au moins une configuration JAAS (Java Authentication and Authorization Service) pour JGSSServer doit être fournie. Le modèle de politique d'application d'authentification unique se trouve dans l'élément JGSSServer de *<répertoire d'installation JBoss>/server/<deploy-dir>/conf/login-config.xml*. Il peut s'avérer nécessaire de modifier le nom du module de connexion Kerberos pour le faire correspondre au JRE du serveur d'application.

Au minimum, au moins une configuration JAAS pour JGSSServer doit contenir les paramètres suivants :

- **JGSSServer** requis
- **KerberosLocalUser** facultatif
- **JDBC\_DRIVER\_01** facultatif
- ► Pour Sun JRE, la configuration JGSSServer par défaut suivante est créée :

```
JGSSServer {
com.sun.security.auth.module.Krb5LoginModule required
storeKey="true"
doNotPrompt="true"
realm=<realm name>
useKeyTab="true"
principal=<name>
keyTab=<path>
debug=false;
};
```
► La configuration KerberosLocalUser facultative est utilisée pour autoriser le contournement de NTLM. Cette configuration permet à l'utilisateur de créer des informations d'identification Kerberos lorsque le navigateur client envoie un jeton NTLM (à la place d'un jeton Kerberos) pendant les négociations d'authentification. Veuillez noter que sur le système Windows, les navigateurs sur le même ordinateur, où le serveur IBM® SPSS® Collaboration and Deployment Services est installé, enverront toujours un jeton NTLM. Toutes les requêtes NTLM adressées à IBM SPSS Collaboration and Deployment Services peuvent être désactivées en ignorant cette configuration dans leur fichier de configuration JAAS.

Pour IBM JRE :

```
KerberosLocalUser {
  com.ibm.security.auth.module.Krb5LoginModule required
  useDefaultCcache=true
  debug=false;
};
```
Pour Sun JRE :

```
KerberosLocalUser {
com.sun.security.auth.module.Krb5LoginModule required
useTicketCache="true"
debug=false;
};
```
► La configuration JDBC\_DRIVER\_01 facultative est utilisée pour l'authentification Kerberos des serveurs de base de données.

Pour IBM JRE :

```
JDBC_DRIVER_01 {
 com.ibm.security.auth.module.Krb5LoginModule required
```
*Authentification unique*

```
useDefaultCcache=true
  debug=false;
};
Pour Sun JRE :
JDBC_DRIVER_01 {
com.sun.security.auth.module.Krb5LoginModule required
useTicketCache="true"
debug=false;
};
```
E Il est également possible de spécifier un nom de classe de module de connexion approprié, un type de conditions requises, et d'autres options dont le module de connexion a besoin pour chaque configuration JAAS. La classe de module de connexion doit être dans le chemin d'accès de la classe. Pour plus d'informations, reportez-vous à la documentation du JRE et du fournisseur du serveur d'application.

## *WebLogic*

Aucune autre configuration supplémentaire n'est nécessaire pour le serveur d'application WebLogic. Cependant, vous devez vous assurer que le serveur d'application J2EE utilise un JRE plus récent. L'utilisation d'un JRE périmé provoque diverses erreurs de Kerberos.

# *Mise à jour du registre de Windows pour une authentification unique*

Le support d'installation de IBM® SPSS® Collaboration and Deployment Services comprend les fichiers de mise à jour du registre pour la configuration des systèmes Windows XP SP2, Windows Vista et Windows 2003 pour une authentification unique basée sur Kerberos. Les fichiers se trouvent dans le répertoire du package de documentation */Documentation/Utility\_Files/Windows/registry* (téléchargé depuis IBM Passport Advantage) ou dans le répertoire du disque 1 */Administration/Windows/registry*. Les fichiers sont les suivants :

- */Server/Kerberos/Win2003\_Kerberos.reg*
- */Server/Kerberos/WinXPSP2\_Kerberos.reg*

Pour les systèmes Windows Vista, utilisez le fichier *Win2003\_Kerberos.reg*.

Les fichiers du registre autorisent l'administrateur système à propager les modifications de registre sur tous les systèmes du réseau qui doivent disposer d'un accès à authentification unique au référentiel.

# *Configuration des informations d'identification du processus de serveur*

Les informations d'identification du processus de serveur sont la définition des informations d'identification intégrées du profil utilisateur sous lequel le serveur de référentiel est exécuté. Dans un environnement d'authentification unique basé sur Active Directory ou OpenLDAP,

les informations d'identification du processus de serveur peuvent être utilisées à la place des informations d'identification de l'utilisateur du référentiel habituel pour :

- Exécuter des étapes de tâche de génération de rapport et planifier des tâches basées sur l'heure
- Effectuer une requête auprès d'un fournisseur de sécurité pour obtenir une liste des profils d'utilisateur et de groupe

Pour plus d'informations sur l'utilisation des informations d'identification du processus de serveur, consultez la documentation de IBM® SPSS® Collaboration and Deployment Services Deployment Manager.

Après la configuration du référentiel avec authentification unique, les étapes supplémentaires suivantes sont requises pour activer les informations d'identification du processus de serveur :

- Configurez la connexion utilisateur de niveau intermédiaire pour le serveur d'application.
- Créez le cache du ticket Kerberos sur l'hôte du référentiel.

Pour utiliser les informations d'identification du processus de serveur avec les étapes de tâche de génération de rapport :

- Ajoutez le serveur de la base de données source au domaine.
- Configurez le serveur de la base de données source pour qu'il accepte les connexions à authentification unique du domaine.
- Configurez la base de données source pour que les informations d'identification du processus de serveur obtiennent les autorisations appropriées.

#### *Pour configurer la connexion utilisateur de niveau intermédiaire sous WebSphere :*

- 1. À l'aide de la console d'administration WebSphere, ouvrez Sécurité > Sécurité globale > JAAS - connexions aux applications
- 2. Définissez la configuration de la connexion *CADSMiddleTier*.
- 3. Pour *CaDSMiddleTier*, définissez un module JAAS avec le nom de classe *com.ibm.security.auth.module.Krb5LoginModule*.
- 4. Pour *com.ibm.security.auth.module.Krb5LoginModule*, définissez les propriétés personnalisées suivantes :
	- **useDefaultCache** true
	- **Fig. 5 renewTGT** true
	- **debug** false

#### *Pour configurer la connexion utilisateur de niveau intermédiaire sous JBoss :*

Ajoutez la politique d'application suivante à *<répertoire d'installation JBoss>/server/<Nom du serveur>/conf/login-config.xml* :

```
<application-policy name="CaDSMiddleTier">
<authentication>
  <login-module code="com.sun.security.auth.module.Krb5LoginModule" flag="required">
```
*Authentification unique*

```
<module-option name="useTicketCache">true</module-option>
   <module-option name="realm">###DOMAIN#NAME###</module-option>
    <module-option name="kdc">###KDC#SERVER#HOST###</module-option>
    <module-option name="renewTGT">true</module-option>
 </login-module>
</authentication>
</application-policy>
```
#### *Pour configurer la connexion utilisateur de niveau intermédiaire sous WebLogic :*

Ajoutez la politique d'application suivante au fichier de configuration de connexion JAAS (*jaas.conf*).

```
CaDSMiddleTier
{
  com.sun.security.auth.module.Krb5LoginModule required
  useTicketCache=true
  renewTGT=true
  debug=false;
};
```
Si le fichier n'existe pas, il doit être créé et spécifié en tant qu'argument de démarrage -Djava.security.auth.login.config pour le serveur WebLogic.

#### *Création du cache de ticket Kerberos*

Le cache de ticket Kerberos sera utilisé pour stocker le ticket Kerberos utilisé pour authentifier les informations d'identification du processus de serveur. Pour créer le cache de ticket, exécutez les étapes suivantes :

1. Mettez à jour le fichier de configuration Kerberos sur le serveur hôte du référentiel, par exemple *c:\windows\krb5.ini*. Ce fichier identifie le domaine par défaut, les types d'encodage par défaut, le ticket renouvelable et l'adresse KDC et sera utilisé par l'application *kinit* pour générer le cache du ticket. L'exemple suivant est un exemple de fichier de configuration Kerberos :

```
[libdefaults]
  default_realm = ACSSO.COM
  default_tkt_enctypes = rc4-hmac
  default_tgs_enctypes = rc4-hmac
 renewable = true
[realms]
 ACSSO.COM = \{kdc = acKDC.ACSSO.COM:88
    default_domain = ACSSO.COM
```

```
}
```
2. Connectez-vous à l'hôte du référentiel à l'aide des informations d'identification du domaine qui seront utilisées pour les informations d'identification du processus de serveur. Vérifiez que ces informations d'identification disposent des autorisations appropriées sur l'hôte.

- 3. Exécutez *kinit* à partir du répertoire du JRE utilisé par le serveur d'application du référentiel avec les options permettant de créer un ticket renouvelable et un cache de ticket.
- 4. Saisissez le mot de passe de l'utilisateur des informations d'identification du processus de serveur.

# *Configuration de navigateurs pour une authentification unique*

Afin d'activer l'authentification unique pour IBM® SPSS® Collaboration and Deployment Services Deployment Portal et pour d'autres clients légers IBM® SPSS® Collaboration and Deployment Services, vous devez configurer votre navigateur Web afin qu'ils prenne en charge le protocole Simple and Protected GSS-API Negotiation (SPNEGO).

### *Microsoft Internet Explorer*

Pour plus d'informations sur la configuration de Microsoft Internet Explorer afin qu'il prenne en charge SPNEGO, reportez-vous à *<http://msdn.microsoft.com/en-us/library/ms995329.aspx>*.

#### *Mozilla Firefox*

La prise en charge de SPNEGO pour Firefox est désactivée par défaut. Pour l'activer :

- 1. Accédez à l'URL *about:config* (éditeur de fichier de configuration de Firefox).
- 2. Modifiez la valeur du paramètre network.negotiate-auth.trusted-uris afin qu'elle comprenne le nom de domaine de l'intranet local. La valeur du paramètre network.negotiate-auth.using-native-gsslib doit être configurée sur true (vrai).

### *Safari*

L'authentification unique n'est pas prise en charge pour Safari.

# *Conformité à la norme FIPS 140–2*

La Federal Information Processing Standard (FIPS) Publication 140-2, FIPS PUB 140-2, est une norme de sécurité informatique gouvernementale des États-Unis utilisée pour accréditer des modules cryptographiques. Le document spécifie les exigences concernant les modules de cryptographie qui comprennent des composants à la fois matériels et logiciels, correspondant à quatre différents niveaux de sécurité autorisée pour les organisations qui ont des activités commerciales avec le gouvernement américain. IBM® SPSS® Collaboration and Deployment Services peut être configuré pour offrir le niveau de sécurité 1 tel qu'il est spécifié par la norme FIPS 140-2.

La configuration de sécurité pour la conformité avec la norme FIPS 140-2 doit suivre les directives suivantes :

- La communication entre le référentiel et les applications clientes doit utiliser SSL pour la sécurité de la couche de transport des transferts de données générales. Un codage AES supplémentaire est fourni pour les mots de passe des informations d'identification à l'aide d'une clé partagée stockée dans le code de l'application. [Pour plus d'informations,](#page-73-0) [reportez-vous à la section Utilisation du protocole SSL pour sécuriser le transfert de données](#page-73-0) [dans le chapitre 9 sur p. 66.](#page-73-0)
- Le serveur de référentiel utilise l'algorithme AES et la clé stockée dans le magasin de clés sur le système de fichiers du serveur pour chiffrer des mots de passe dans les fichiers de configuration, les fichiers de configuration du serveur d'application, les fichiers de configuration du fournisseur de sécurité, etc.
- La communication entre le serveur de référentiel et le serveur de base de données peut utiliser SSL de manière facultative pour la sécurité de la couche de transport pour le transfert des données générales. Un codage AES est fourni pour les mots de passe des informations d'identification, les mots de passe de configuration, les mots de passe des préférences utilisateur, etc. à l'aide d'une clef partagée stockée dans un magasin de clés sur le système de fichiers du serveur de la base de données.

#### Figure 8-1

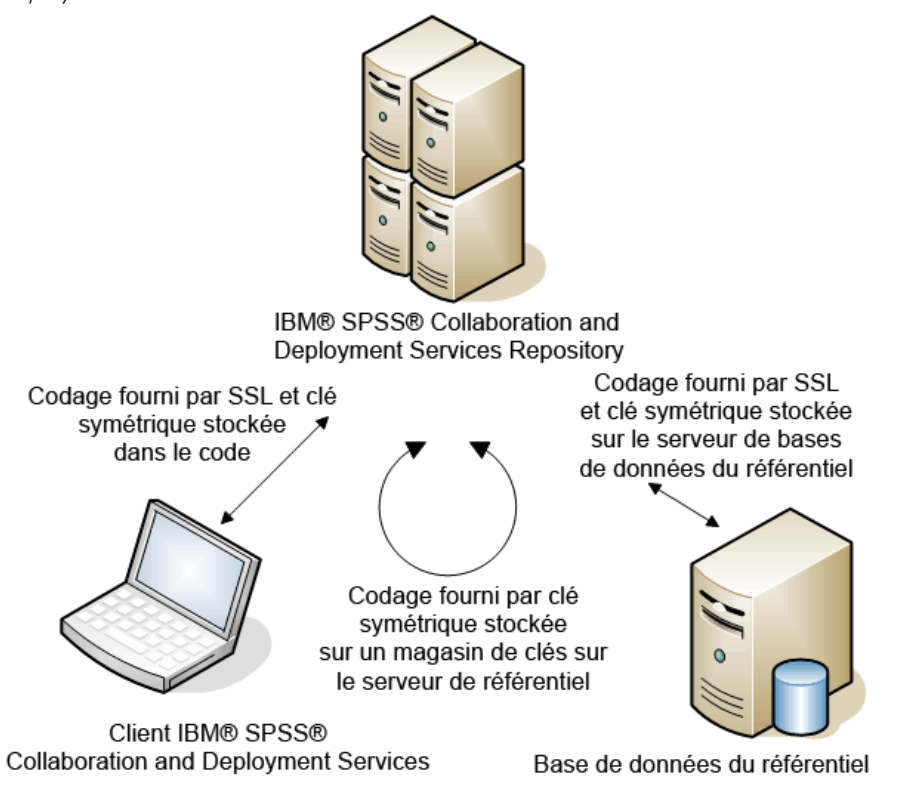

*Configuration de la sécurité conforme à la norme FIPS 140-2 de IBM SPSS Collaboration and Deployment Services*

## *Configuration du référentiel*

La configuration du référentiel pour la conformité avec la norme FIPS 140-2 doit suivre les directives suivantes :

- La base de données doit être configurée pour accepter des communications SSL, et le module de codage JCE doit aussi être configuré.
- Si le référentiel est installé sous UNIX, le JRE par défaut doit être configuré avec un module JCE.
- Le serveur d'application JRE doit aussi être configuré avec un module JCE.
- Le serveur d'application doit être configuré pour accepter des communications SSL et un module JCE doit aussi être configuré.
- Si le référentiel est installé sous Windows, vous devez quitter l'installation au niveau de l'écran de configuration, configurer un module JCE, puis redémarrer la configuration et sélectionner une exécution en mode conforme à la norme FIPS 140-2 sur l'écran approprié.
65

- Si le référentiel est déployé dans un environnement en groupes, le stockage de clé doit aussi être répliqué sur tous les noeuds du groupe.
- Les JRE utilisés par les applications du serveur IBM Corp., qui interagissent avec IBM® SPSS® Collaboration and Deployment Services, telles que le serveur IBM® SPSS® Statistics et le serveur IBM® SPSS® Modeler, doivent diposer de certificats SSL installés.

# *Configuration du client de bureau*

Pour les applications clientes de bureau IBM® SPSS® Collaboration and Deployment Services, telles que IBM® SPSS® Collaboration and Deployment Services Deployment Manager, le module de codage JCE doit être activé pour le JRE utilisé afin d'exécuter les applications. Le JRE doit avoir des certificats SSL installés.

# *Configuration du navigateur*

- Mozilla Firefox peut être configuré pour s'exécuter en mode conforme à la norme FIPS 140-2 en modifiant les options de l'application. Pour plus d'informations, reportez-vous à *<http://support.mozilla.com/en-US/kb/Configuring+Firefox+for+FIPS+140-2>*.
- La configuration d'Internet Explorer nécessite l'activation de la cryptographie Windows et la modification des paramètres du navigateur. Pour plus d'informations, reportez-vous à *<http://support.microsoft.com/kb/811833>*.
- Apple Safari ne peut pas être utilisé en mode conforme à la norme FIPS 140-2.

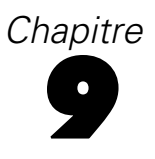

# *Utilisation du protocole SSL pour sécuriser le transfert de données*

Le protocole SSL (Secure Sockets Layer) permet de coder les données transférées entre deux ordinateurs. Le protocole SSL sécurise la communication entre les ordinateurs. SSL peut coder l'authentification d'un nom utilisateur/mot de passe et le contenu d'un échange entre un serveur et un client.

# *Fonctionnement de SSL*

Le protocole SSL repose sur des clés publiques et privées de serveur, en plus d'un certificat de clé publique qui relie l'identité du serveur à sa clé publique.

- E Lorsqu'un client se connecte à un serveur, le client authentifie ce serveur avec le certificat de clé publique.
- E Le client génère ensuite un chiffre au hasard, code ce chiffre avec la clé publique du serveur et renvoie le message codé au serveur.
- E Le serveur décode ce chiffre aléatoire avec sa clé privée.
- E Avec le chiffre aléatoire, le serveur et le client créent les clés de session utilisées pour le codage et le décodage des informations suivantes.

Le certificat de clé publique est généralement signé par une autorité de certification. Les autorités de certification, comme VeriSign et Thawte, sont des organismes qui fournissent, authentifient et gèrent les informations de sécurité contenues dans les certificats de clé publique. L'autorité de certification a pour rôle principal de confirmer l'identité du serveur. Le certificat délivré par l'autorité de certification est généralement payant, mais des certificats signés peuvent également être délivrés.

# *Sécurisation des communications client-serveur et serveur-serveur avec le protocole SSL*

Les étapes principales de sécurisation des communications client-serveur et serveur-serveur avec le protocole SSL sont :

- E Obtenez et installez le certificat et les clés SSL.
- E Si nécessaire, installez le codage de type Unlimited Strength sur les ordinateurs client.
- E Si vous utilisez un certificat signé, copiez-le sur l'ordinateur client.
- E Donnez aux utilisateurs finaux l'instruction d'activer SSL lors de la connexion au serveur.

© Copyright IBM Corporation 2000, 2012. 66

*Remarque* : Parfois, un produit serveur agit comme un client. Par exemple, le Serveur IBM® SPSS® Statistics se connectant au IBM® SPSS® Collaboration and Deployment Services Repository. Dans ce cas, le Serveur SPSS Statistics est le *client*.

## *Obtention et installation du certificat et des clés SSL*

- E Procurez-vous un certificat et un fichier de clé SSL. Ceci peut être fait de deux manières :
	- Achetez-les auprès d'une autorité de certification publique (comme VeriSign ou Thawte). L'autorité de certification publique signe le certificat pour vérifier le serveur qui l'utilise.
	- Générez les fichiers de clé et de certificat par le biais d'une autorité de certification signée interne. OpenSSL fournit un outil de gestion des certificats dans ce but, ou vous pouvez effectuer une recherche sur Internet pour obtenir des instructions sur la création d'un certificat SSL signé.
- E Installez le certificat et les clés SSL sur le serveur d'application. Pour des informations supplémentaires sur la façon dont les clés et le certificat interfonctionnent avec un serveur d'application spécifique, consultez la documentation d'origine du fournisseur. Veuillez noter qu'il pourrait être nécessaire d'ajouter le certificat et les clés au fichier Java keystore.

## *Installation du codage de type Unlimited Strength*

Le codage de type US Export-Strength est activé dans le logiciel Java Runtime Environment livré avec le produit. Pour améliorer la sécurité de vos données, il est recommandé de mettre à niveau le codage vers le système Unlimited Strength.

## *IBM J9*

- E Téléchargez les fichiers de la politique Unlimited Strength Jurisdiction de Java Cryptography Extension (JCE) pour votre version du SDK sur le site Web IBM.com.
- E Extrayez les fichiers de la politique Unlimited Strength contenus dans le fichier ZIP. Le fichier ZIP contient un fichier *US\_export\_policy.jar* et un fichier *local\_policy.jar*. Dans votre installation du serveur d'application WebSphere, accédez au répertoire *\$JAVA\_HOME/jre/lib/security* et sauvegardez vos fichiers *US\_export\_policy.jar* et *local\_policy.jar*.
- ▶ Remplacez vos fichiers *US\_export\_policy.jar* et *local\_policy.jar* par les deux fichiers que vous avez téléchargés.
- E Activez la sécurité dans la console d'administration du serveur d'application WebSphere. Assurez-vous au préalable que tous les agents de noeuds dans la cellule sont actifs. Pour plus d'informations, reportez-vous à la documentation de WebSphere. Notez que vous devez sélectionner une définition de domaine disponible dans la liste dans Sécurité > Administration sécurisée, applications et infrastructure, puis cliquez sur Définir comme actuel afin que la sécurité soit activée au redémarrage du serveur.
- E Déconnectez-vous de la console d'administration.
- ► Arrêtez le serveur.

E Redémarrez le serveur.

#### *Sun Java*

- E Téléchargez les fichiers de la politique Unlimited Strength Jurisdiction de Java Cryptography Extension (JCE) pour votre version du SDK sur le site de Sun Java.
- E Décompressez le fichier téléchargé.
- E Copiez les deux fichiers *.jarlocal\_policy.jar* et *US\_export\_policy.jar* dans *<installation folder>/jre/lib/security*, où *<dossier d'installation>* est le dossier dans lequel vous avez installé le produit.

### *Copie du fichier de certificat sur des ordinateurs clients*

*Remarque* : Ignorez cette étape si vous utilisez un certificat signé par une autorité de certification.

Si vous utilisez un certificat signé, vous devez copier ce certificat sur les ordinateurs *clients*. N'oubliez pas qu'un ordinateur serveur peut également agir comme un client. Par exemple, le Serveur IBM® SPSS® Statistics se connectant au IBM® SPSS® Collaboration and Deployment Services Repository. Dans ce cas, le Serveur SPSS Statistics est le *client*, et vous devez alors copier le certificat du serveur IBM SPSS Collaboration and Deployment Services Repository sur le Serveur SPSS Statistics.

► Copiez *root.pem* à l'emplacement suivant des ordinateurs clients. Par défaut, tous les produits clients IBM Corp. recherchent les fichiers de certificat signés sécurisés à cet emplacement. Si vous souhaitez utiliser un autre emplacement, créez une variable d'environnement SSL\_CERT\_DIR et définissez la valeur de la variable à cet emplacement.

**Windows.** *C:\Documents and Settings\All Users\Application Data\SPSSInc\certificates*

Si vous avez déjà copié un fichier *root.pem* sur le client pour un autre produit IBM Corp. , ajoutez les informations du certificat du nouveau serveur dans le fichier *root.pem* existant. Ce fichier est un fichier texte qui vous permet de copier et de coller le certificat.

## *Ajout du certificat au fichier client Keystore (pour les connexions au du référentiel)*

*Remarque* : Ignorez cette étape si vous utilisez un certificat signé par une autorité de certification.

Si vous utilisez SSL pour vous connecter à un du référentiel IBM® SPSS® Collaboration and Deployment Services et que vous utilisez des certificats signés, vous devez ajouter le certificat au fichier Java keystore du client. Les étapes suivantes sont exécutées sur l'ordinateur *client*.

E Ouvrez une invite de commande et modifiez les répertoires vers l'emplacement suivant, où *<product install dir>* est le répertoire dans lequel vous avez installé le produit :

<product install dir>/jre/bin

 $\blacktriangleright$  Entrez la commande suivante :

keytool -import -alias <alias name> -file <path to cert> -keystore <path to key store>

Où *<alias name>* est un alias arbitraire pour le certificat, *<path to cert>* est le chemin complet du certificat et *<path to key store>* est le chemin complet du magasin des clés Java, qui peut être *<product install dir>/lib/security/jssecacerts* ou *<product install dir>/lib/security/cacerts*.

- $\triangleright$  Lorsque vous y êtes invité, entrez le mot de passe du magasin des clés, qui est changeit par défaut.
- $\triangleright$  Lorsqu'on vous demande si vous voulez faire confiance au certificat, entrez  $\circ$ ui.

## *Indiquer aux utilisateurs finaux d'activer SSL*

Lorsque les utilisateurs finaux se connectent au serveur via un produit client, ils doivent activer SSL dans la boîte de dialogue pour se connecter au serveur. N'oubliez pas d'avertir vos utilisateurs de sélectionner la case à cocher appropriée.

# *Configuration du préfixe d'URL*

Si IBM® SPSS® Collaboration and Deployment Services Repository est configuré pour l'accès SSL, la valeur du paramètre de configuration du préfixe de l'URL doit être modifiée comme suit :

- 1. Connectez-vous au référentiel à l'aide d'une console basée sur un navigateur.
- 2. Ouvrez l'option de configuration *Préfixe d'URL*. Configuration > Installation > Préfixe d'URL
- 3. Définissez la valeur du préfixe sur https à la place de http et définissez la valeur du port sur le numéro de port SSL. Par exemple :

**[default]** http://<hostname>:<port> [SSL-enabled] https://<hostname>:<SSLport>

# *Sécurisation de LDAP avec SSL*

Le protocole LDAP (Lightweight Directory Access Protocol) est une norme IETF (Internet Engineering Task Force) qui permet d'échanger des informations entre les répertoires et les bases de données réseau contenant n'importe quelle type d'informations. Pour les systèmes nécessitant d'avantage de sécurité, les fournisseurs LDAP comme Active Directory de Microsoft, peuvent opérer avec SSL (Secure Socket Layer), tant que le serveur Web ou d'application prend en charge LDAP avec SSL. L'utilisation de SSL avec LDAP permet de s'assurer que les mots de passe de connexion, les informations d'application et d'autres données sensibles ne soient ni piratés, ni compromis, ni volés.

L'exemple suivant explique comment activer les LDAPS utilisant Active Directory de Microsoft comme fournisseur de sécurité. Pour des informations détaillées sur une des étapes ou pour obtenir des détails sur une publication spécifique du fournisseur de sécurité, consultez la documentation d'origine du fournisseur.

- 1. Vérifiez que Active Directory et que l'autorité de certification d'entreprise sont installés et fonctionnent correctement.
- 2. Utilisez l'autorité de certification pour générer un certificat et importez ce certificat dans le magasin de certificats de l'installation IBM® SPSS® Collaboration and Deployment Services Deployment Manager. Ceci permet d'établir une connexion LDAPS entre le IBM® SPSS® Collaboration and Deployment Services Repository et un serveur de Active Directory.

Pour configurer Deployment Manager avec des connexions Active Directory sécurisées, vérifiez qu'une connexion au référentiel existe.

- 3. Lancez le IBM® SPSS® Collaboration and Deployment Services Deployment Manager.
- 4. Dans le menu Outils, sélectionnez Administration du serveur.
- 5. Connectez-vous à un serveur administré défini au préalable.
- 6. Double-cliquez sur l'icône Configuration pour développer la hiérarchie du serveur.
- 7. Double-cliquez sur l'icône Fournisseurs de sécurité pour développer la hiérarchie.
- 8. Double-cliquez sur le fournisseur de sécurité Active Directory.
- 9. Saisissez les valeurs de configuration pour l'instance de Active Directory sur laquelle les certificats de sécurité sont installés.
- 10. Sélectionnez la case Utilisez SSL.
- 11. Notez le nom dans le champ Utilisateur du domaine. Les informations de connexions suivantes qui utilisent Active Directory sont authentifiées avec SSL.

Pour des informations supplémentaires sur l'installation, la configuration et l'implémentation des protocoles LDAPS sur un serveur d'application particulier, consultez la documentation d'origine du fournisseur.

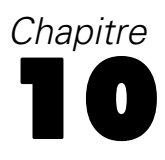

# *Consignation*

La consignation est essentielle lors de la résolution des problèmes d'application ainsi que lors de la planification des activités de maintenance préventive. Lorsque des événements relatifs au système ou à l'application sont générés, le personnel administratif peut être averti lorsque les seuils d'avertissement sont atteints ou lorsque des événements système critiques se produisent. En outre, la sortie d'informations détaillées peut être stockée dans un fichier texte pour une analyse ultérieure.

Le IBM® SPSS® Collaboration and Deployment Services Repository utilise le package **log4j** pour le traitement des informations des journaux d'exécution. Log4j est la solution de consignation d'Apache Software Foundation pour les applications **J2EE**. La méthode log4j permet le contrôle de la consignation à l'aide d'un fichier de configuration. Le fichier binaire de l'application ne doit pas être modifié. Pour une explication détaillée de log4j, consultez le [site](http://logging.apache.org/log4j/) Web log4j (*<http://logging.apache.org/log4j/>*).

#### *Fichier de configuration de la consignation*

L'emplacement du fichier de configuration de la consignation IBM SPSS Collaboration and Deployment Services Repository varie selon le serveur d'application hôte :

- **WebSphere :***<répertoire d'installation du référentiel>/platform/log4j.properties*.
- **JBoss** :<*répertoire du serveur JBoss>/deploy/jboss-logging.xml.*
- **WebLogic :***<répertoire d'installation du référentiel>/toDeploy/current/log4j.properties*.

Ce fichier contrôle à la fois la destination et la quantité de sortie du journal. La configuration de log4j est gérée en modifiant ce fichier pour définir les **appenders** pour les destinations de journaux et pour acheminer la sortie du **logger** vers ces appenders.

Les enregistreurs d'événements par défaut suivants sont définis :

Table 10-1 *Loggers*

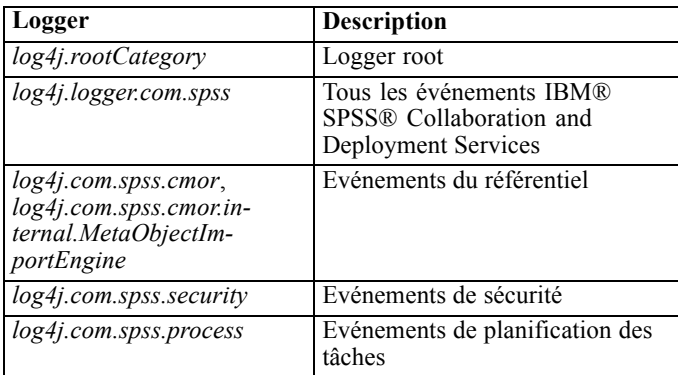

© Copyright IBM Corporation 2000, 2012. 71

*Chapitre 10*

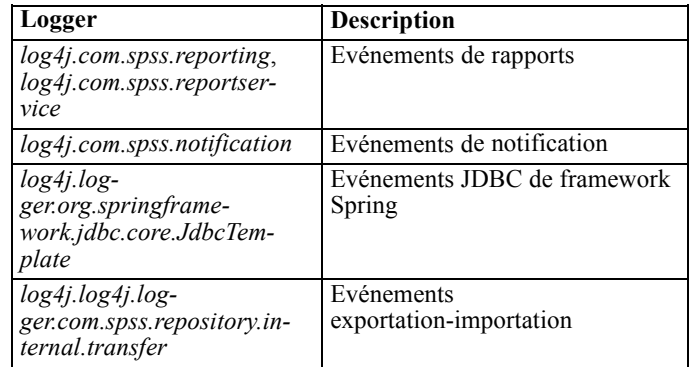

Les appenders suivants sont définis :

- Console
- Fichier journal principal (*cds.log*)
- Fichier journal des transactions d'exportation-importation (*cds\_transfer.log*)

L'emplacement par défaut des fichiers journaux varie en fonction du serveur d'application hôte :

- **WebSphere :***<Répertoire de profil WebSphere>/logs/*
- **JBoss :***<Répertoire du serveur JBoss>/log/*
- **WebLogic :***<Répertoire du domaine WebLogic>/servers/<nom du serveur>/logs/*

# *Annexe*

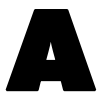

# *Déploiement et configuration du serveur d'évaluation*

Le service d'évaluation de IBM® SPSS® Collaboration and Deployment Services est également disponible en tant qu'application pouvant être déployée séparément, le serveur d'évaluation. Le serveur d'évaluation améliore la flexibilité de déploiement dans plusieurs domaines clés :

- La performance de l'évaluation peut être calibrée indépendamment d'autres services
- Le ou les serveurs d'évaluation peuvent être configurés indépendamment pour dédier les ressources informatiques à une ou plusieurs configurations d'évaluation de IBM SPSS Collaboration and Deployment Services.
- Le système d'exploitation et l'architecture de processeur du serveur d'évaluation n'ont pas besoin de correspondre au IBM® SPSS® Collaboration and Deployment Services Repository ou à d'autres serveurs d'évaluation
- Le serveur d'application du serveur d'évaluation n'a pas besoin de correspondre au serveur d'application utilisé pour le IBM SPSS Collaboration and Deployment Services Repository ou d'autres serveurs d'évaluation

Pour obtenir une flexibilité optimale, le serveur d'évaluation communique avec le IBM SPSS Collaboration and Deployment Services Repository en utilisant uniquement des appels au service Web standard et des messages JMS. Il n'est pas nécessaire de disposer d'un système de fichiers partagés ou d'une connexion JDBC à la base de données du référentiel. L'infrastructure réseau doit autoriser le trafic HTTP et JMS entre le serveur de référentiel et le ou les serveurs d'évaluation.

#### Figure A-1

*IBM SPSS Collaboration and Deployment Services avec serveur d'évaluation*

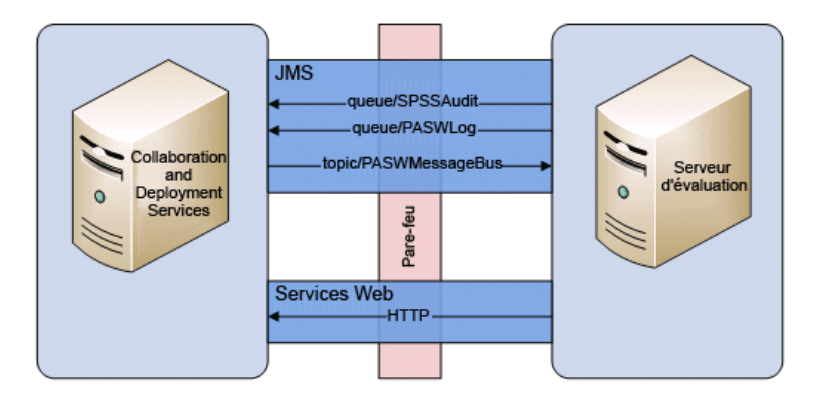

*Important !*

- <span id="page-81-0"></span>**Lorsque le serveur d'évaluation est démarré, le référentiel doit être disponible afin que les** paramètres de configuration d'évaluation et les ressources associées du référentiel puissent être chargés. Une fois démarré, le serveur d'évaluation continuera toutefois de fonctionner même si le IBM SPSS Collaboration and Deployment Services Repository devient indisponible.
- Le serveur d'évaluation fonctionne hors de l'environnement du serveur de IBM SPSS Collaboration and Deployment Services Repository, les rôles de sécurité de IBM SPSS Collaboration and Deployment Services ne peuvent donc pas être appliqués sur le serveur d'évaluation. À la place, le serveur d'évaluation, en tant qu'application JAX-WS, peut être sécurisé en utilisant des ensembles de politiques de sécurité de serveur d'application standard. Consultez la documentation de sécurité des services Web du serveur d'application pour plus d'informations.

# *Avant de commencer*

Du fait d'un grand nombre de combinaisons de systèmes d'exploitation et de serveurs d'application, la procédure ci-dessus offre uniquement une idée générale de scénarios de déploiement possibles. Les modifications pour s'adapter à l'infrastructure informatique et aux exigences de l'entreprise exigeront sans doute des informations techniques supplémentaires qui dépassent la portée de ce document. Par exemple, les étapes de déploiement fournies ci-après dans ce document pourraient configurer le serveur d'évaluation pour une qualité de service de base qui pourrait ne pas être suffisante dans certaines situations. Pour plus d'informations, reportez-vous à la documentation du produit appropriée.

## *WebSphere*

Pour déterminer la procédure adéquate pour le déploiement du serveur d'évaluation sur WebSphere, les éléments suivants doivent être pris en compte :

- Scénario de déploiement/Topologie du serveur WebSphere
- Triplet du point de terminaison fournisseur pour le bus d'intégration du service

#### *Scénarios de déploiement*

Lorsque le IBM® SPSS® Collaboration and Deployment Services Repository et/ou le serveur d'évaluation sont exécutés sur WebSphere, il existe deux principaux scénarios de déploiement qui déterminent la procédure future pour la configuration JMS :

- **Profils du IBM SPSS Collaboration and Deployment Services Repository et du serveur** d'évaluation exécutés dans la même cellule WebSphere
- **Profils du IBM SPSS Collaboration and Deployment Services Repository et du serveur** d'évaluation exécutés dans différentes cellules WebSphere

#### *Serveurs dans la même cellule*

La topologie de "même cellule" est définie par le IBM SPSS Collaboration and Deployment Services Repository et l'application du serveur d'évaluation s'exécutant dans la même cellule WebSphere. Par exemple, dans le schéma ci-dessous, le référentiel est dans la cellule

*Cellule1-Noeud1-Serveur1*. L'application du serveur d'évaluation peut être déployée dans le même noeud (*Cellule1-Noeud1-Serveur2*), un autre noeud (*Cellule1-Noeud2-Serveur3*), ou les deux. Le serveur d'évaluation n'impose pas de limite sur le nombre de noeuds et de serveurs pouvant être impliqués.

#### Figure A-2

*Profils du IBM SPSS Collaboration and Deployment Services Repository et du serveur d'évaluation exécutés dans la même cellule WebSphere*

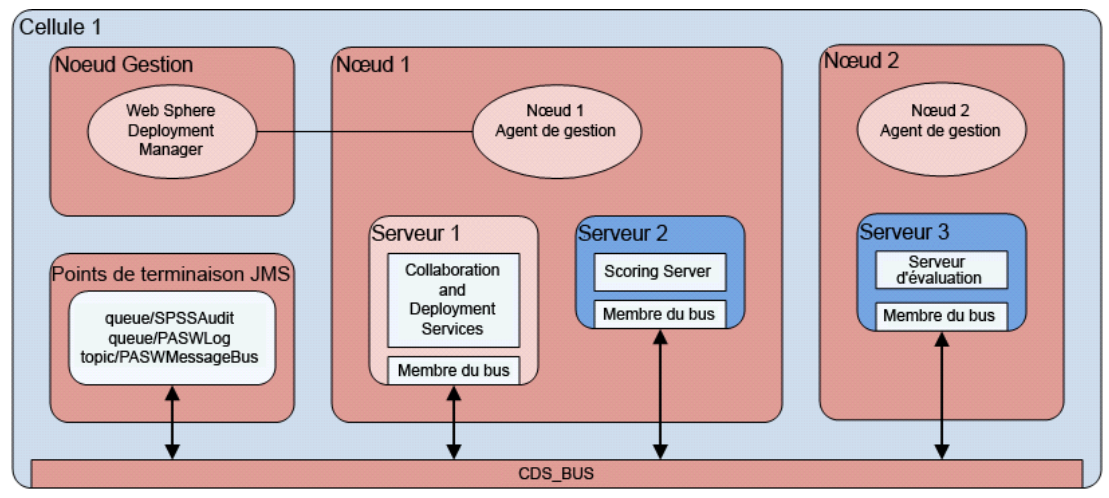

#### *Serveurs dans différentes cellules*

La topologie à "cellules différentes" est définie par le IBM SPSS Collaboration and Deployment Services Repository et par l'application du serveur d'évaluation s'exécutant dans différentes cellules WebSphere. Par exemple, dans le schéma ci-dessous, le référentiel est dans la cellule *Cellule1-Noeud1-Serveur1*. Le serveur d'évaluation est déployé dans une autre cellule (*Cellule2-Noeud1-Serveur1*). Pendant le déploiement, les deux cellules sont connectées à l'aide d'un bus d'intégration de service (par exemple, *SCORING\_BUS*), afin que le trafic JMS généré depuis une cellule soit visible à l'autre cellule. Un autre exemple de cette topologie comprend l'exécution de l'application du serveur d'évaluation dans un profil WebSphere non géré. L'application du serveur d'évaluation n'impose pas de limite sur le nombre de cellules, de noeuds et de serveurs pouvant être impliqués. Toutefois, chaque cellule exécutant l'application du serveur d'évaluation requiert une connexion de bus d'intégration de service unique au *CDS\_BUS* dans la cellule du IBM SPSS Collaboration and Deployment Services Repository. L'utilisation d'un grand nombre de cellules pourrait être difficile à gérer.

#### Figure A-3

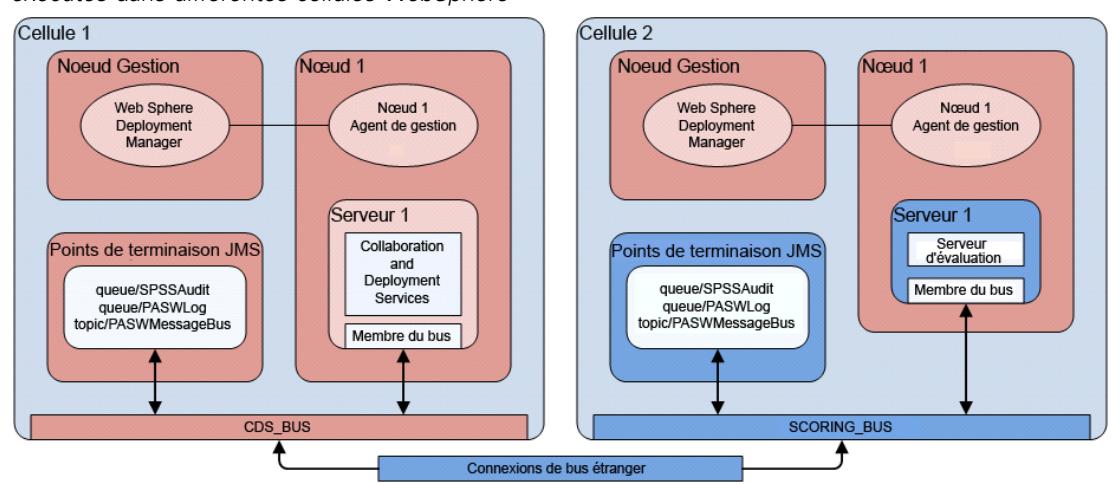

*Profils du IBM SPSS Collaboration and Deployment Services Repository et du serveur d'évaluation exécutés dans différentes cellules WebSphere*

#### *Déterminer le triplet du point de terminaison fournisseur pour un bus d'intégration de service*

1. Depuis la console de solutions intégrée (ISC) WebSphere, localisez le numéro de port du bus d'intégration de service :

Serveurs > Types de serveur > Serveurs d'application WebSphere > [nom de serveur] > Configuration > Communications > Ports > SIB\_ENDPOINT\_ADDRESS > Port

2. La référence du triplet du point de terminaison pour ce bus d'intégration de service est au format suivant :

<HOST>:<SIB-ENDPOINT-ADDRESS-PORT>:BootstrapBasicMessaging

où <HOST> est le nom d'hôte ou l'adresse IP exécutant le serveur WebSphere ; <SIB-ENDPOINT-ADDRESS-PORT> est le numéro de port du bus d'intégration de service spécifié lors de l'étape 1. Par exemple :

server.example.com:7276:BootstrapBasicMessaging

## *Exécution de scripts Jython*

Plusieurs scripts Jython sont fournis avec la distribution du serveur d'évaluation pour faciliter le déploiement, par exemple, pour créer les ressources du serveur d'application, déployer des artefacts, etc.

#### *WebSphere*

Tous les scripts Jython pour WebSphere se trouvent dans

*<SCORING\_HOME>\appServer\WebSphere\bin*

Les scripts supposent que le répertoire de travail actuel est défini sur le répertoire contenant le fichier de script. Lorsque le script Jython est invoqué, modifiez le répertoire de travail actuel sur le répertoire contenant le fichier de script et spécifiez le chemin complet au processeur de script. Les scripts Jython sont exécutés à l'aide de l'outil *wsadmin* de WebSphere qui se trouve dans le répertoire du profil WebSphere.

Il existe deux types de paramètres de ligne de commande pour l'outil *wsadmin* :

- Les paramètres transmis à *wsadmin*
- Les paramètres transmis au script Jython

Les paramètres *wsadmin* varient si la topologie de WebSphere est gérée ou non gérée.

Pour les topologies non gérées, le serveur WebSphere doit être arrêté lors de l'exécution d'un script. Si vous avez besoin de modifier manuellement quelque chose dans la console WebSphere, démarrez le serveur, effectuez l'action souhaitée, puis arrêtez le serveur avant de continuer. La commande doit être exécutée depuis le profil WebSphere dans lequel le serveur d'évaluation est installé. L'option –connType none doit être utilisée. Voici un exemple de la commande :

<PROFILE\_HOME>/bin/wsadmin.(bat/sh) –lang jython –conntype none -f <PYTHON\_SCRIPT\_FILE\_NAME> [script parameters]

Pour les topologies gérées, le gestionnaire de déploiement de WebSphere et les gestionnaires de noeud associés doivent être en cours d'exécution mais tous les serveurs doivent être arrêtés. La commande doit être exécutée depuis le profil WebSphere exécutant le gestionnaire de déploiement de WebSphere (DMGR). Voici un exemple de la commande :

<DMGR\_PROFILE\_HOME>/bin/wsadmin.(bat/sh) –lang jython –f <SCRIPT\_FILE\_NAME> [script parameters]

Si la sécurité administrative est activée pour le profil WebSphere, les paramètres ID utilisateur administratif et mot de passe doit également être transmis à *wsadmin* :

-utilisateur <USER> -mot de passe <PASSWORD>

Si le serveur d'évaluation est déployé dans un serveur non groupé, les paramètres de noeud et de serveur doivent être transmis au script Jython :

-noeud <NODE> -serveur <SERVER>

Si le serveur d'évaluation est déployé dans un serveur groupé, les paramètres du groupe de serveurs doivent être transmis au script Jython :

-groupe de serveurs <CLUSTER\_NAME>

Tous les exemples de *wsadmin* présentés dans ce document supposent un serveur WebSphere autonome, non groupé et non géré, avec la sécurité administrative désactivée.

#### *WebLogic*

Tous les scripts Jython pour WebSphere se trouvent dans

<SCORING\_HOME>/appServer/WebLogic/bin

<span id="page-85-0"></span>Les scripts supposent que le répertoire de travail actuel est défini sur le répertoire contenant le fichier de script. Lorsque le script Jython est invoqué, modifiez le répertoire de travail actuel sur le répertoire contenant le fichier de script et spécifiez le chemin complet au processeur de script. Les scripts Jython sont exécutés à l'aide de l'outil *WLST* de WebLogic qui se trouve dans le répertoire *<WebLogic home>/common/bin*.

# *Présentation du processus de déploiement*

Les étapes d'installation d'un serveur d'évaluation peuvent être divisées en deux catégories :

- Les étapes effectuées sur le serveur d'application du IBM® SPSS® Collaboration and Deployment Services Repository.
- Les étapes effectuées sur le serveur d'évaluation

## *Configuration du serveur d'application du référentiel*

- 1. Installez le IBM® SPSS® Collaboration and Deployment Services Repository et les adaptateurs de contenu (IBM® SPSS® Modeler, IBM® SPSS® Decision Management, IBM® SPSS® Text Analytics, IBM® SPSS® Statistics, etc.) Le serveur d'évaluation est essentiellement un sous-ensemble des services IBM® SPSS® Collaboration and Deployment Services, l'installation du serveur d'évaluation commence donc par l'installation du IBM SPSS Collaboration and Deployment Services Repository. N'essayez pas de déployer un serveur d'évaluation avant que le serveur IBM SPSS Collaboration and Deployment Services ne soit installé et entièrement fonctionnel. Consultez le guide d'installation du IBM SPSS Collaboration and Deployment Services Repository pour plus d'informations.
- 2. Le serveur de IBM SPSS Collaboration and Deployment Services Repository change pour prendre en charge le serveur d'évaluation. [Pour plus d'informations, reportez-vous à la section Préparation](#page-89-0) [du serveur d'application pour prendre en charge le serveur d'évaluation sur p. 82.](#page-89-0)
- 3. Copiez le répertoire *<repository home>/toDeploy/<most recent timestamp>/Scoring* dans le système de fichiers hôte du serveur d'évaluation. À chaque fois que le IBM SPSS Collaboration and Deployment Services Repository ou les adaptateurs associés sont installés ou mis à jour, un nouveau sous-répertoire est créé sous le répertoire *<repository home>/toDeploy*. Le nom du répertoire est dérivé de la date et de l'heure auxquelles le répertoire a été créé. À l'intérieur de ce répertoire, un sous-répertoire *Scoring* contient tous les fichiers du serveur d'évaluation. Le contenu du sous-répertoire *Scoring* doit être copié sur chaque système qui exécutera une instance du serveur d'évaluation.

## *Déploiement du serveur d'évaluation*

Cette section décrit les étapes générales pour l'installation du serveur d'évaluation avec toutes les actions effectuées sur le système hôte du serveur d'évaluation. Pour connaître les étapes détaillées avec des instructions spécifiques au serveur d'application, consultez Déploiement du serveur d'évaluation . Notez que dans les étapes suivantes, l'alias *SCORING\_HOME* spécifie le chemin du répertoire *Scoring* sur le système de fichiers hôte du serveur d'évaluation.

- 1. Configurer l'environnement du serveur d'évaluation. Lorsque le répertoire *Scoring* a été copié sur le système de fichiers hôte du service d'évaluation, le script *<SCORING\_HOME>/bin/setupScoringEnv.(bat/sh)* doit être exécuté. Ce script initialise le contenu du répertoire *Scoring* avec les informations système du serveur d'évaluation.
- 2. Préparez le fichier de configuration *scoring-configuration.xml*. Le fichier *scoring-configuration.xml* est divisé en deux sections : *serviceProperties* et *configurationSelectors*. Pour plus d'informations, reportez-vous à la documentation dans le bloc de commentaires du fichier *scoring-configuration.xml*.

La section *serviceProperties* est utilisée pour définir des paires nom/valeur de propriété qui contrôlent le comportement d'exécution du serveur d'évaluation. Le serveur d'évaluation utilise la propriété *cds.server.url.prefix* pour initier les appels du service Web au IBM® SPSS® Collaboration and Deployment Services Repository ; elle doit correspondre au préfixe de l'URL du serveur de IBM SPSS Collaboration and Deployment Services Repository. D'autres propriétés peuvent également être définies dans cette section mais ne sont généralement pas requises.

La section *configurationSelectors* est utilisée pour contrôler quelles configurations d'évaluation sont déployées sur le serveur d'évaluation. La liste des sélecteurs est traitée afin de déterminer si une configuration d'évaluation particulière sur le serveur de IBM SPSS Collaboration and Deployment Services Repository devrait être déployée sur le serveur d'évaluation. Le premier sélecteur qui correspond au nom de la configuration contrôlera si et comment la configuration d'évaluation est déployée sur le serveur d'évaluation. La définition du sélecteur comporte des options supplémentaires permettant de personnaliser le comportement de la configuration d'évaluation sur le serveur d'évaluation. Par exemple, la définition de l'option *cacheSize* remplacera le paramètre chargé depuis le serveur de IBM SPSS Collaboration and Deployment Services Repository, permettant de personnaliser la taille du cache en fonction des ressources du serveur d'évaluation. Par défaut, ce fichier est conçu pour déployer toutes les configurations d'évaluation avec des paramètres identiques au serveur de IBM SPSS Collaboration and Deployment Services Repository.

Figure A-4

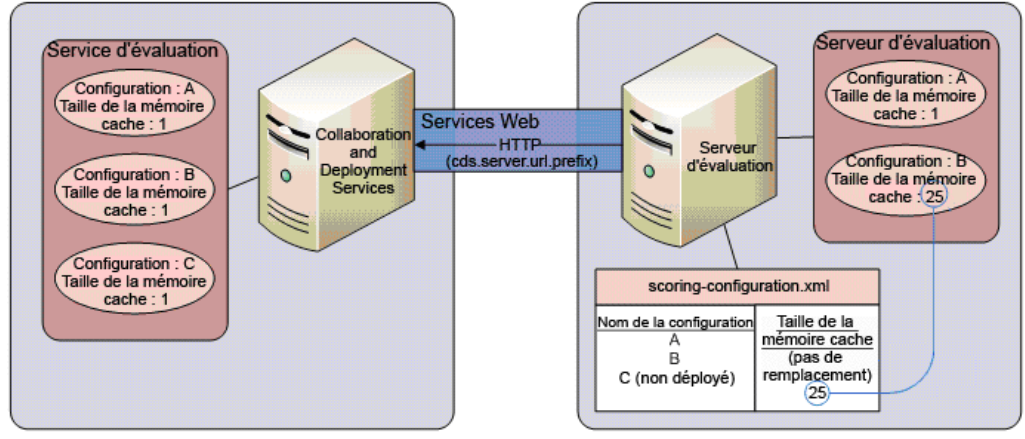

Au démarrage, le serveur d'évaluation lit le contenu d'un fichier de configuration *scoring-configuration.xml*. Le serveur d'évaluation recherche le fichier *scoring-configuration.xml* dans l'ordre suivant :

Chemin donné dans la propriété système Java, si la propriété est définie :

-Dcom.spss.scoring.configuration.file=C:/ScoringFiles/scoring-configuration.xml

Chemin donné dans la variable JNDI, si la variable est définie :

java:comp/env/configuration/path

- À l'intérieur de l'EAR d'évaluation, si le fichier *scoring-configuration.xml* existe.
- Chemin relatif par défaut depuis la variable SCORING HOME :

<SCORING\_HOME>/configuration/scoring-configuration.xml

- 3. Installer les adaptateurs. Le répertoire Scoring, lorsqu'il est copié depuis le serveur de IBM SPSS Collaboration and Deployment Services Repository, contient uniquement les parties des adaptateurs indépendantes de la plate-forme. Pour que le serveur d'évaluation fonctionne correctement, les parties des adaptateurs dépendantes de la plate-forme doivent être installées sur le système du serveur d'évaluation. Suivez les mêmes étapes d'installation que pour l'adaptateur du IBM SPSS Collaboration and Deployment Services Repository mais remplacez par *SCORING\_HOME* toutes les références au répertoire d'installation du référentiel. Les versions des adaptateurs utilisées sur le serveur d'évaluation doivent correspondre aux versions utilisées sur le serveur de IBM SPSS Collaboration and Deployment Services Repository.
- 4. Approvisionnement JMS. Le serveur d'évaluation interagit avec le serveur IBM® SPSS® Collaboration and Deployment Services en utilisant plusieurs files d'attente JMS et une rubrique JMS. Le serveur de IBM SPSS Collaboration and Deployment Services Repository et le serveur d'évaluation sont conçus pour continuer à fonctionner si l'autre serveur devient indisponible, par exemple en cas de panne réseau, d'arrêt ou de défaillance du système. Si le serveur de IBM SPSS Collaboration and Deployment Services Repository devient indisponible, tous les messages JMS générés par le serveur d'évaluation seront gérés (placés dans une file d'attente ou supprimés) comme déterminé par la configuration JMS du serveur d'évaluation. Inversement, le serveur de IBM SPSS Collaboration and Deployment Services Repository ne dépend d'aucune ressource de serveur d'évaluation et n'est pas affecté par l'indisponibilité du serveur d'évaluation.

Le serveur d'évaluation est conçu pour écouter le serveur de IBM SPSS Collaboration and Deployment Services Repository afin de mettre à jour les configurations d'évaluation et les dépendances du référentiel de contenu associées. Le serveur de IBM SPSS Collaboration and Deployment Services Repository produit des messages d'événements de mise à jour sur la rubrique JMS *topic/PASWMessageBus*. Le serveur d'évaluation est conçu pour absorber ces événements de mise à jour et effectuer les actions appropriées. C'est à travers ce mécanisme que le serveur d'évaluation est maintenu à jour en appliquant les changements se produisant sur le serveur IBM SPSS Collaboration and Deployment Services.

Le serveur d'évaluation produit également ses propres messages JSM. De la même façon que le service d'évaluation IBM SPSS Collaboration and Deployment Services, le serveur d'évaluation génère un journal d'évaluation et des messages d'audit qui sont écrits dans les files d'attente respectives sur le serveur d'évaluation. Les instructions dans ce document permettent de configurer JMS pour qu'il transfère ces messages au serveur de IBM SPSS Collaboration and Deployment Services Repository, où ils sont traités de la même façon que les messages produits par le serveur de IBM SPSS Collaboration and Deployment Services Repository.

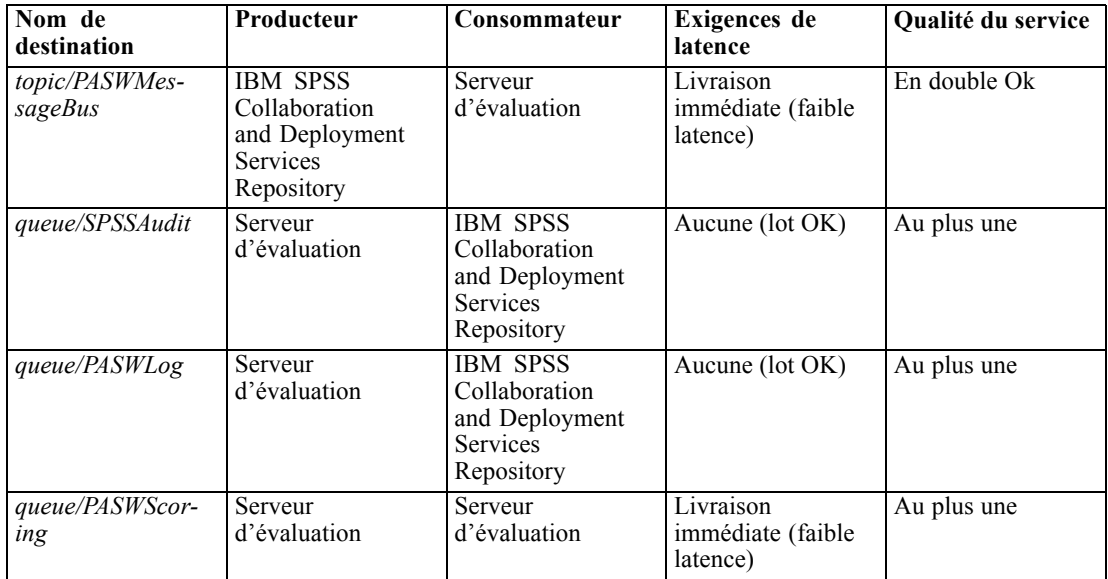

- 5. Déployez l'EAR du serveur d'évaluation (*scoringserver50.ear*) dans le serveur d'application.
- 6. Définition des informations d'identification de IBM SPSS Collaboration and Deployment Services Repository Le serveur d'évaluation doit fournir des informations d'identification IBM SPSS Collaboration and Deployment Services lorsqu'il appelle les services Web IBM SPSS Collaboration and Deployment Services. Dans cette étape, les informations d'identification du serveur d'application sont définies à l'intérieur du mécanisme de sécurité du serveur d'application et connectées à l'adaptateur de ressources *security-jca.rar* du serveur d'évaluation. Le serveur d'évaluation utilise ces informations d'identification lors des appels de service Web au serveur IBM SPSS Collaboration and Deployment Services.

*Important !* Les informations d'identification IBM SPSS Collaboration and Deployment Services utilisées par le serveur d'évaluation doit comporter l'action *Configurer le modèle* et lire les autorisations vers tous les fichiers du référentiel référencés par les configurations d'évaluation.

7. Démarrage du serveur d'évaluation. Plusieurs propriétés système et Java doivent être définies pour que le serveur d'évaluation fonctionne correctement. Cette étape fournit des instructions spéciales qui doivent être respectées lors du démarrage du serveur d'évaluation.

# <span id="page-89-0"></span>*Préparation du serveur d'application pour prendre en charge le serveur d'évaluation*

Les étapes suivantes comprennent les modifications de la configuration de l'environnement du serveur d'application du IBM® SPSS® Collaboration and Deployment Services Repository pour prendre en charge le serveur d'évaluation. Ces étapes doivent être effectuées avant d'installer un serveur d'évaluation.

## *Référentiel sur WebSphere*

Voici les procédures pour configurer le serveur d'application WebSphere exécutant le IBM® SPSS® Collaboration and Deployment Services Repository pour qu'il fonctionne avec le serveur d'évaluation. Notez que les procédures diffèrent selon le serveur d'application utilisé pour exécuter le serveur d'évaluation :

- Serveur d'évaluation exécuté sur WebSphere avec le serveur d'évaluation et IBM® SPSS® Collaboration and Deployment Services dans différentes cellules
- Serveur d'évaluation exécuté sur WebSphere avec le serveur d'évaluation et IBM SPSS Collaboration and Deployment Services dans la même cellule
- Serveur d'évaluation exécuté sur JBoss ou WebLogic

*Remarque :* afin de configurer correctement l'infrastructure de messagerie du serveur d'application WebSphere, il est fortement recommandé de consulter le Livre rouge du guide d'administration de la messagerie avant de commencer l'installation du serveur d'évaluation.

#### *Serveur d'évaluation sur WebSphere*

Les modifications apportées au serveur d'application WebSphere de IBM® SPSS® Collaboration and Deployment Services Repository pour prendre en charge le serveur d'évaluation varient selon la topologie des serveurs d'application utilisés pour exécuter le serveur d'évaluation.

#### *Profils dans la même cellule*

Aucune modification du serveur d'application de IBM SPSS Collaboration and Deployment Services Repository n'est requise.

#### *Profils dans différentes cellules*

Plusieurs ressources JMS dans la cellule exécutant le serveur d'évaluation doivent être connectées aux ressources JMS correspondantes dans la cellule exécutant le IBM SPSS Collaboration and Deployment Services Repository. Ceci est effectué en créant un bus d'intégration de service au nom unique (par exemple, *SCORING\_BUS*) dans la cellule exécutant le serveur d'évaluation. Le bus d'intégration de service est ensuite connecté au bus dans la cellule du serveur WebSphere du référentiel en utilisant deux connexions de bus étrangers (une dans chaque direction). Ceci doit être effectué pour chaque cellule exécutant un serveur d'évaluation qui n'exécute pas non plus le IBM SPSS Collaboration and Deployment Services Repository. Chaque bus d'intégration de service du serveur d'évaluation connecté au bus du serveur de référentiel doit avoir un nom unique.

1. Dans la cellule du serveur d'évaluation, créez un nouveau bus d'intégration de service portant un nom de bus unique.

Intégration du service > Bus > Nouveau nom de champ

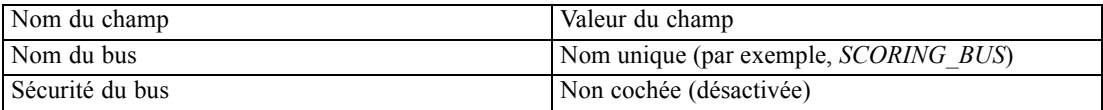

2. Le bus d'intégration de service unique, créé lors de l'étape précédente, requiert un membre du bus et un magasin de messages associé. Consultez la documentation de WebSphere pour obtenir des informations détaillées sur la création d'un nouveau membre du bus. Intégration du service > > Bus > [SCORING\_BUS > Membres du bus > Ajouter

Lors de la création du membre du bus, notez que le serveur d'évaluation n'est pas sensible au type de magasin de messages. Si vous utilisez un magasin de données, n'utilisez pas la base de données du IBM SPSS Collaboration and Deployment Services Repository car elle pourrait entrer en conflit avec le magasin de messages *CDS\_BUS*.

3. Dans la cellule du serveur d'évaluation, créez une connexion de bus étrangère depuis le bus d'intégration de service du serveur d'évaluation (par exemple, *SCORING\_BUS*) vers le bus dans la cellule du IBM SPSS Collaboration and Deployment Services Repository (par exemple, *CDS\_BUS*).

Intégration du service > Bus > [SCORING\_BUS] > Connexions de bus étrangers > Nouveau

Table A-1

*Type de connexion de bus*

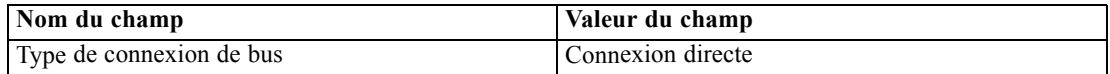

#### Table A-2

*Type de bus étranger*

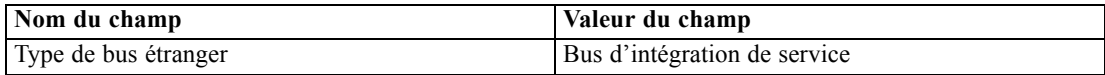

#### Table A-3

*Détails du bus local*

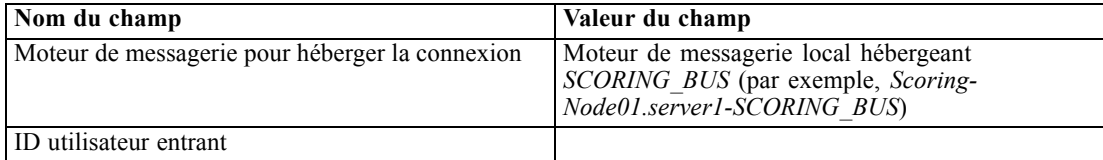

Table A-4

*Détails du bus étranger > configurer un bus étranger dans une cellule distante*

| Nom du champ                                                                    | Valeur du champ                                                                                                    |
|---------------------------------------------------------------------------------|----------------------------------------------------------------------------------------------------|
| Nom du bus d'intégration de service sur lequel se<br>connecter                  | CDS BUS                                                                                                    |
| Moteur de messagerie de passerelle dans le bus<br>étranger                      | Cette valeur se trouve dans la cellule du référentiel :<br>Service Integration > Buses > CDS BUS > Messaging<br>engines<br>(par exemple, CDS-Node01.server1-CDS BUS)                                                                                                    |
| Nom du lien du bus d'intégration de service                                     | CDS SCORING INTEGRATION                                                                                                    |
| Chaîne de transport entrante cible                                              | InboundBasicMessaging                                                                                                    |
| Points de terminaison fournisseurs de bus<br>d'intégration de service bootstrap | Triplet du point de terminaison du bus d'intégration<br>du service pour le serveur de référentiel. Pour plus<br>d'informations, reportez-vous à la section Avant de<br>commencer sur p. 74.<br>(par exemple, cds.server.example.com: 7276: Boot-<br>strapBasicMessaging) |

4. Ajustez la connexion du bus étranger du serveur d'évaluation pour autoriser le trafic entre *CDS\_BUS* et *SCORING\_BUS*.

Intégration du service > Bus > [SCORING\_BUS] > Connexions de bus étrangers > CDS\_BUS > Propriétés d'acheminement du lien du bus d'intégration de service > Entrées de la spaciocarte des rubriques > Nouveau > Propriétés générales

Table A-5 *Détails du bus local*

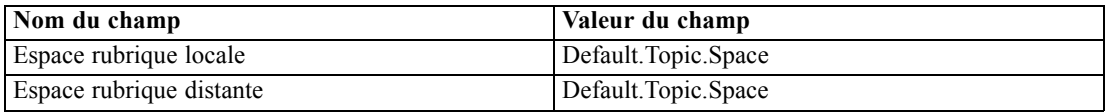

5. Dans la cellule du serveur de IBM SPSS Collaboration and Deployment Services Repository, créez une connexion de bus étranger entre *CDS\_BUS* et les cellules du serveur d'évaluation *SCORING\_BUS*.

Intégration du service > Bus > [CDS\_BUS] > Connexions de bus étrangers > Nouveau

Table A-6

*Type de connexion de bus*

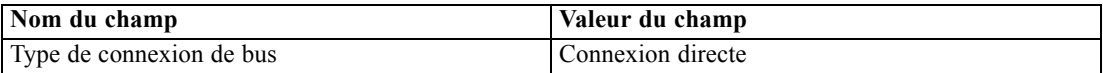

#### Table A-7

*Type de bus étranger*

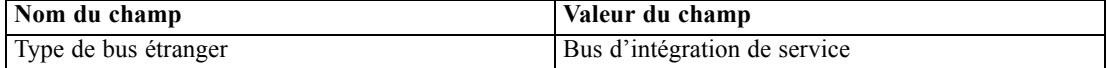

#### Table A-8

*Détails du bus local*

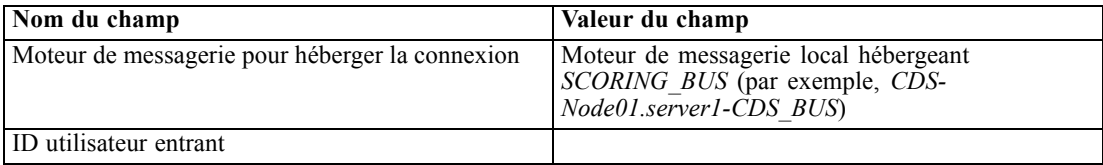

#### *Déploiement et configuration du serveur d'évaluation*

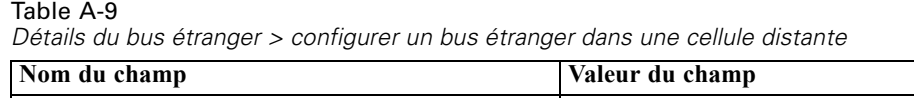

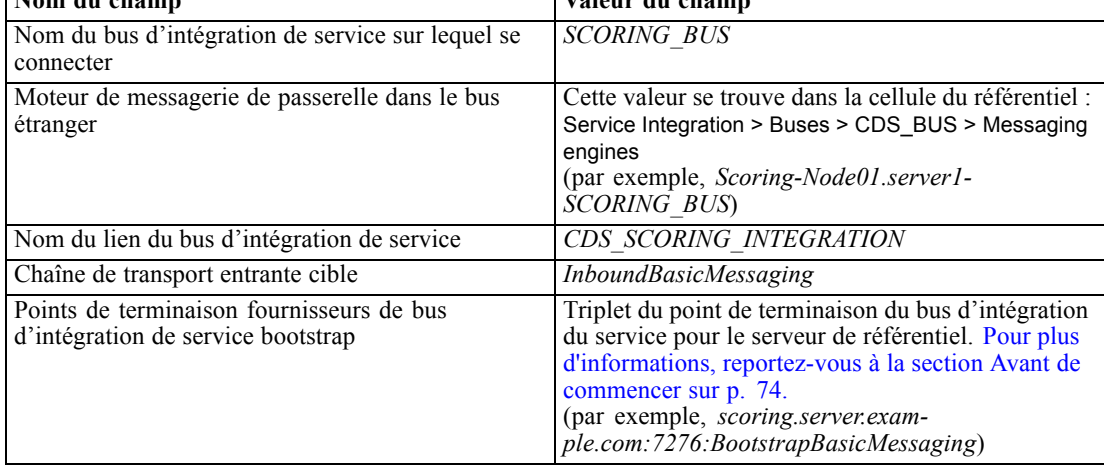

6. Ajustez la connexion du bus étranger du serveur de IBM SPSS Collaboration and Deployment Services Repository pour autoriser le trafic entre *CDS\_BUS* et *SCORING\_BUS*.

Intégration du service > Bus > CDS\_BUS > Connexion de bus étranger > [SCORING\_BUS] > Propriétés d'acheminement du lien du bus d'intégration de service > Entrées de la spaciocarte des rubriques > Nouveau

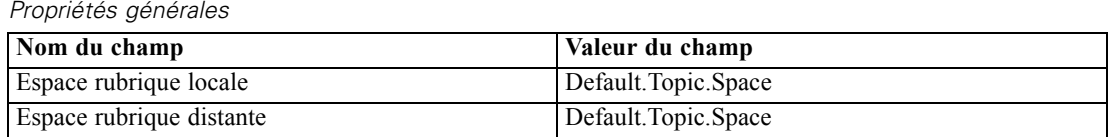

7. La cellule du serveur d'évaluation utilise la connexion de bus d'intégration de service unique pour communiquer avec le *CDS\_BUS* dans la cellule du serveur de référentiel. Définissez les points de terminaison JMS et connectez-les au bus d'intégration de service en exécutant le script *CrtScoringJMS.py* et en transmettant le nom unique du bus d'intégration de service en tant que paramètre.

–busName <UNIQUE\_BUS>

Par exemple :

Table A-10

cd <SCORING\_HOME>/appServer/WebSphere/bin <PROFILE\_HOME>/bin/wsadmin.(bat/sh) –lang jython –conntype none -f CrtScoringJMS.py -node Scoring-Node01 -server server1 –busName <UNIQUE\_BUS>

#### *Serveur d'évaluation exécuté sur JBoss ou WebLogic*

Le paramètre *Points de terminaison fournisseurs* sur la file d'attente JMS du serveur de IBM® SPSS® Collaboration and Deployment Services Repository et les fabriques de connexion des rubriques JMS doivent être configurées pour autoriser les connexions depuis des clients JMS externes.

- 1. Localisez le triplet du point de terminaison du bus d'intégration du service pour le serveur d'application du référentiel. [Pour plus d'informations, reportez-vous à la section WebSphere](#page-81-0) [sur p. 74.](#page-81-0)
- 2. Dans la console WebSphere, ajoutez le triplet du point de terminaison à *CDSQueueConnFactory* : Ressources > JMS > Fabriques de connexion de la file d'attente > CDSQueueConnFactory > Points de terminaison fournisseurs
- 3. Dans la console WebSphere, ajoutez le triplet du point de terminaison à *CDSTopicConnFactory* : Ressources > JMS > Fabriques de connexion de la rubrique > CDSTopicConnFactory > Points de terminaison fournisseurs
- 4. Redémarrez tous les noeuds dans la cellule du serveur d'application WebSphere de référentiel.

## *Référentiel sur JBoss*

Aucun ajustement du serveur d'application de référentiel n'est requis.

# *Référentiel sur WebLogic*

Aucun ajustement du serveur d'application de référentiel n'est requis.

# *Déploiement du serveur d'évaluation*

Les étapes suivantes doivent être effectuées sur l'hôte du serveur d'évaluation. Différentes étapes s'appliquent à différents serveurs d'application.

## *WebSphere*

La section suivante fournit des instructions pour l'installation du serveur d'évaluation avec un serveur d'application WebSphere.

#### *Configuration de l'environnement*

- 1. Exécutez *<SCORING\_HOME>/bin/setupScoringEnv.(bat/sh)*.
- 2. Préparez *scoring-configuration.xml*. [Pour plus d'informations, reportez-vous à la section](#page-85-0) [Présentation du processus de déploiement sur p. 78.](#page-85-0)
- 3. Exécutez le script *<SCORING\_HOME>/appServer/WebSphere/bin/CrtScoringResources.py*.

cd <SCORING\_HOME>/appServer/WebSphere/bin <PROFILE\_HOME>/bin/wsadmin.(bat/sh) –lang jython –conntype none -f CrtScoringResources.py -node Scoring-Node01 -server server1

*Déploiement et configuration du serveur d'évaluation*

#### *Approvisionnement JMS*

Chaque serveur WebSphere exécutant l'application du serveur d'évaluation doit avoir un membre de bus (et un magasin de messages associé) vers le bus d'intégration de service et les points de terminaison JMS associés. Consultez la documentation de WebSphere pour obtenir des informations détaillées sur la création d'un nouveau membre du bus. L'application du serveur d'évaluation n'est pas sensible au type de magasin de messages. Si vous utilisez un magasin de données, n'utilisez pas la base de données du IBM® SPSS® Collaboration and Deployment Services Repository car elle pourrait entrer en conflit avec le magasin de messages *CDS\_BUS*.

**Profils dans la même cellule :** les serveurs d'évaluation exécutés dans la même cellule que le serveur de référentiel se connecteront directement au serveur de référentiel *CDS\_BUS*. Créez un membre de bus entre le serveur WebSphere exécutant l'application du serveur d'évaluation et le bus d'intégration de service CDS\_BUS.

Intégration du service > Bus > CDS\_BUS > Membres du bus > Ajouter

**Profils dans différentes cellules :** les serveurs d'évaluation exécutés dans différentes cellules du serveur de référentiel doivent se connecter au bus d'intégration de service unique créé dans le cadre de la préparation du serveur d'application WebSphere. [Pour plus d'informations, reportez-vous à la](#page-89-0) [section Référentiel sur WebSphere sur p. 82.](#page-89-0) Créez un membre de bus entre le serveur WebSphere exécutant l'application du serveur d'évaluation et le bus d'intégration de service unique. Intégration du service > Bus > [SCORING\_BUS] > Membre du bus > Ajouter

#### *Déployez l'EAR du serveur d'évaluation*

Exécutez le script *<SCORING\_HOME>/appServer/WebSphere/bin/DeployScoring.py*.

cd <SCORING\_HOME>/appServer/WebSphere/bin <PROFILE\_HOME>/bin/wsadmin.(bat/sh) –lang jython –conntype none -f DeployScoring.py -node Scoring-Node01 -server server1

#### *Définition des informations d'identification de IBM SPSS Collaboration and Deployment Services*

- 1. Dans la console WebSphere, naviguez jusqu'à la page des ressources JCA de sécurité. Applications > Serveur d'évaluation IBM SPSS > Gérer les modules > security-jca.rar > adaptateurs ressource > Fabriques de connexion J2C > IBM\_SPSS\_SECURITY-JCA > JAAS - Authentification des données J2C > nouveau
- 2. Créez une entrée JAAS *CDS\_Security\_Auth\_Alias*. Utilisez le nom d'utilisateur et le mot de passe pour le serveur de IBM SPSS Collaboration and Deployment Services Repository.
- 3. Retournez à *IBM\_SPSS\_SECURITY-JCA*. Applications > Serveur d'évaluation IBM SPSS > Gérer les modules > security-jca.rar > adaptateurs ressource > Fabriques de connexion J2C > IBM\_SPSS\_SECURITY-JCA
- 4. Modifiez l'alias d'authentification géré par le composant pour *CDS\_Security\_Auth\_Alias*.
- 5. Modifiez la préférence d'authentification sur *BASIC\_PASSWORD*.

#### <span id="page-95-0"></span>*Démarrage du serveur d'évaluation*

Démarrez normalement le profil WebSphere ; aucun script de démarrage particulier n'est requis.

### *JBoss*

La section suivante fournit des instructions pour l'installation du serveur d'évaluation avec un serveur d'application JBoss.

#### *Configuration de l'environnement*

- 1. Exécutez *<SCORING\_HOME>/bin/setupScoringEnv.(bat/sh)*.
- 2. Préparez *scoring-configuration.xml*. [Pour plus d'informations, reportez-vous à la section](#page-85-0) [Déploiement du serveur d'évaluation sur p. 78.](#page-85-0)

#### *Configuration JMS*

. .

- 1. Modifiez *<jboss-6.0.0.Final>/server/<server\_name>/deploy/hornetq/hornetq-jms.xml* comme suit :
	- Ajoutez les éléments suivants à chaque fabrique de connexion *connection-factory*.

<pre-acknowledge>true</pre-acknowledge> <reconnect-attempts>-1</reconnect-attempts>

Les éléments doivent être ajoutés en tant qu'homologues des autres éléments à l'intérieur de l'élément "connection-factory".

<connection-factory> <entries> . . </entries> <pre-acknowledge>true</pre-acknowledge> <reconnect-attempts>-1</reconnect-attempts> </connection-factory>

Normalement, il y a trois éléments *connection-factory* qui doivent être mis à jour : *NettyConnectionFactory*, *NettyThroughputConnectionFactory*, et *InVMConnectionFactory*

Ajoutez des entrées pour la destination JMS *ScoringServer* comme indiqué :

```
<queue name="SPSSAudit">
  <entry name="/queue/SPSSAudit"/>
  </queue>
<queue name="PASWScoring">
  <entry name="/queue/PASWScoring"/>
</queue>
<queue name="PASWLog">
```

```
<entry name="/queue/PASWLog"/>
</queue>
<topic name="PASWMessageBus">
  <entry name="/topic/PASWMessageBus"/>
</topic>
```
- 2. Modifiez <*jboss-6.0.0.Final>/server/<server\_name>/deploy/hornetq/hornetq-configuration.xml* :
	- Mettez à jour les attributs d'*hôte* de tous les éléments *connecteur* et *accepteur* (sous *connecteurs* et *accepteurs*) depuis

<param key="host" value="\${jboss.bind.address:localhost}"/>

vers

<param key="host" value="\${jboss.qualified.host.name}"/>

Normalement, il y a quatre éléments *connecteur* et *accepteur*, *netty* et *netty-throughput* qui doivent être mis à jour.

 À l'intérieur de l'élément de *configuration* principal, ajoutez l'élément *security-enabled* comme suit :

```
<configuration>
  ...
  ...
  <address-settings>
     ...
     ...
  </address-settings>
       <security-enabled>false</security-enabled>
</configuration>
```
- 3. Définissez le pont JMS entre le serveur d'évaluation et le système de IBM® SPSS® Collaboration and Deployment Services Repository.
	- Copiez la configuration du pont HornetQ fournie depuis

<SCORING\_HOME>/appServer/JBoss/resources/jms-bridge-jboss-beans.xml

vers

<jboss-6.0.0.Final>/server/<server name>/deploy/hornetq/jms-bridge-jboss-beans.xml

■ Modifiez *<jboss-6.0.0.Final>/server/default/deploy/hornetq/jms-bridge-jboss-beans.xml* en utilisant les commentaires intégrés dans le fichier. Rechercher "REVIEW" dans le fichier afin de localiser chaque section devant être modifiée.

#### *Étape supplémentaire pour la connexion au référentiel exécuté sur WebSphere*

- 1. Copiez le client léger WebSphere pour les fichiers JMS depuis l'installation WebSphere du référentiel vers *<jboss-6.0.0.Final>/server/<nom du serveur>/lib*. Les fichiers, indiqués ci-dessous, se trouvent généralement dans le sous-répertoire *runtimes* de l'installation WebSphere.
	- *com.ibm.ws.sib.client.thin.jms <version\_number>.jar*
- *com.ibm.ws.ejb.thinclient <version\_number>.jar*
- *com.ibm.ws.orb\_<version\_number>.jar*

Pour plus d'informations, reportez-vous à la rubrique "Client léger pour JMS" dans la documentation de WebSphere.

2. Le client léger WebSphere pour JMS contient des classes Java qui sont en conflit avec JBoss. Pour éviter le conflit, les classes en conflit doivent être supprimées de la copie des fichiers JAR du client léger dans le répertoire *<jboss-6.0.0.Final>/server/<nom du serveur>/lib*. Vérifiez les trois fichiers JAR du client léger et supprimez le package suivant (répertoire à l'intérieur des JAR), le cas échéant :

javax/security/\*

#### *Étape supplémentaire pour la connexion au référentiel exécuté sur WebLogic*

1. Utilisez l'outil Générateur de JAR de WebLogic pour créer le fichier *wlfullclient.jar*.

cd <WL\_HOME>/server/lib java -jar wljarbuilder.jar

Pour plus d'informations, reportez-vous à la rubrique « Développer un client complet WebLogic » dans la documentation de WebLogic.

- 2. Copiez le *wlfullclient.jar* généré vers *<jboss-6.0.0.Final>/server/<nom du serveur>/lib*.
- 3. Le fichier *wlfullclient.jar* contient plusieurs packages Java qui sont en conflit avec JBoss. Pour éviter le conflit, supprimez les packages suivants (répertoires à l'intérieur du JAR) du fichier *<jboss-6.0.0.Final>/server/<nom du serveur>/lib/wlfullclient.jar*.

javax/\* weblogic/xml/saaj/\*

#### *Déploiement de l'EAR du serveur d'évaluation*

Copiez *<SCORING\_HOME>/appServer/JBoss/deployables/scoringserver.ear* vers *<jboss-6.0.0.Final>/server/default/deploy* .

#### *Définition des informations d'identification de IBM SPSS Collaboration and Deployment Services*

1. Encodez le mot de passe utilisé pour la connexion IBM® SPSS® Collaboration and Deployment Services en utilisant la commande suivante depuis le répertoire *<jboss-6.0.0.Final>* :

Windows

java -cp client/jboss-logging.jar;lib/jbosssx.jar org.jboss.resource.security.SecureIdentityLoginModule <password>

UNIX

java -cp client/jboss-logging.jar:lib/jbosssx.jar org.jboss.resource.security.SecureIdentityLoginModule <password>

*Déploiement et configuration du serveur d'évaluation*

Par exemple :

java -cp client/jboss-logging.jar;lib/jbosssx.jar org.jboss.resource.security.SecureIdentityLoginModule spss Encoded password: 511e80469be20f0a

2. Ouvrez *<jboss-6.0.0.Final>/server/<nom du serveur>/conf/login-config.xml* et ajoutez la politique d'application pour le RepositoryConnectionRealm, en utilisant le nom d'utilisateur et le mot de passe encodé généré ci-dessus.

```
<application-policy name="ResourceSecurityConnectionRealm">
<authentication>
  <login-module code="org.jboss.resource.security.SecureIdentityLoginModule" flag="required">
   <module-option name="principal">ScoringServer</module-option>
   <module-option name="userName">USERNAME</module-option>
   <module-option name="password">ENCODED_PASSWORD</module-option>
   <module-option name="managedConnectionFactoryName">
   jboss.jca:service=NoTxCM,name=ResourceSecurityConnectionFactory</module-option>
  </login-module>
</authentication>
</application-policy>
```
#### *Démarrage du serveur d'évaluation*

La distribution du serveur d'évaluation fournit le script *setScoringEnv.(bat/sh)* permettant de configurer l'environnement d'exécution de JBoss pour l'application du serveur d'évaluation. Le serveur d'application peut également être démarré à l'aide d'autres méthodes, mais les variables d'environnement et les propriétés Java définies dans *setScoringEnv.(bat/sh)* doivent être définies quelle que soit la méthode de démarrage utilisée.

1. Définissez la variable d'environnement JAVA\_HOME pour qu'elle pointe vers la version de Java utilisée pour exécuter le serveur d'évaluation. Par exemple :

Windows :

set JAVA\_HOME= C:/Program Files/Java

UNIX :

JAVA\_HOME=/usr/java; export JAVA\_HOME

2. Appelez *<SCORING\_HOME>/appServer/JBoss/bin/setScoringEnv.(bat/sh)* pour initialiser les variables d'environnement du serveur d'évaluation. Par exemple :

Windows:

<SCORING\_HOME>/appServer/JBoss/bin/setScoringEnv.bat

UNIX (Le « point espace » est nécessaire pour hériter des paramètres d'environnement du script setScoringEnv.sh) :

. <SCORING\_HOME>/appServer/JBoss/bin/setScoringEnv.sh

3. La propriété système Java com.spss.scoring.configuration.file peut être utilisée en option pour demander à l'application du serveur d'évaluation de charger le fichier de configuration d'évaluation depuis un emplacement explicite. [Pour plus d'informations, reportez-vous à la](#page-85-0) [section Déploiement du serveur d'évaluation sur p. 78.](#page-85-0) La propriété système peut être définie en option avant d'appeler le script *d'exécution* JBoss.

Windows :

SET JAVA\_OPTS=%JAVA\_OPTS% -Dcom.spss.scoring.configuration.file=C:/ScoringFiles/scoring-configuration.xml

UNIX :

JAVA\_OPTS="\${JAVA\_OPTS} -Dcom.spss.scoring.configuration.file=/usr/ScoringFiles/scoring-configuration.xml"; export JAVA\_OPTS

4. Démarrez le serveur d'application en utilisant la commande fournie par JBoss dans le répertoire *<jboss-6.0.0.Final>*. Transmettez tous les paramètres supplémentaires requis par JBoss.

Windows:

<jboss-6.0.0.Final>/bin/run.bat --host=0.0.0.0

UNIX :

<jboss-6.0.0.Final>/bin/run.sh --host=0.0.0.0

*Remarque :* les étapes ci-dessus peuvent être automatisées en plaçant les étapes à l'intérieur d'un script unique. Par exemple :

Windows (*startScoringServer.bat*):

SET JAVA\_HOME=C:/Program Files/Java CALL <SCORING\_HOME>/appServer/JBoss/bin/setScoringEnv.bat CALL <jboss-6.0.0.Final>/bin/run.bat --host=0.0.0.0

UNIX (*startScoringServer.sh*):

JAVA\_HOME=/usr/java; export JAVA\_HOME . <SCORING\_HOME>/appServer/JBoss/bin/setScoringEnv.sh <jboss-6.0.0.Final>/bin/run.sh --host=0.0.0.0

## *WebLogic*

La section suivante fournit des instructions pour l'installation du serveur d'évaluation avec un serveur d'application WebLogic.

*Important !* Le serveur d'évaluation peut être installé dans le même domaine ou dans un autre domaine que le IBM® SPSS® Collaboration and Deployment Services Repository. S'il est installé dans le même domaine, le serveur d'évaluation doit être ciblé sur différents serveurs/groupes de serveurs que ceux utilisés par le référentiel pour éviter tout conflit de ressources.

#### *Configuration de l'environnement*

1. Exécutez *<SCORING\_HOME>/bin/setupScoringEnv.(bat/sh)*.

2. Préparez *scoring-configuration.xml*. [Pour plus d'informations, reportez-vous à la section](#page-85-0) [Déploiement du serveur d'évaluation sur p. 78.](#page-85-0)

### *Configuration JMS*

Plusieurs ressources JMS dans le serveur exécutant le serveur d'évaluation doivent être connectées aux ressources JMS correspondantes dans le système du IBM SPSS Collaboration and Deployment Services Repository. Ceci est accompli en créant un pont JMS entre le serveur exécutant l'application du serveur d'évaluation et le système du référentiel. L'approvisionnement JMS pour le serveur d'évaluation implique de créer le serveur JMS, de déployer le module JMS du serveur d'évaluation, de créer les destinations JMS et de créer les ponts. Un script Jython est fournit pour automatiser ces tâches ; les tâches sont également documentées dans la sous-section lors de la configuration manuelle.

#### **Approvisionnement JMS automatisé**

Utilisez l'outil de génération de scripts de WebLogic pour exécuter le script Jython afin de créer les ressources JMS requises pour le serveur d'évaluation.

*Important !* Si vous connectez plusieurs serveurs d'évaluation au même serveur de IBM SPSS Collaboration and Deployment Services Repository, les noms des serveurs JMS doivent être uniques. Utilisez une valeur *nodeSuffix* unique pour que le script crée des noms uniques pour les ressources JMS.

1. Modification dans le répertoire du script :

cd <SCORING\_HOME>/appServer/WebLogic/bin

2. Exécutez le script *CrtScoringJMS.py* :

<WL\_HOME>/common/bin/wlst CrtScoringJMS.py [parameters]

Le script prend plusieurs paramètres qui spécifient comment effectuer la connexion au serveur d'administration WebLogic et différentes options de configuration supplémentaires.

| Paramètre     | <b>Description</b>                                                                                                   |
|---------------|----------------------------------------------------------------------------------------------------|
| -adminURL     | URL de connexion au serveur d'administration<br>WebLogic, par exemple, admin.server.exam-<br>ple.com:7001            |
| -user         | Nom d'utilisateur utilisé pour la connexion au<br>serveur d'administration WebLogic, par exemple,<br>weblogic        |
| -password     | Mot de passe utilisé pour la connexion au serveur<br>d'administration WebLogic, par exemple, weblogic1               |
| -targetServer | Nom du serveur ou groupe de serveurs WebLogic à<br>cibler, par exemple, scoringServer                                |
| -scoringURL   | L'URL du serveur WebLogic exécutant<br>le serveur d'évaluation, par exemple,<br>t3://scoring.server.example.com:7001 |

Table A-11 *Paramètres CrtScoringJMS.py*

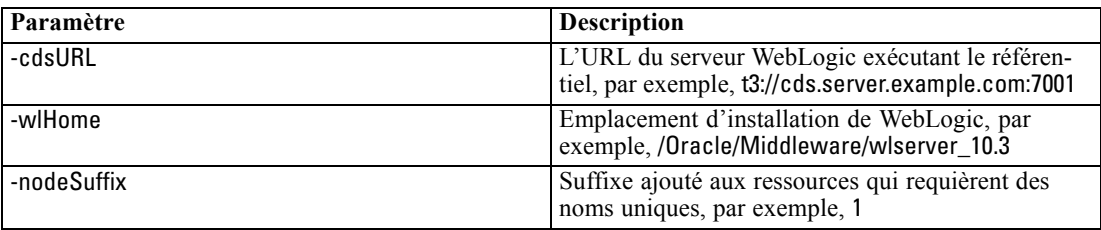

Par exemple :

<WL\_HOME>/common/bin/wlst CrtScoringJMS.py -adminURL admin.server.example.com:7001 -user weblogic -password weblogic1 -targetServer scoringServer -scoringURL t3://scoring.server.example.com:7001 -cdsURL t3://cds.server.example.com:7001 -wlHome /Oracle/Middleware/wlserver\_10.3 -nodeSuffix 1

#### **Approvisionnement JMS manuel**

- 1. Ouvrez la console d'administration WebLogic pour le domaine dans lequel le serveur d'évaluation sera déployé.
- 2. Activez les mots de passe en clair. [Domaine] > Options avancées > Sécurité > Paramètres généraux

*Remarque :* cette option n'est pas disponible (ou requise) dans certaines versions plus anciennes de WebLogic.

- 3. Créez un serveur JMS dans le domaine WebLogic. Services > Messagerie > Serveur JMS > Nouveau
	- Spécifiez un nom de serveur unique, par exemple, *ScoringJMSServer*.
	- Ne spécifiez pas de magasin de stockage persistant.
	- Ciblez le serveur JMS sur l'instance du serveur exécutant le serveur d'évaluation.

*Important !* Si vous connectez plusieurs serveurs distants, les noms des serveurs JMS doivent être uniques.

- 4. Déployez les ressources JMS dans le domaine WebLogic. Déploiements > Contrôle
	- Les ressources d'évaluation JMS se trouvent dans le fichier *<SCORING\_HOME>/appServer/WebLogic/deployables/scoring-jms.xml*. Sélectionnez ce fichier à installer en tant qu'application.
	- En fonction de la complexité du domaine WebLogic, vous aurez peut-être besoin de sélectionner des cibles pour le déploiement. À l'invite, ciblez le *scoring-jms.xml* vers le serveur exécutant le serveur d'évaluation et ciblez le sous-module vers le serveur JMS créé lors de l'étape précédente.
- 5. Vérifiez que les ressources ont été déployées.
	- Vérifiez que les trois files d'attente JMS et qu'une rubrique JMS ont été déployées.
	- Vérifiez que *scoring-jms* a été déployé.
- 6. Créez les destinations des ponts JMS (à connecter au serveur JMS du référentiel et au serveur JMS du serveur d'évaluation) en utilisant la console d'administration WebLogic. Services > Messagerie > Ponts > Destinations des ponts JMS > Nouveau
	- Remplacez <repository host>:<port> par l'adresse et le port du serveur de IBM SPSS Collaboration and Deployment Services Repository.
	- Remplacez <scoring host>:<scoring port> par l'adresse et le port de l'hôte exécutant le serveur d'évaluation.

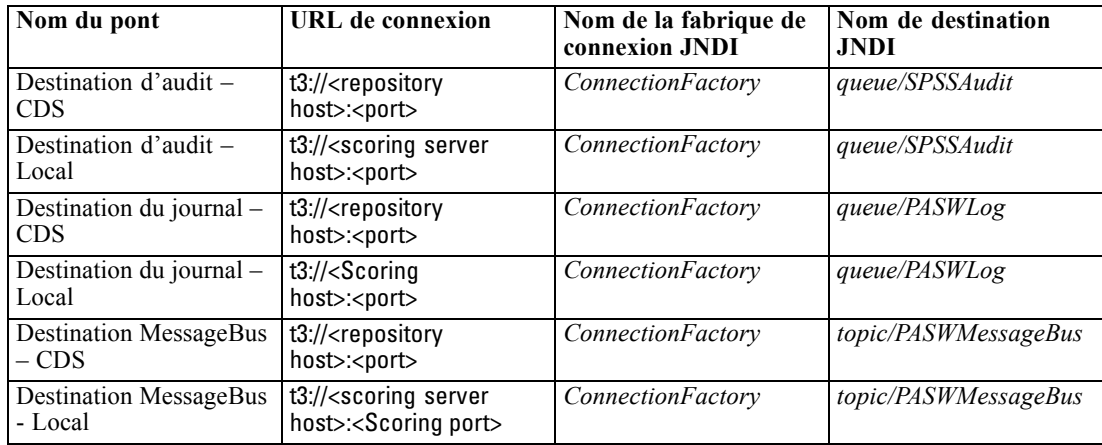

- 7. Modifiez les paramètres de destination des ponts JMS
	- Vérifiez que le type de destination correspond au nom de destination JNDI, c'est-à-dire que *queue/SPSSAudit* et *queue/PASWLog* sont des files d'attente JMS, et que *topic/PASWMessageBus* est une rubrique JMS.
	- Entrez l'ID utilisateur et le mot de passe. Pour les destinations locales, ce doit être un utilisateur/mot de passe valide pour le serveur exécutant le serveur d'évaluation. Pour les destinations du IBM SPSS Collaboration and Deployment Services Repository, ce doit être un utilisateur/mot de passe WebLogic pour le serveur exécutant le référentiel.
- 8. Créez les ponts JMS.

*Remarque :*

- Si vous connectez plusieurs serveurs distants, les noms de ces ponts doivent être uniques.
- WebLogic déploie automatiquement *jms-notran-adp.rar* pour prendre en charge les ponts lors de cette étape. Si c'est la première fois que le RAR est déployé, il vous faudra peut-être redémarrer le ou les serveurs. Si cela se produit, vous recevrez des messages supplémentaires jusqu'à ce que le redémarrage soit effectué.
- Faites attention à la direction des ponts : Audit et Journal vont de Local au IBM SPSS Collaboration and Deployment Services Repository, tandis que Message va du référentiel à Local.

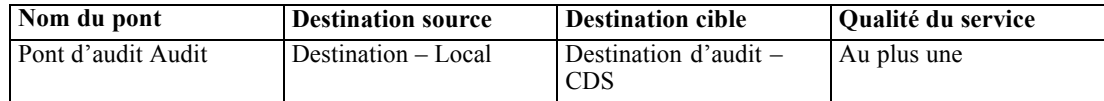

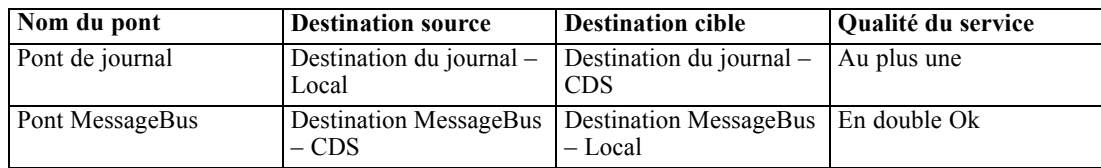

- 9. Une fois les ponts créés, ajustez les tailles de transaction des ponts comme indiqué ci-dessous. Le paramètre se trouve dans la console d'administration WebLogic sous Paramètres de pont. Configuration > Transactions > Taille du lot
	- $\blacksquare$  Pont Audit Taille du lot de 1
	- $\blacksquare$  Pont MessageBus Taille du lot de 1
- 10. Confirmez que les ponts transmettent les messages. Chaque description de pont doit indiquer son bon fonctionnement avec un message similaire à "Transmission des messages." Si le statut est inactif ou si les messages ne sont pas transmis, vérifiez les journaux WebLogic et réglez les paramètres si nécessaire. Le statut du pont se trouve dans la console d'administration WebLogic sous :

Services > Messagerie > Pont > Surveillance

#### *Déployez l'EAR du serveur d'évaluation*

Déployez l'application d'évaluation sur le serveur WebLogic.

#### **Déploiement automatisé**

Utilisez l'outil de génération de scripts de WebLogic pour exécuter le script Jython pour déployer l'EAR du serveur d'évaluation.

1. Modification dans le répertoire du script :

cd <SCORING\_HOME>/appServer/WebLogic/bin

2. Exécutez le script *CrtScoringJMS.py* :

<WL\_HOME>/common/bin/wlst DeployScoring.py [parameters]

Le script prend plusieurs paramètres qui spécifient comment effectuer la connexion au serveur d'administration WebLogic et différentes options de configuration supplémentaires.

| Paramètre | <b>Description</b>                                                                                            |
|-----------|----------------------------------------------------------------------------------------------------|
| -adminURL | URL de connexion au serveur d'administration<br>WebLogic, par exemple, admin.server.exam-<br>ple.com:7001     |
| -user     | Nom d'utilisateur utilisé pour la connexion au<br>serveur d'administration WebLogic, par exemple,<br>weblogic |

Table A-12 *Paramètres CrtScoringJMS.py*

*Déploiement et configuration du serveur d'évaluation*

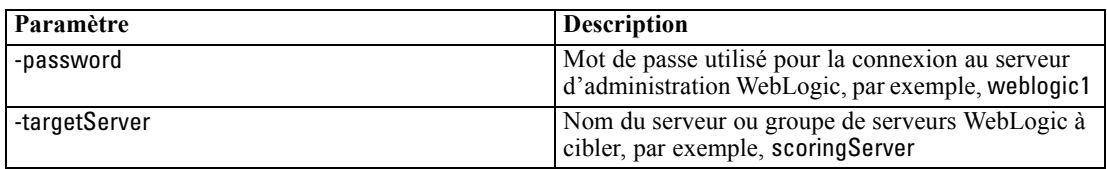

Par exemple :

<WL\_HOME>/common/bin/wlst DeployScoring.py -adminURL t3://admin.server.example.com:7001 -user weblogic -password weblogic1 -targetServer scoringServer

#### **Déploiement manuel**

Dans la console d'administration WebLogic, sélectionnez Déploiements > Contrôle > Installer

L'EAR du serveur d'évaluation se trouve dans

*<SCORING\_HOME>/appServer/WebLogic/deployables/scoringserver50.ear*. Sélectionnez ce fichier à installer en tant qu'application. En fonction de la complexité du domaine WebLogic, vous aurez peut-être besoin de sélectionner des cibles pour le déploiement. Si le système vous y invite, ciblez l'application vers le serveur WebLogic désigné pour exécuter le serveur d'évaluation.

#### *Définition des informations d'identification de IBM SPSS Collaboration and Deployment Services*

Les informations d'identification sont spécifiées en configurant un alias de sécurité J2C pour le serveur d'évaluation en utilisant le module *security-jca.jar*.

- Dans la console d'administration WebLogic sous la section Déploiements, développez l'application du serveur d'évaluation (scoringserver50.ear). Sélectionnez : security-jca > Sécurité > Mappages des informations d'identification
- Créez un nouveau mappage des informations d'identification avec les propriétés suivantes :

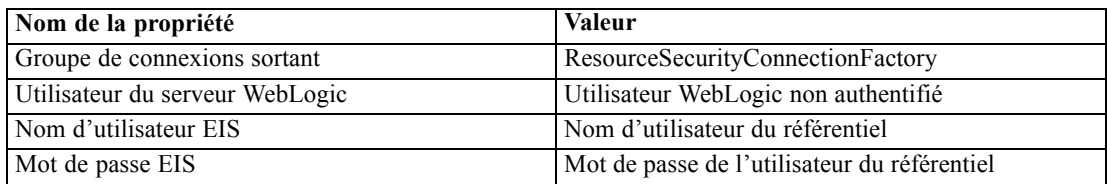

#### *Démarrage du serveur d'évaluation*

La distribution du serveur d'évaluation fournit le script *setScoringEnv.(bat/sh)* permettant de configurer l'environnement d'exécution de JBoss pour l'application du serveur d'évaluation. Le serveur d'application peut également être démarré à l'aide d'autres méthodes, mais les variables d'environnement et les propriétés Java définies dans *setScoringEnv.(bat/sh)* doivent être définies quelle que soit la méthode de démarrage utilisée.

1. Définissez la variable d'environnement JAVA\_HOME pour qu'elle pointe vers la version de Java utilisée pour exécuter le serveur d'évaluation. Par exemple :

Windows :

SET JAVA\_HOME=<WL\_HOME>/jdk160

UNIX :

JAVA\_HOME=<WL\_HOME>/jdk160; export JAVA\_HOMEJ

2. Définissez la variable d'environnement DOMAIN\_HOME pour le domaine exécutant le serveur d'évaluation. Par exemple :

Windows :

SET DOMAIN\_HOME=<WL\_HOME>/user\_projects/domains/scoringDomain

UNIX :

DOMAIN\_HOME=<WL\_HOME>/user\_projects/domains/scoringDomain; export DOMAIN\_HOME

3. Appelez *<SCORING\_HOME>/appServer/WebLogic/bin/setScoringEnv.(bat/sh)* pour initialiser les variables d'environnement du serveur d'évaluation. Par exemple :

Windows :

<SCORING\_HOME>/appServer/WebLogic/bin/setScoringEnv.bat

UNIX (Le « point espace » est nécessaire pour hériter des paramètres d'environnement du script setScoringEnv.sh) :

. <SCORING\_HOME>/appServer/WebLogic/bin/setScoringEnv.sh

4. La propriété système Java com.spss.scoring.configuration.file peut être utilisée en option pour demander à l'application du serveur d'évaluation de charger le fichier de configuration d'évaluation depuis un emplacement explicite. [Pour plus d'informations, reportez-vous à la](#page-85-0) [section Déploiement du serveur d'évaluation sur p. 78.](#page-85-0) La propriété système peut être définie en option avant d'appeler le script *de démarrage* WebLogic.

Windows :

SET JAVA\_OPTIONS=%JAVA\_OPTIONS% -Dcom.spss.scoring.configuration.file=C:/ScoringFiles/scoring-configuration.xml

UNIX :

JAVA\_OPTIONS="\${JAVA\_OPTIONS} -Dcom.spss.scoring.configuration.file=/usr/ScoringFiles/scoring-configuration.xml"; export JAVA\_OPTIONS

5. Démarrez le serveur d'application en utilisant la commande fournie par WebLogic dans le répertoire *<DOMAIN\_HOME>*. Transmettez tous les paramètres supplémentaires requis par WebLogic.

*Déploiement et configuration du serveur d'évaluation*

Windows ·

<DOMAIN\_HOME>/startWebLogic.cmd

UNIX :

<DOMAIN\_HOME>/startWebLogic.sh

*Remarque :* les étapes peuvent être automatisées en plaçant les étapes à l'intérieur d'un script unique. Par exemple :

Windows (*startScoringServer.bat*):

SET JAVA\_HOME=<WL\_HOME>/jdk160 SET DOMAIN\_HOME=<WL\_HOME>/user\_projects/domains/scoringDomain CALL <SCORING\_HOME>/appServer/WebLogic/bin/setScoringEnv.bat CALL <DOMAIN\_HOME>/startWebLogic.cmd

UNIX (*startScoringServer.sh*):

JAVA\_HOME=<WL\_HOME>/jdk160; export JAVA\_HOME DOMAIN\_HOME=<WL\_HOME>/user\_projects/domains/scoringDomain; export DOMAIN\_HOME . <SCORING\_HOME>/appServer/WebLogic/bin/setScoringEnv.sh <DOMAIN\_HOME>/startWebLogic.sh

# *Dépannage*

#### *JBoss*

Le client léger WebSphere pour JMS contient des classes Java qui sont en conflit avec JBoss. [Pour plus d'informations, reportez-vous à la section JBoss sur](#page-95-0) p. [88.](#page-95-0) L'impossibilité de supprimer les classes en conflit des JAR du client léger entraînera des erreurs similaires à :

#### DEPLOYMENTS IN ERROR:

Deployment "vfs:///C:/jboss-6.0.0.Final/server/default/deploy/http-invoker.sar" is in error due to the following reason(s): java.lang.ClassNotFoundException: Property javax.security.jacc.PolicyConfigurationFactory.provider not set Deployment "RemotingSslConnector" is in error due to the following reason(s):

\*\*ERROR\*\*, java.security.KeyStoreException: IBMKeyManager: Problem accessing key store java.security.PrivilegedActionException: java.io.IOException

#### *WebLogic*

Si vous utilisez plusieurs domaines (le serveur de IBM® SPSS® Collaboration and Deployment Services Repository dans un domaine WebLogic, le serveur d'évaluation dans un autre domaine WebLogic), il vous faudra peut-être activer la sécurité inter-domaine. Les exceptions générées par la sécurité de domaine sont écrites dans les journaux WebLogic et peuvent être similaires à :

#### <ScoringServer> <[ACTIVE] ExecuteThread: '0' for queue: 'weblogic.kernel.Default (self-tuning)'> <<WLS Kernel>> <> <> <1327347663888> <BEA-080003> <RuntimeException thrown by rmi server: dispatch java.lang.SecurityException: [Security:090398]Invalid Subject: principals=[weblogic, Administrators]. java.lang.SecurityException: [Security:090398]Invalid Subject: principals=[weblogic, Administrators]

at weblogic.security.service.SecurityServiceManager.seal(Unknown Source) at weblogic.security.service.SecurityServiceManager.getSealedSubjectFromWire(Unknown Source) at weblogic.rjvm.MsgAbbrevInputStream.getSubject(MsgAbbrevInputStream.java:315) at weblogic.messaging.dispatcher.DispatcherServerRef.handleRequest(DispatcherServerRef.java:137) at weblogic.messaging.dispatcher.DispatcherServerRef.access\$000(DispatcherServerRef.java:34) at weblogic.messaging.dispatcher.DispatcherServerRef\$2.run(DispatcherServerRef.java:111) at weblogic.work.ExecuteThread.execute(ExecuteThread.java:201) at weblogic.work.ExecuteThread.run(ExecuteThread.java:173)

WebLogic est sensible au client JAX-WS intégré dans le serveur d'évaluation et produit des avertissements similaires à l'exemple ci-dessous. Bien que les messages suggèrent un problème grave, le serveur d'évaluation fonctionne normalement et les messages peuvent être ignorés en toute sécurité.

weblogic.wsee.jaxws.framework.policy.advertisementimpl.AdvertisementHelperImpl registerExtension WARNING: Registering oracle.j2ee.ws.wsdl.extensions.addressing.AddressingExtensionRegistry extension failed; java.lang.ClassNotFoundException: oracle.j2ee.ws.wsdl.extensions.addressing.AddressingExtensionRegistry Feb 8, 2012 2:54:17 PM weblogic.wsee.jaxws.spi.WLSServiceDelegate addWsdlDefinitionFeature SEVERE: Failed to create WsdlDefinitionFeature for wsdl location:

zip://WL\_Domain/servers/ScoringServer/tmp/\_WL\_user/scoringserver50/bwn62o/lib/data-client.jar!/WEB-INF/wsdl/scoring.wsdl, error: com.sun.xml.ws.wsdl.parser.InaccessibleWSDLException, message: 2 counts of InaccessibleWSDLException.
## <span id="page-108-0"></span>*Remarques*

Ces informations ont été développées pour des produits et des services proposés dans le monde entier.

Il est possible qu'IBM ne propose pas les produits, services ou fonctionnalités présentés dans ce document dans d'autres pays. Consultez votre représentant IBM local pour des informations sur les produits et services actuellement disponibles dans votre région. Toute référence à un produit, programme ou service IBM n'a aucunement l'intention d'affirmer ou de sous-entendre que seul ce produit, programme ou service IBM peut être utilisé. Tout produit, programme ou service de fonctionnalité équivalente et qui ne viole aucun droit de propriété intellectuelle IBM peut être utilisé. Cependant, il est de la responsabilité de l'utilisateur d'évaluer et de vérifier le fonctionnement de tout produit, programme ou service autre qu'IBM.

Il est possible qu'IBM dispose de brevets ou d'applications de brevet en attente qui couvrent le sujet décrit dans ce document. L'obtention de ce document ne vous accorde aucune licence associée à ces brevets. Vous pouvez envoyer vos questions sur les licences en écrivant à :

*IBM Director of Licensing, IBM Corporation, North Castle Drive, Armonk, NY 10504-1785, U.S.A.*

Pour des questions sur les licences avec des ensembles de caractères double octets (DBCS), contactez le service de propriété intellectuelle IBM de votre pays ou envoyez vos questions par écrit à :

*Intellectual Property Licensing, Legal and Intellectual Property Law, IBM Japan Ltd., 1623-14, Shimotsuruma, Yamato-shi, Kanagawa 242-8502 Japan.*

**Le paragraphe suivant ne concerne pas le Royaume-Uni ou tout autre pays dans lesquels ces dispositions ne respectent pas le droit local :** INTERNATIONAL BUSINESS MACHINES (IBM) FOURNIT LA PRESENTE PUBLICATION « TELLE QU'ELLE », SANS GARANTIE D'AUCUNE SORTE, EXPLICITE OU IMPLICITE, CE QUI COMPREND, SANS S'Y LIMITER, TOUTE GARANTIE IMPLICITE DE NON-CONTREFACON, DE COMMERCIALISATION OU DE CONVENANCE A UN USAGE PARTICULIER. Certains Etats ne permettent pas de renoncer à l'expression de garanties explicites ou implicites dans certaines transactions ; par conséquent, cette déclaration peut ne pas s'appliquer à vous.

Ces informations peuvent comporter des inexactitudes techniques ou des fautes d'orthographe. Des modifications sont fréquemment apportées aux informations présentées ici ; ces modifications seront intégrées dans de futures éditions de cette publication. IBM peut apporter à tout moment des améliorations et/ou des modifications au(x) produit(s) et/ou au(x) programme(s) décrit(s) dans cette publication et ce, sans préavis.

Toute référence inclue dans ces informations à des sites Web autres qu'IBM est fournie dans un but pratique uniquement et ne constitue pas une recommandation de ces sites Web. Le matériel de ces sites Web ne fait pas partie du matériel de ce produit IBM et l'utilisation de ces sites Web se fait à vos propores risques.

<span id="page-109-0"></span>*Annexe B*

L'entreprise IBM a le droit d'utiliser ou de distribuer les informations que vous avez fournies de la façon dont elle le juge approprié sans être redevable d'aucune obligation envers vous.

Les détenteurs de licence de ce programme qui souhaitent obtenir des informations dans le but d'autoriser : (i) l'échange d'informations entre des programmes créés indépendamment et d'autres programmes (y compris celui-ci) et (ii) l'utilisation mutuelle des informations qui ont été échangées, doivent contacter :

*IBM Software Group, Attention: Licensing, 233 S. Wacker Dr., Chicago, IL 60606, USA*.

Ces informations peuvent être disponibles, conformément aux conditions générales appropriées, et soumises dans certains cas au paiement de frais.

Le programme sous licence décrit dans ce document et tout le matériel sous licence associé sont fournis par IBM conformément à l'accord client d'IBM, l'accord sur les licences de programme international d'IBM et d'autres accords équivalents.

Les données de performance contenues ici ont été déterminées dans un environnement contrôlé. Par conséquent, les résultats obtenus dans d'autres environnements d'exploitation peuvent varier de manière significative. Il est possible que certaines mesures aient été effectuées sur des systèmes en cours de développement et rien ne garantit que ces mesures seront les mêmes sur des systèmes publics. De plus, certaines mesures peuvent avoir été obtenues par extrapolation. Les résultats réels peuvent varier. Les utilisateurs de ce document doivent vérifier les données applicables à leur environnement spécifique.

Les informations concernant des produits autres qu'IBM ont été obtenues auprès des fournisseurs de ces produits, des annonces qu'ils ont publiées ou d'autres sources publicitaires disponibles. IBM n'a pas testé ces produits et ne peut confirmer l'exactitude de leurs performances, leur compatibilité ou toute autre fonctionnalité associée à des produits non-IBM. Les questions sur les performances de produits autres qu'IBM doivent être adressées aux fournisseurs de ces produits.

Toutes les déclarations concernant le futur ou les intentions d'IBM peuvent être modifiées ou retirées sans préavis et représentent uniquement des objectifs.

Ces informations contiennent des exemples de données et de rapports utilisés dans des opérations professionnelles quotidiennes. Pour les illustrer de manière aussi complète que possible, les exemples contiennent des noms d'individus, d'entreprises, de marques et de produits. Tous ces noms sont fictifs et toute similarité avec des noms et adresses utilisés par une entreprise réelle serait pure coïncidence.

Si vous lisez ces informations sur une copie papier, il est possible que les photographies et les illustrations en couleur n'apparaissent pas.

### *Trademarks*

IBM, le logo IBM, ibm.com et SPSS sont des marques d'IBM Corporation, déposées dans de nombreuses juridictions internationales. Une liste actualisée des marques IBM est disponible sur le Web à l'adresse *<http://www.ibm.com/legal/copytrade.shtml>*.

Adobe, le logo Adobe, PostScript et le logo PostScript sont des marques déposées ou des marques de Adobe Systems Incorporated aux États-Unis et/ou dans d'autres pays.

Intel, le logo Intel, Intel Inside, le logo Intel Inside, Intel Centrino, le logo Intel Centrino, Celeron, Intel Xeon, Intel SpeedStep, Itanium et Pentium sont des marques commerciales ou des marques déposées d'Intel Corporation ou de ses filiales aux Etats-Unis et dans d'autres pays.

Linux est une marque déposée de Linux Torvalds aux États-Unis, dans d'autres pays, ou les deux.

Microsoft, Windows et Windows NT et le logo Windows sont des marques commerciales de Microsoft Corporation aux Etats-Unis et/ou dans d'autres pays.

UNIX est une marque déposée de The Open Group aux États-Unis et dans d'autres pays.

Java et toutes les marques et logos Java sont des marques commerciales de Sun Microsystems, Inc. aux Etats-Unis et/ou dans d'autres pays.

D'autres noms de produits et de services peuvent être des marques d'IBM ou d'autres entreprises.

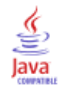

# *Index*

Active Directory, [52,](#page-59-0) [55](#page-62-0) AES, [63](#page-70-0)–[64](#page-71-0) affinité de session, [33](#page-40-0) ajout de noeuds au groupe, [33](#page-40-0) applications versions prises en charge, [38](#page-45-0) applications prises en charge, [38](#page-45-0) authentication, [52](#page-59-0) authentification unique, [52](#page-59-0), [55–](#page-62-0)[56,](#page-63-0) [62](#page-69-0) Active Directory, [55](#page-62-0) configuration du serveur d'application, [57](#page-64-0) fichiers de mise à jour du registre, [59](#page-66-0) Informations d'identification du processus de serveur, [59](#page-66-0) JBoss, [57](#page-64-0) MIT Kerberos, [54](#page-61-0) OpenLDAP, [54](#page-61-0) WebLogic, [59](#page-66-0) WebSphere, [57](#page-64-0) Windows Kerberos Server, [54](#page-61-0) basculement, [30,](#page-37-0) [33](#page-40-0) Basculement de JMS, [31](#page-38-0) bases de données conditions requises, [17](#page-24-0) bases de données Oracle configuration, [21](#page-28-0) BIRT Report Designer for IBM SPSS, [3,](#page-10-0) [6,](#page-13-0) [49](#page-56-0) Bus d'intégration système, [20](#page-27-0) Cache du ticket Kerberos, [60](#page-67-0) certificats, [64](#page-71-0) Citrix Presentation Server, [14](#page-21-0) classe, [33](#page-40-0) classification, [30](#page-37-0)–[31,](#page-38-0) [33](#page-40-0), [49](#page-56-0) *clipackagemanager.bat*, [47](#page-54-0) *clipackagemanager.sh* installation , [47](#page-54-0) codage, [43](#page-50-0)–[44](#page-51-0), [63](#page-70-0)–[65](#page-72-0) SSL, [66](#page-73-0) codage symétrique, [63–](#page-70-0)[64](#page-71-0) collaboration, [1](#page-8-0) collecte sensible à la casse, [21](#page-28-0) composants en option, [47,](#page-54-0) [49](#page-56-0) conditions requises, [13](#page-20-0) application, [38](#page-45-0) bases de données, [17](#page-24-0) serveurs d'application, [15](#page-22-0) configuration base de données du référentiel, [23](#page-30-0) bases de données Oracle, [21](#page-28-0) DB2, [19](#page-26-0) déploiement automatique, [23](#page-30-0) déploiement manuel, [23](#page-30-0)

MS SQL Server, [21](#page-28-0) serveur d'application, [23](#page-30-0)

silencieuse, [23,](#page-30-0) [27](#page-34-0) connectivité de la base de données, [36](#page-43-0) connexion, [62](#page-69-0) connexion utilisateur de niveau intermédiaire, [60](#page-67-0) contrôle de dépendance, [47](#page-54-0) contrôle de version, [47](#page-54-0)

### D<sub>B2</sub>

configuration, [19](#page-26-0) DB2 UDB, [17](#page-24-0) dégradation des performances, [14](#page-21-0) déploiement, [2](#page-9-0) automatique, [23](#page-30-0) manuel, [23](#page-30-0), [27](#page-34-0) déploiement automatique, [23](#page-30-0) déploiement manuel, [23](#page-30-0) WebLogic, [27](#page-34-0) WebSphere, [27](#page-34-0) déploiement scripté dans une classe WebLogic, [31](#page-38-0) désinstallation, [39](#page-46-0) droit d'accès à la base de données, [18](#page-25-0) droits d'accès, [13](#page-20-0), [18](#page-25-0)

emplacement partagé, [31](#page-38-0) encrypt.bat, [36](#page-43-0) encrypt.sh, [36](#page-43-0) équilibreur de charge logiciel, [30,](#page-37-0) [33](#page-40-0) matériel, [30](#page-37-0), [33](#page-40-0) évaluation, [7](#page-14-0) évaluation à grande vitesse, [7](#page-14-0) événements de notification consignation, [72](#page-79-0) événements de rapports consignation, [72](#page-79-0) événements de référentiel consignation, [71](#page-78-0) événements de sécurité consignation, [71](#page-78-0) événements de tâche consignation, [71](#page-78-0) événements exportation-importation consignation, [72](#page-79-0)

fichiers de mise à jour du registre, [59](#page-66-0) FIPS 140-2 , [63](#page-70-0)–[64](#page-71-0) fonctions dépreciées, [9](#page-16-0) obsolete, [9](#page-16-0) fonctions dépréciées, [9](#page-16-0) fonctions obsolètes, [9](#page-16-0)

groupes de serveurs, [30](#page-37-0)[–31,](#page-38-0) [33](#page-40-0) groupes de serveurs d'application, [30](#page-37-0)[–31,](#page-38-0) [33](#page-40-0) IBM i, [7](#page-14-0) base de données, [42](#page-49-0) IBM Installation Manager, [22,](#page-29-0) [39](#page-46-0) IBM ShowCase, [7](#page-14-0) IBM SPSS Collaboration and Deployment Services Deployment Manager, [3](#page-10-0)[–4,](#page-11-0) [49](#page-56-0) IBM SPSS Collaboration and Deployment Services Deployment Portal, [3,](#page-10-0) [5](#page-12-0) IBM SPSS Collaboration and Deployment Services Enterprise View, [3,](#page-10-0) [5](#page-12-0) IBM SPSS Collaboration and Deployment Services Enterprise View Driver, [49](#page-56-0) IBM SPSS Collaboration and Deployment Services Package Manager, [47](#page-54-0) IBM SPSS Collaboration and Deployment Services Password Utility, [36](#page-43-0) IBM SPSS Collaboration and Deployment Services Remote Process Server, [49](#page-56-0) IBM SPSS Collaboration and Deployment Services Repository, [3](#page-10-0) IBM SPSS Decision Management , [7](#page-14-0) informations d'identification, [43–](#page-50-0)[44](#page-51-0) Informations d'identification du processus de serveur authentification unique, [59](#page-66-0) effectuer une requête auprès d'un fournisseur de sécurité, [59](#page-66-0) exécution des tâches, [59](#page-66-0) installation, [12](#page-19-0), [22](#page-29-0) packages, [47](#page-54-0) installation client à partir du référentiel, [49](#page-56-0)

Java, [15](#page-22-0) JBoss, [15](#page-22-0), [59](#page-66-0) authentification unique, [57](#page-64-0) JCE, [31](#page-38-0) JMS, [45](#page-52-0) journaux, [71](#page-78-0) JRE 64 bits, [15](#page-22-0) Jython, [27,](#page-34-0) [31](#page-38-0)

Kerberos, [59](#page-66-0) Centre de distribution des clés, [52](#page-59-0) domaine, [52](#page-59-0) Ticket de service, [52](#page-59-0)

LDAP, [69](#page-76-0) sécurisation, [69](#page-76-0) legal notices, [101](#page-108-0) ligne de commande, [47](#page-54-0) log4j, [71](#page-78-0) configuration, [71](#page-78-0)

Magasin de messages JMS, [20](#page-27-0) maintenance de la base de données, [22](#page-29-0) maintenance de la base de données du référentiel, [22](#page-29-0) manuel, [15](#page-22-0)

Microsoft Internet Explorer 6, [62](#page-69-0) Microsoft SQL Server, [17](#page-24-0) configuration, [21](#page-28-0) migration avec la base de données de référentiel existante, [43](#page-50-0) avec une copie de la base de données du référentiel, [42](#page-49-0) base de données, [42](#page-49-0) IBM i, [42](#page-49-0) modèles de notification, [46](#page-53-0) mots de passe, [44](#page-51-0) paramètres du cache, [46](#page-53-0) vers un serveur différent, [41](#page-48-0) vers une base de données différente, [43](#page-50-0) vers une version plus récente du référentiel, [41](#page-48-0) migration des modèles de notification, [42](#page-49-0), [46](#page-53-0) migration des mots de passe, [43](#page-50-0)[–44](#page-51-0) mises à jour du client, [47](#page-54-0) mises à jour du référentiel, [47](#page-54-0) mises à jour du serveur, [47](#page-54-0) MIT Kerberos, [54](#page-61-0) module JCE, [63–](#page-70-0)[65](#page-72-0) mot de passe cryptage, [36](#page-43-0) modification, [36](#page-43-0) Mozilla Firefox, [62](#page-69-0) navigateur, [62](#page-69-0) Netezza, [38](#page-45-0)

OpenLDAP, [54](#page-61-0) Oracle 10g, [17](#page-24-0) Oracle WebLogic, [15](#page-22-0) outils de consignation, [71](#page-78-0)

packages installation, [47](#page-54-0) partage Windows, [31](#page-38-0) Plugin WebLogic Apache, [33](#page-40-0) préférences de l'utilisateur, [5](#page-12-0) Préfixe d'URL, [23](#page-30-0), [33](#page-40-0), [69](#page-76-0) privilèges utilisateur, [13](#page-20-0) processus distant serveurs d'exécution, [6](#page-13-0)

redondance, [30](#page-37-0), [33](#page-40-0) répertoire de sortie, [23](#page-30-0)

Safari, [62](#page-69-0) SAS serveur d'exécution, [6](#page-13-0) scripts d'installation, [27](#page-34-0) sécurisation LDAP, [69](#page-76-0) sécurité SSL, [66](#page-73-0)

#### 106

*Index*

Serveur IBM HTTP, [33](#page-40-0) Serveur Kerberos, [56](#page-63-0) serveurs d'application conditions requises, [15](#page-22-0) serveurs d'évaluation, [6](#page-13-0) serveurs d'évaluation déployés à distance, [6](#page-13-0) serveurs d'exécution, [6](#page-13-0) processus distant, [6](#page-13-0) SAS, [6](#page-13-0) SIB, [45](#page-52-0) silencieuse configuration, [23,](#page-30-0) [27](#page-34-0) désinstallation, [39](#page-46-0) IBM Installation Manager, [22](#page-29-0), [39](#page-46-0) installation, [22](#page-29-0) installation du package, [47](#page-54-0) SPNEGO, [62](#page-69-0) SSL, [63,](#page-70-0) [66](#page-73-0) Aperçu, [66](#page-73-0) certificats, [64](#page-71-0) sécurisation des communications, [66](#page-73-0) SSL (Secure Sockets Layer), [66](#page-73-0) System i, [7](#page-14-0) trademarks, [102](#page-109-0) UNC, [31](#page-38-0) Utilitaire de mot de passe, [36](#page-43-0) version IBM ShowCase, [38](#page-45-0) version IBM SPSS Modeler, [38](#page-45-0) version IBM SPSS Statistics, [38](#page-45-0) versions IBM ShowCase, [38](#page-45-0) IBM SPSS Modeler, [38](#page-45-0) IBM SPSS Statistics, [38](#page-45-0) virtualisation, [14](#page-21-0) VMWare, [14](#page-21-0) WebLogic, [30,](#page-37-0) [59](#page-66-0) authentification unique, [59](#page-66-0) cible pouvant faire l'objet d'une migration, [31](#page-38-0) classe, [31](#page-38-0) déploiement manuel, [31](#page-38-0) déploiement scripté, [31](#page-38-0) JMS, [31](#page-38-0) WebSphere, [15,](#page-22-0) [30](#page-37-0), [33,](#page-40-0) [45](#page-52-0), [59](#page-66-0) authentification unique, [57](#page-64-0) classe, [31](#page-38-0) déploiement automatique, [31](#page-38-0) déploiement manuel, [31](#page-38-0) Windows Terminal Services, [14](#page-21-0)